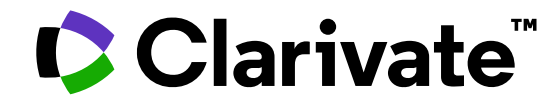

# **Explore the research on a subject with Web of Science**

Reference guide

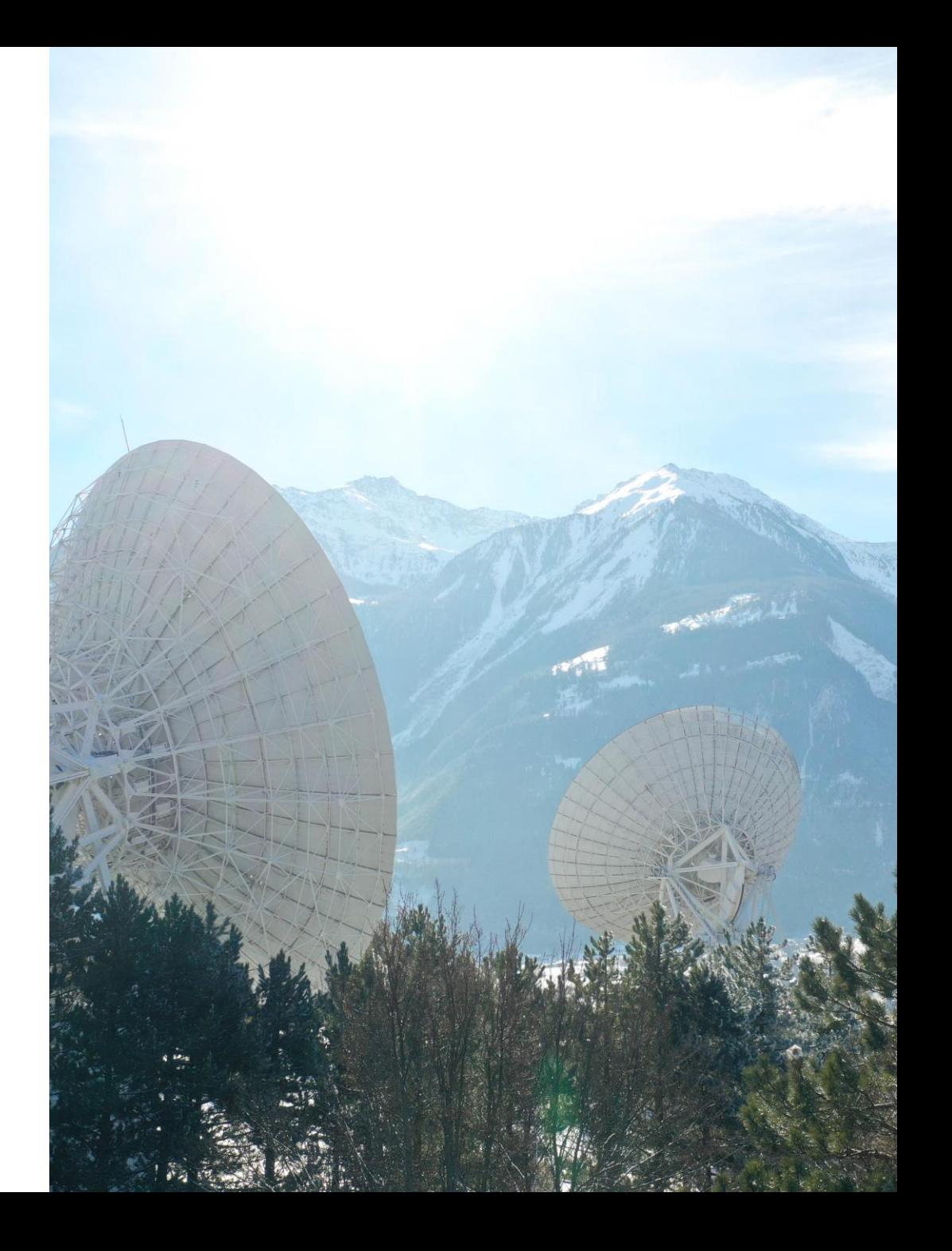

## **Table of contents**

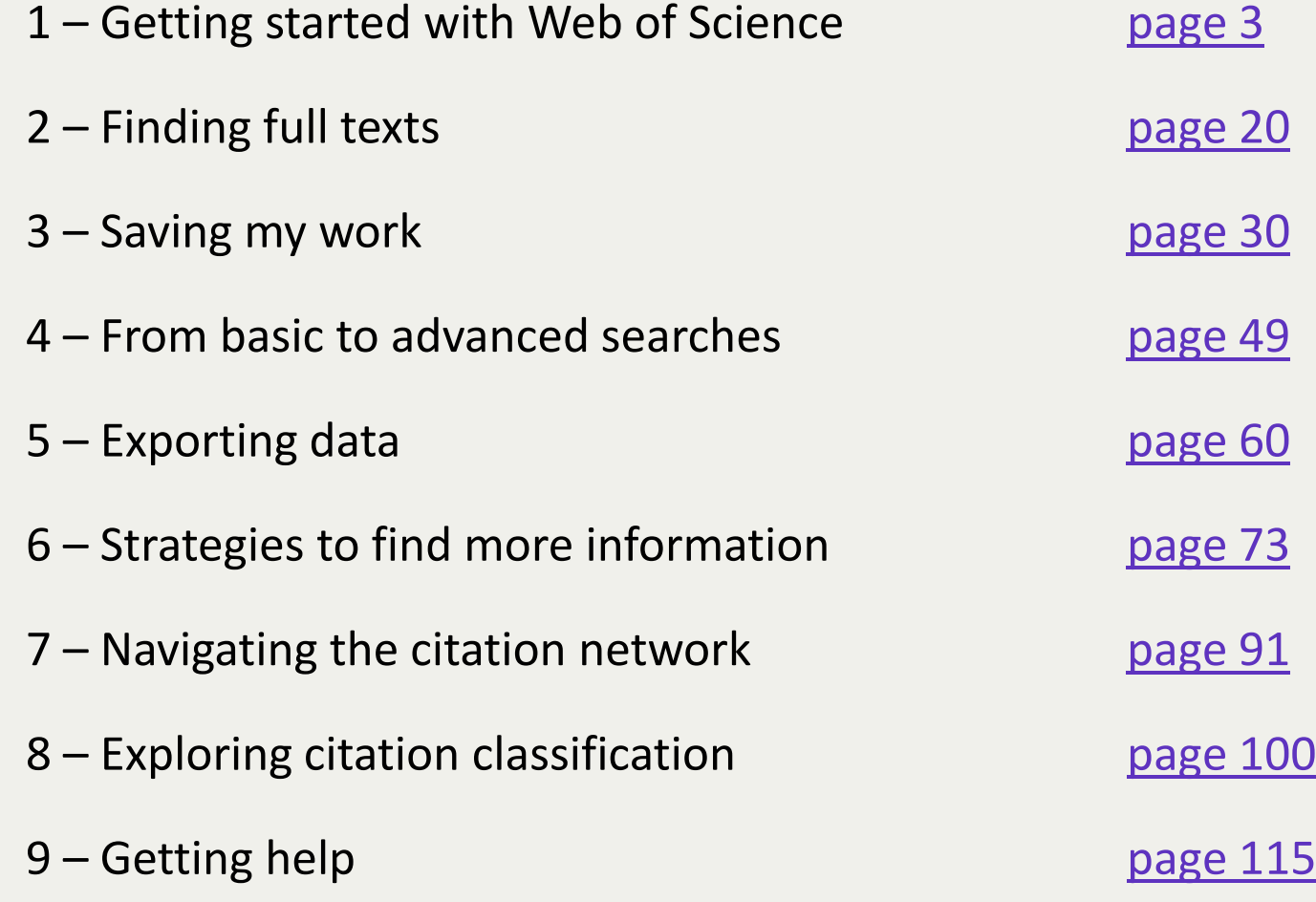

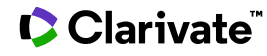

### <span id="page-2-0"></span>**1 – Getting started with Web of Science**

- Presenting Web of Science and the Core Collection
- Accessing the Web of Science
- Searching keywords
- Sorting and refining results

### **Why Web of Science?**

Accelerate novel research of the highest quality with the Web of Science platform

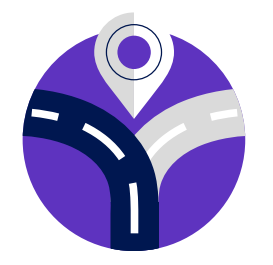

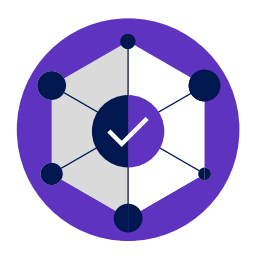

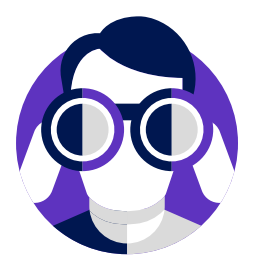

#### **Maximize the results of your limited research time**

Easily locate datasets, conference papers and patents alongside content from the world's leading journals in one intuitive interface. Stay up to date with one alert.

#### **Conduct more comprehensive literature reviews**

Find unique papers from niche resources focusing on specific subject areas and regions with an efficient tool to support systematic and literature review.

#### **Uncover hidden opportunities to advance your research**

Discover technical information disclosed exclusively in patent documents, and access data sets to validate study findings or reuse in your own work.

### **Web of Science platform content**

Gain a comprehensive view of worldwide research across the sciences, social sciences, and arts & humanities

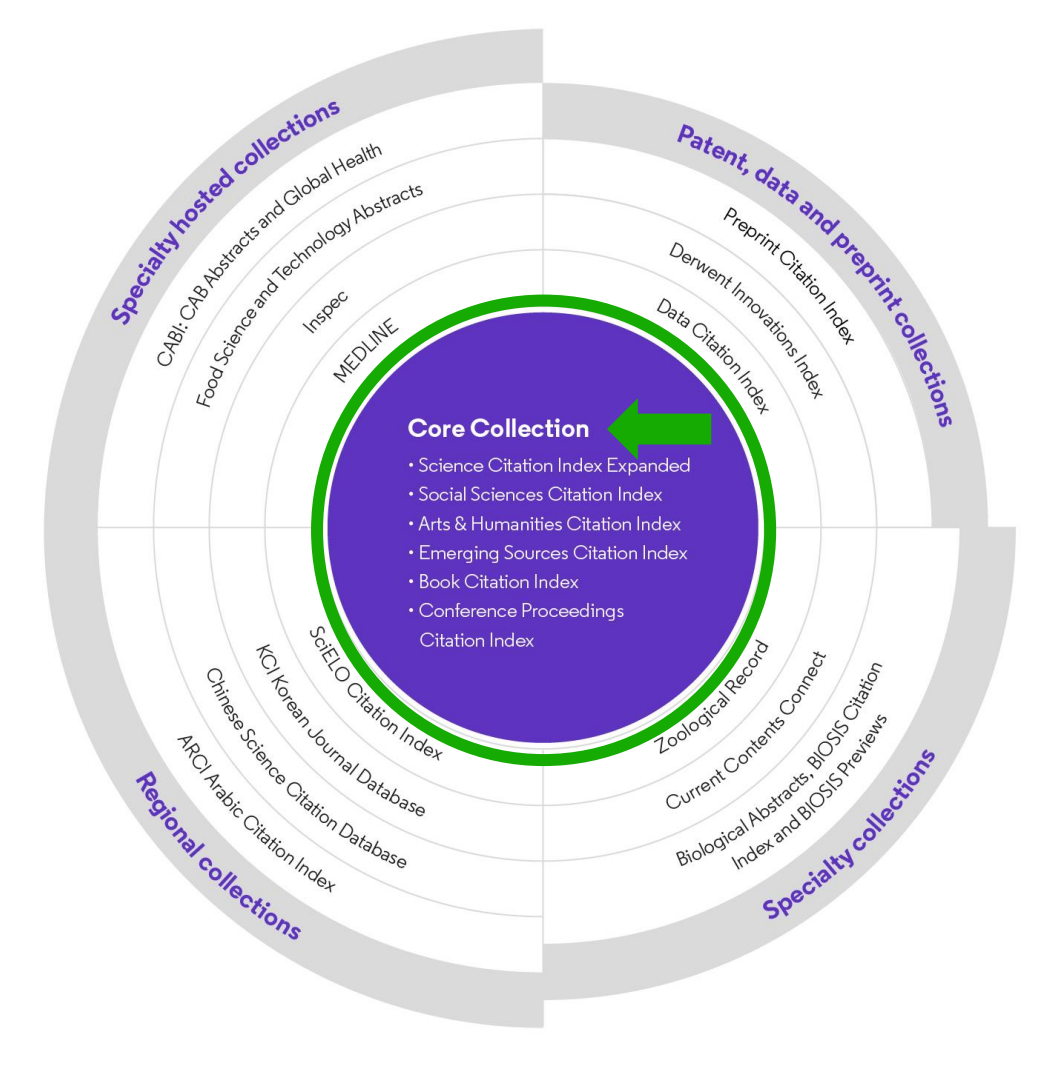

### **34,000+**

Journals across the platform

### **21,900+**

Total journals in the *Core Collection*

### **2.2 billion+**

Cited references

**196 million+**

Records

**20 million +**

Records with funding data

### **109 million**

Patents for over 56 million inventions

### **14.5 million+**

Data Sets and Data Studies

### **Backfiles to 1900**

With cover-to-cover indexing

**300,000+**

Conference proceedings

### **137,000+**

Books

### **Web of Science Core Collection**

Research with confidence

### **Track the development and evolution of ideas**

Find early discoveries in conference literature and explore their progression in journal literature and books.

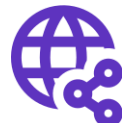

#### **Uncover related research via citation linking**

Leverage a powerful citation network to find papers that have cited works of art, fiction, data models, government reports, and other material.

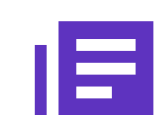

#### **Conduct data-intensive studies**

More researchers rely on the Web of Science Core Collection than on Scopus and Google Scholar for systematic review and research evaluation.

#### **Trust your resources in an age of misinformation**

Consistent, rigorous evaluation and curation means you can have confidence in the quality of your results.

- Multidisciplinary and international in scope
- Over 21,000 journals across the
	- Science Citation Index Expanded
	- Social Sciences Citation Index
	- Arts & Humanities Citation Index
	- Emerging Sources Citation Index
- Over 225,000 conferences in the Conference Proceedings Citation Index
- Over 133,000 books in the Book Citation Index

### **Editorial integrity and publisher neutrality**

Protect your research reputation

Our in-house experts, who have no affiliations to publishers or research institutes, select the journals in the Core Collection to provide you with a data set of the world's leading research publications that is free of potential industry bias or conflict of interest.

# **FTW**

#### **In-house curation**

Rigorous curation processes guard against inclusion of hijacked journals, and expert review ensures that journals are correctly classified into the appropriate subject categories so that your statistical reporting and analyses are accurate. Databases that rely on algorithmic approaches\* or occasional outside review lack consistency and oversight.

#### **Publisher neutral Lin-house curation Linguity Vetted OA content**

Access over 16 million open access papers—including green OA– from reputable journals that have been vetted against our 28 evaluation criteria for quality and impact. Easily determine which fields are well covered by this material so that you can reserve your budget for only the most critical gaps.

- Confidently navigate the growing complexities of journal publishing.
- Make high stakes decisions about resource allocation and people with data that is independent of bias.

# **Conference Proceedings Citation Index**

Monitor the leading edge of peer-reviewed research

Stay up-to-date with fields where conference papers are the primary research communication channel.

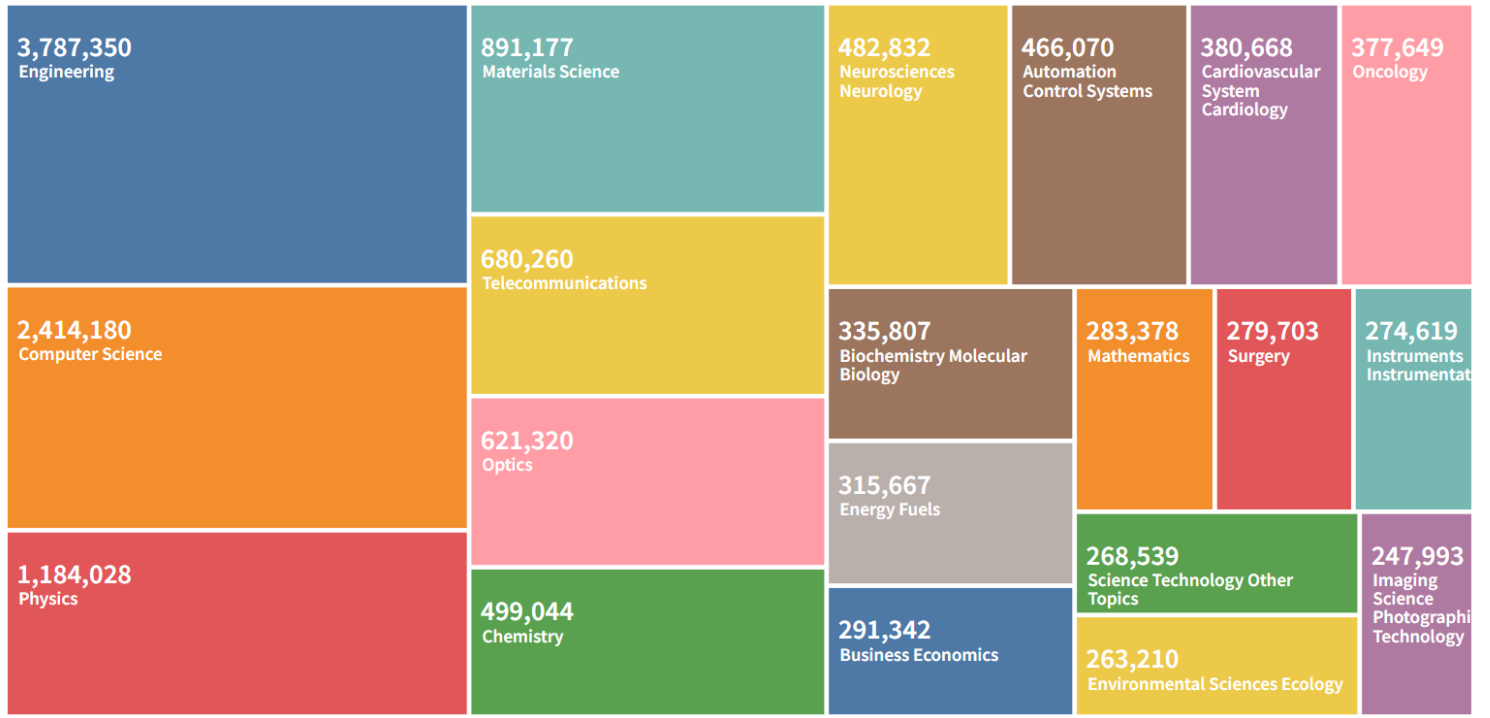

Research Areas ranked by number of proceedings papers and meeting abstracts (March 2023)

- Uncover emerging trends and new ideas before they appear in journals.
- Track the influence of papers, authors, and conference series.
- Over 225,000 conferences covered
- Backfiles to 1990

### **Book Citation Index**

Unlock foundational knowledge

# **FTL**

#### **Streamline discovery beyond journals**

Quickly locate books relevant to your work alongside conference papers and journal articles in one intuitive platform experience.

#### OD  $\blacksquare$

#### **Demonstrate researcher impact**

Help researchers in the social sciences, arts, and humanities showcase the full reach and impact of their scholarly output.

**Bo** 

#### **Analyze citation networks**

Trace the impact network of influential books in your field and easily find papers that build on the fundamental concepts in books and book chapters.

• Over 133,000 scholarly books covered

### • Backfiles to 2005

### **Accessing Web of Science**

**Make sure you access Web of Science onsite or through a remote connection via your organization so you can benefit the full subscription to Web of Science. Otherwise, you will only have a free and partial access to Web of Science to see researcher profiles.**

# **[http://www.webofscience.com/](http://www.webofknowledge.com/)**

 $\triangleright$  Working on-site (IP range) – No credentials required

Working remotely (3 options)

- o with VPN
- $\circ$  via your organization's proxy authentication page
- o with your personal account

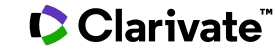

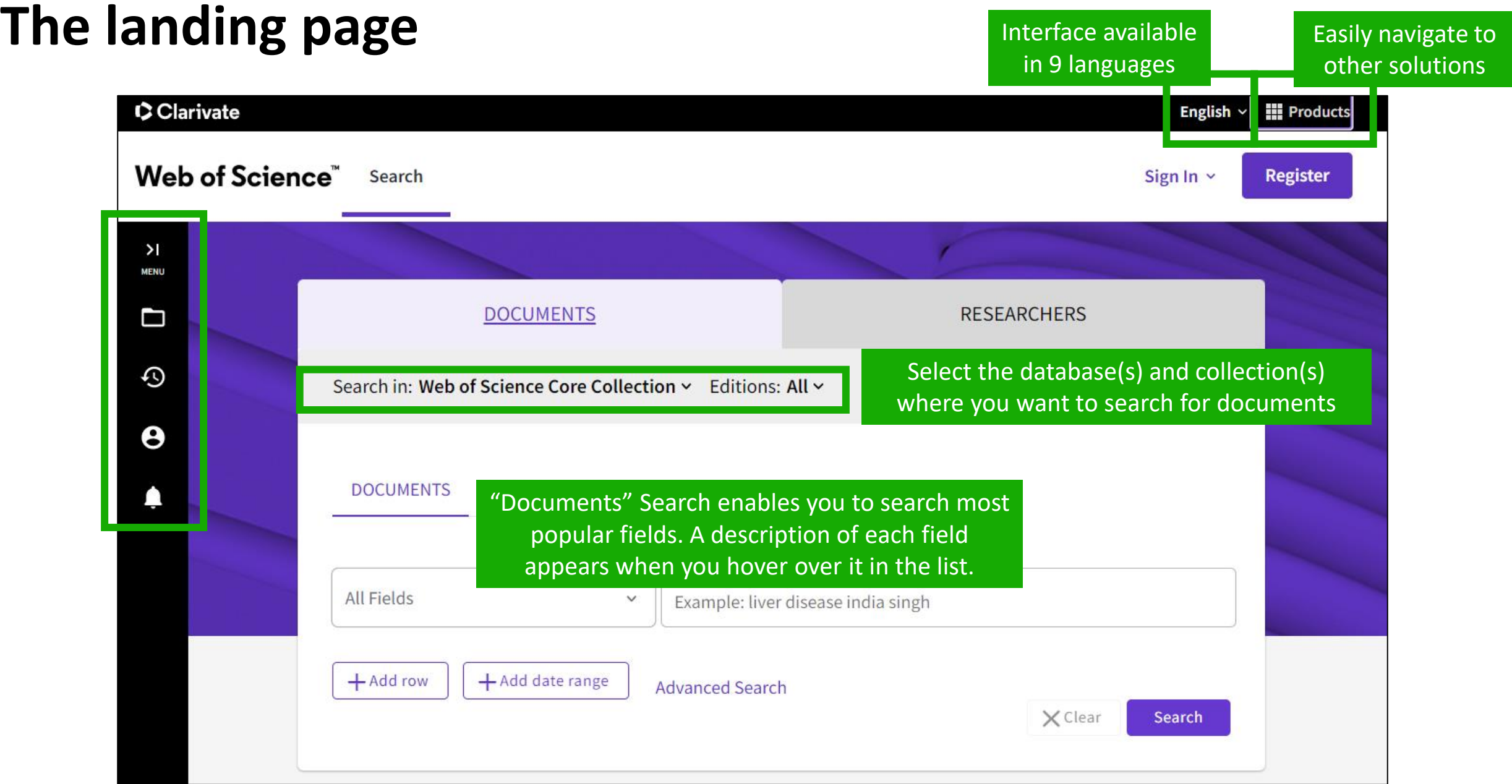

### **About screen readers**

There is an audio clue to notify users accessing via a screen reader to know when the page has completed loaded

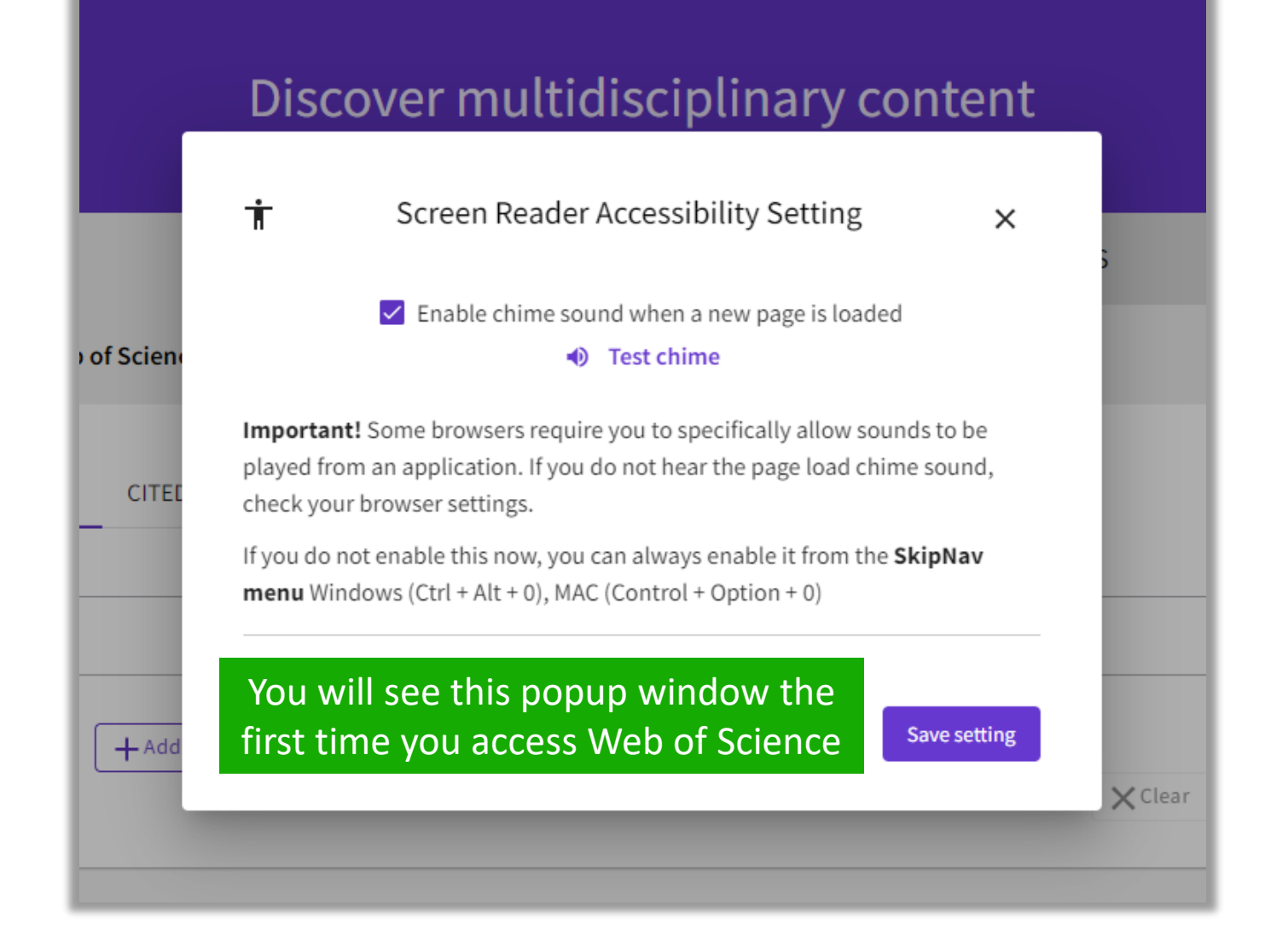

## **Search keywords in the Core Collection: The rules 1/2**

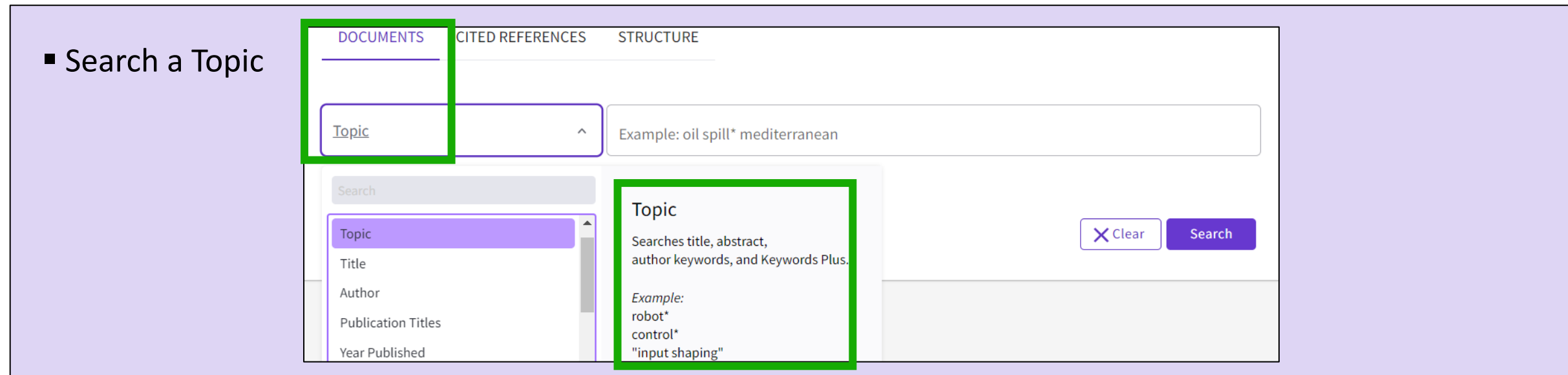

■ Always search the terms in English (even if the paper is in another language, it will be indexed in English)

#### ▪ **When you search per Topic, you search keywords in:**

- o Titles
- o Summaries
- o Author's keywords

*Note that before 1991, Web of Science was only indexing titles, authors and cited references. Web of Science started indexing abstract and keywords in 1991.*

 $\circ$  KeyWords Plus (generated automatically based on the titles of bibliographic references)

### **Search keywords in the Core Collection : The rules 2/2**

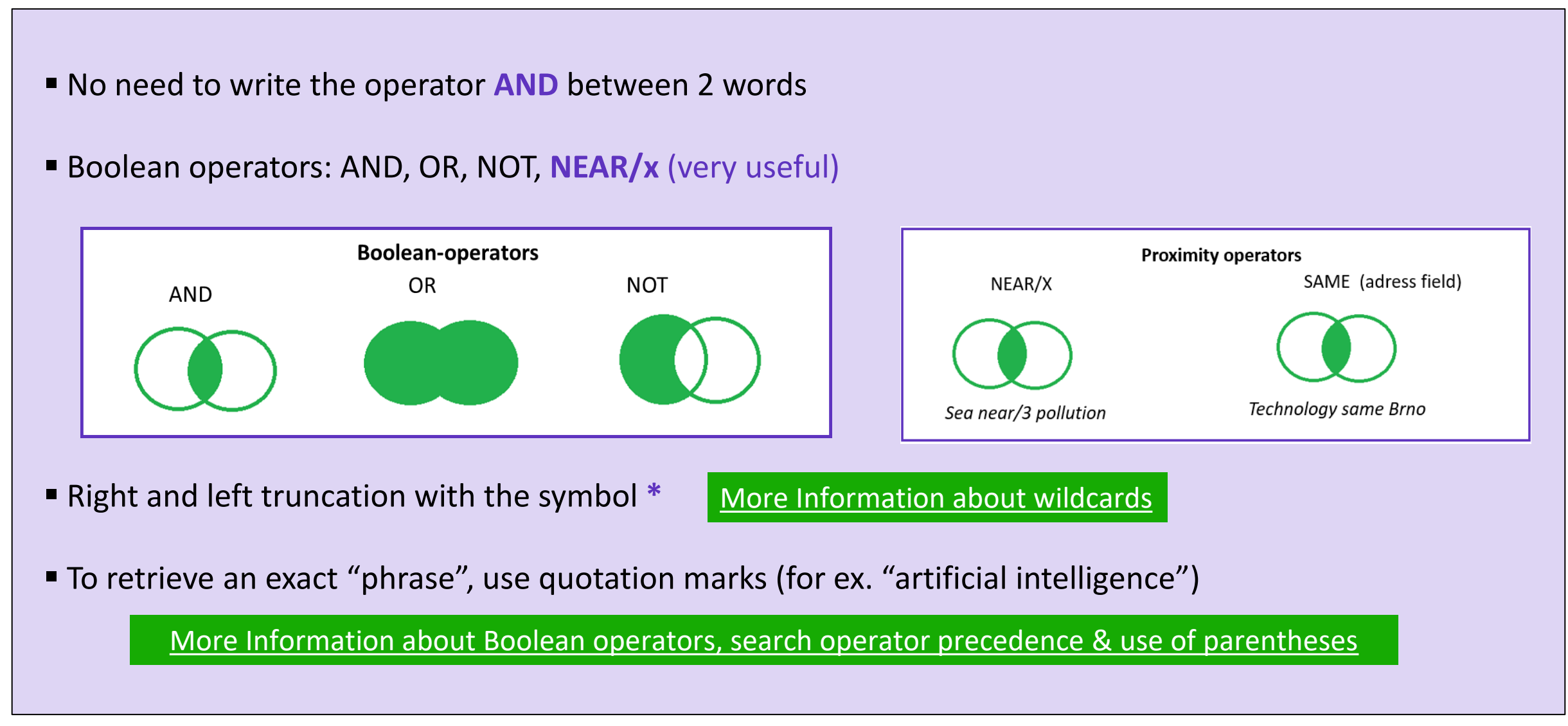

### **About spelling variations in the Core Collection**

### **The search engine automatically retrieves "synonyms"**

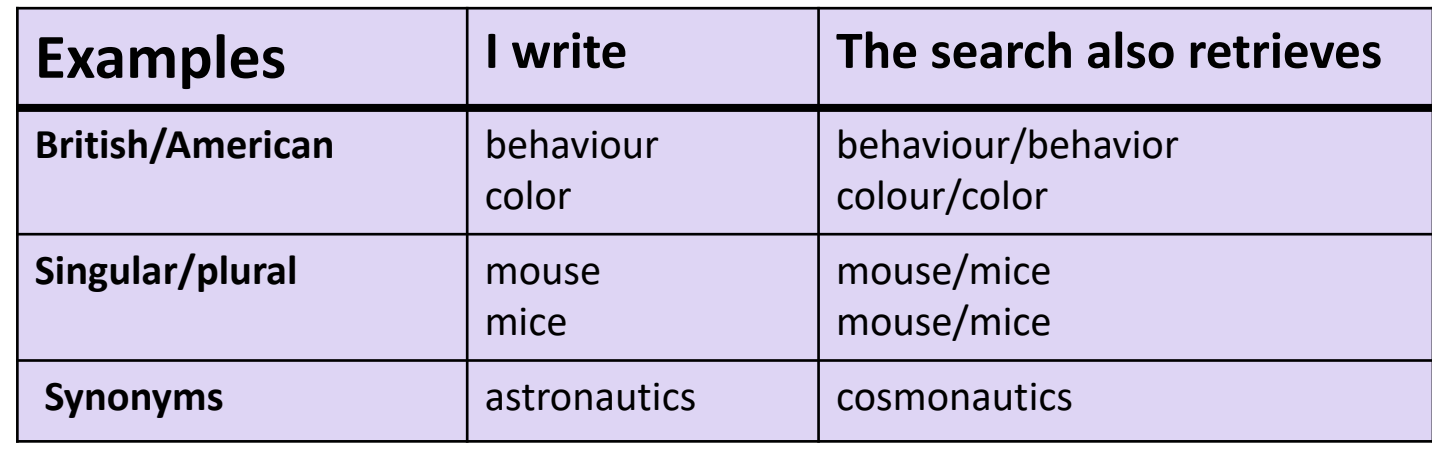

[More information about Spelling Variations](http://webofscience.help.clarivate.com/en-us/Content/spelling-variations.html)

### **Sorting the list of results**

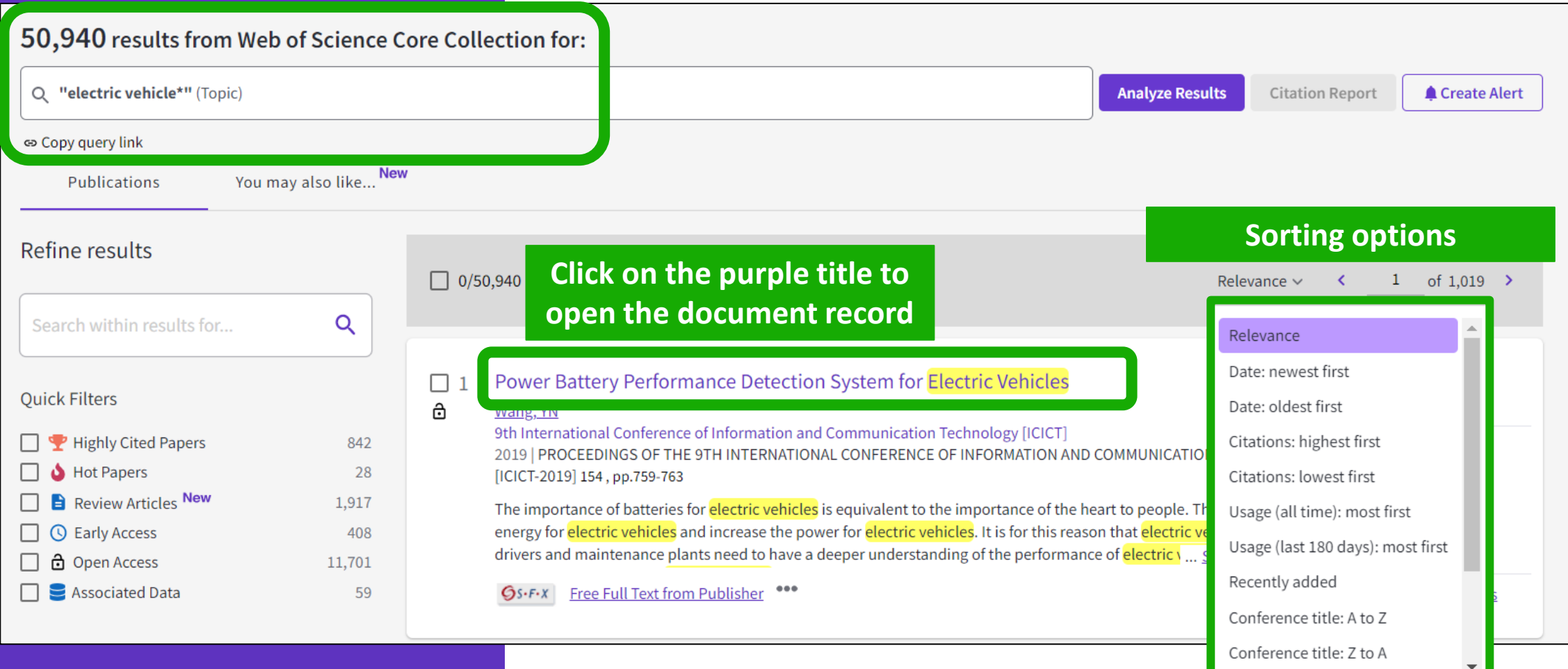

### **How is a document indexed in Web of Science?**

A document record contains: The title (in English) The authors and their affiliations The abstract (in English) The author keywords (in English) The information about the journal The DOI The publication and index dates The document type And more!

- Click on the journal title to display a summary of the journal performance in Journal Citation Reports.
- The popup window shows the most recent Journal Impact Factor & Journal Citation Indicator.
- If your organization subscribes to Journal Citation Reports, you will also be able to view the specific rank and quartile in each category.

#### Optimal power tracking for autonomous demand side management of electric vehicles

By: Ireshika, MAST (Ireshika, Muhandiram Arachchige Subodha Tharangi)  $[1]$ ,  $[2]$ ; Rheinberger, K (Rheinberger, Klaus)  $[1]$ ,  $[2]$ ; Lliuyacc-Blas, R (Lliuyacc-Blas, Ruben)  $[1]$ ; Kolhe, ML (Kolhe, Mohan Lal)  $[2]$ ; Preissinger, M (Preissinger, Markus)  $[1]$ ; Kepplinger, P (Kepplinger, Peter)  $[1]$ 

View Web of Science ResearcherID and ORCID (provided by Clarivate)

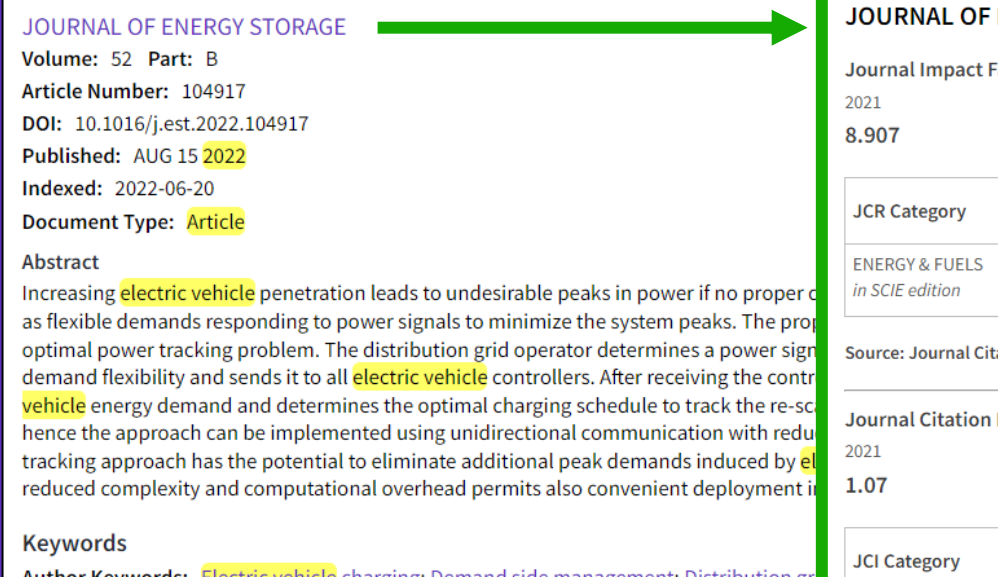

**Author Keywords:** Electric vehicle charging: Demand side managemer **Keywords Plus: SMART GRIDS** 

**Author Information** 

Corresponding Address: Kepplinger, Peter (corresponding author)

Vorarlberg Univ Appl Sci, Res Ctr Energy, Illwerke vkw Professorship Energy Efficie **Addresses:** 

<sup>1</sup> Vorarlberg Univ Appl Sci, Res Ctr Energy, Illwerke vkw Professorship Energy Effici

<sup>2</sup> Univ Agder, Fac Engn Sci, Jon Lilletuns vei 9, N-4879 Grimstad, Norway

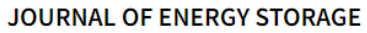

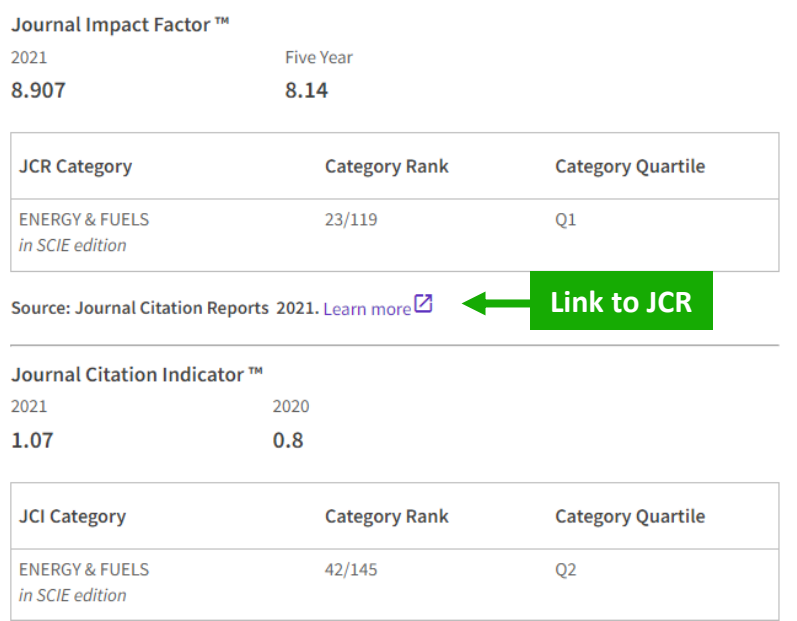

The Journal Citation Indicator is a measure of the average Category Normalized Citation Impact (CNCI) of citable items (articles and reviews) published by a journal over a recent three year period. It is used to help you evaluate journals based on other metrics besides the Journal Impact Factor  $(JIF)$ .

Learn more<sup>[2]</sup>

### **Refining the list of results**

Refine options help you collect the most relevant results.

Options include:

- Document Types
- Publication Years
- Affiliations
- Open Access
- Most cited papers
- Most recent papers
- And more!

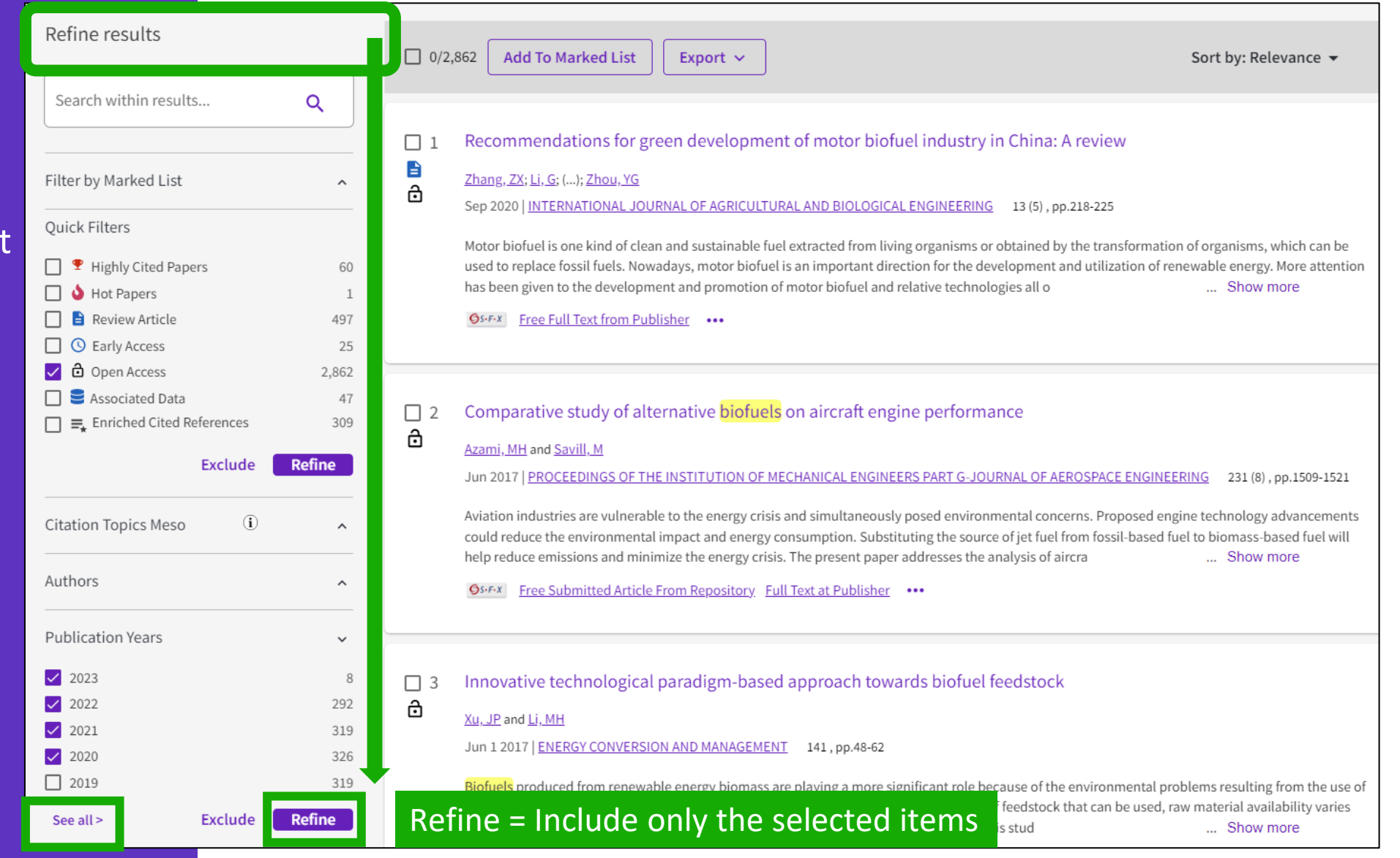

### **Identify trustworthy literature**

Web of Science helps you discard retracted papers from your bibliography

**[Web of Science Core Collection:](https://webofscience.help.clarivate.com/en-us/Content/document-types.html) [Document Type Descriptions](https://webofscience.help.clarivate.com/en-us/Content/document-types.html)**

88,359 results from Web of Science Core Collection for:

Q "wuhan coronavirus" OR "wuhan seafood market pneumonia virus" OR "covid19" OR "covid-19" OR "covid-2019" OR "c...

Refined By: Publication Years: 2020 X Clear all

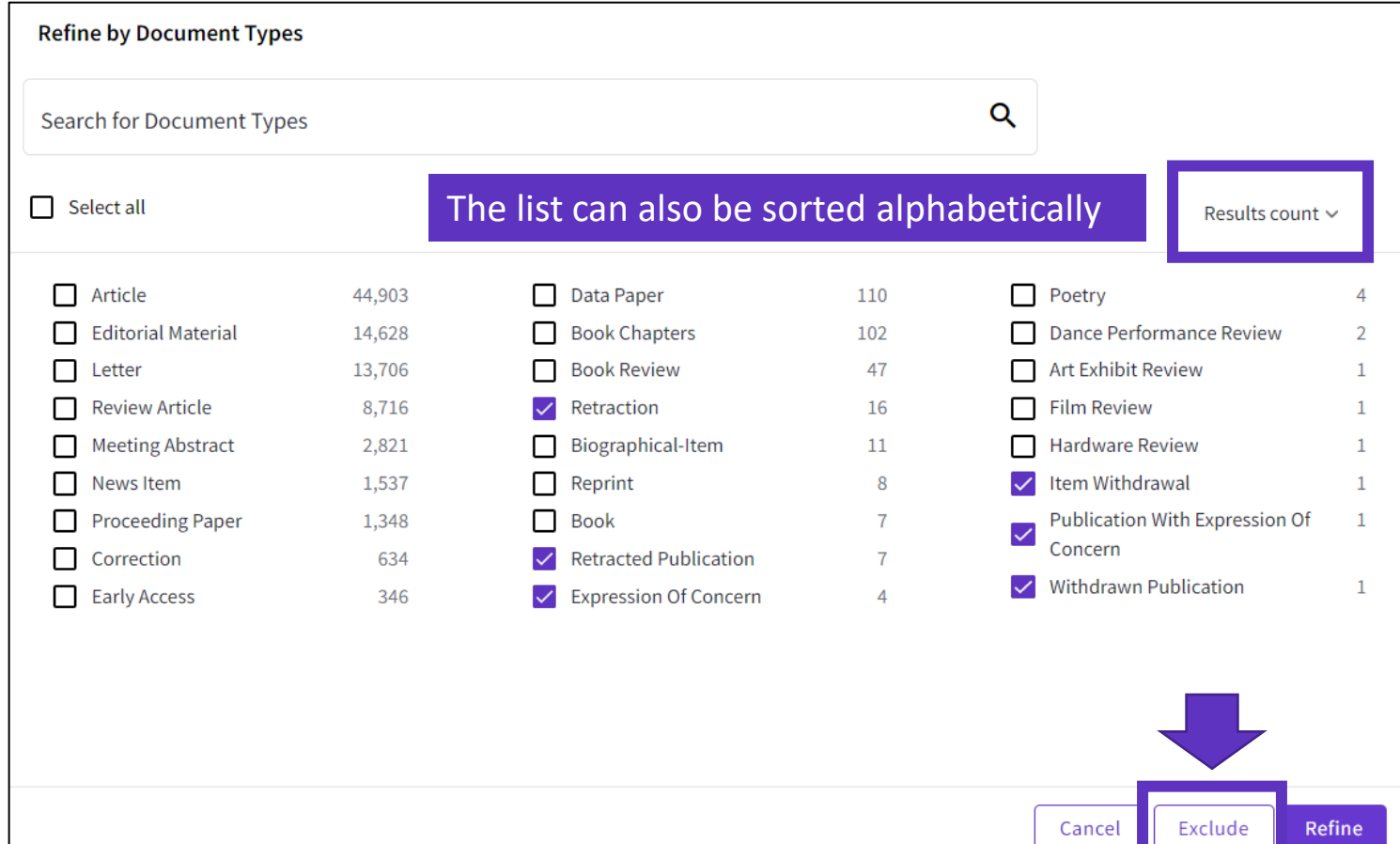

### <span id="page-19-0"></span>**2 – Finding full texts**

- Linking to Open Access full texts
- Description of Open Access types
- Using EndNote Click

# **Linking to Open Access full texts**

Helping you discover, access and evaluate high-quality open access content.

Clarivate provided grant funding to OurResearch (formerly Impactstory), a non-profit, to **improve** their **open access detection and versioning technology for both Web of Science users and the community as a whole.**

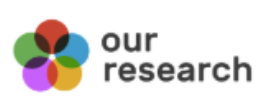

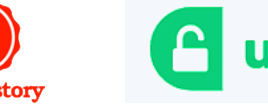

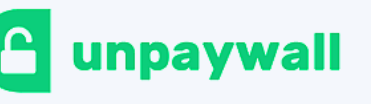

 $\checkmark$  Discover and access trusted, peerreviewed OA with confidence – and find non-"predatory" OA journals to publish in.

 $\checkmark$  Extend your full text budget with seamless access to millions of OA articles.

 $\checkmark$  Understand the impact of your institution's investment in open access.

### **How many full-text papers do I have access to?**

- The main links are displayed on the search results page and all Open Access links are made available within the record.
- **Filters** are provided for all Open Access types, enabling the focus on particular sets of records.

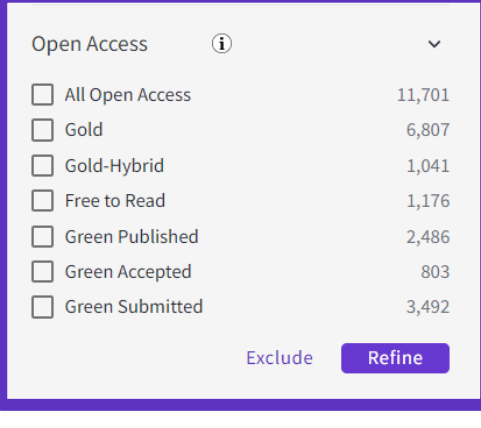

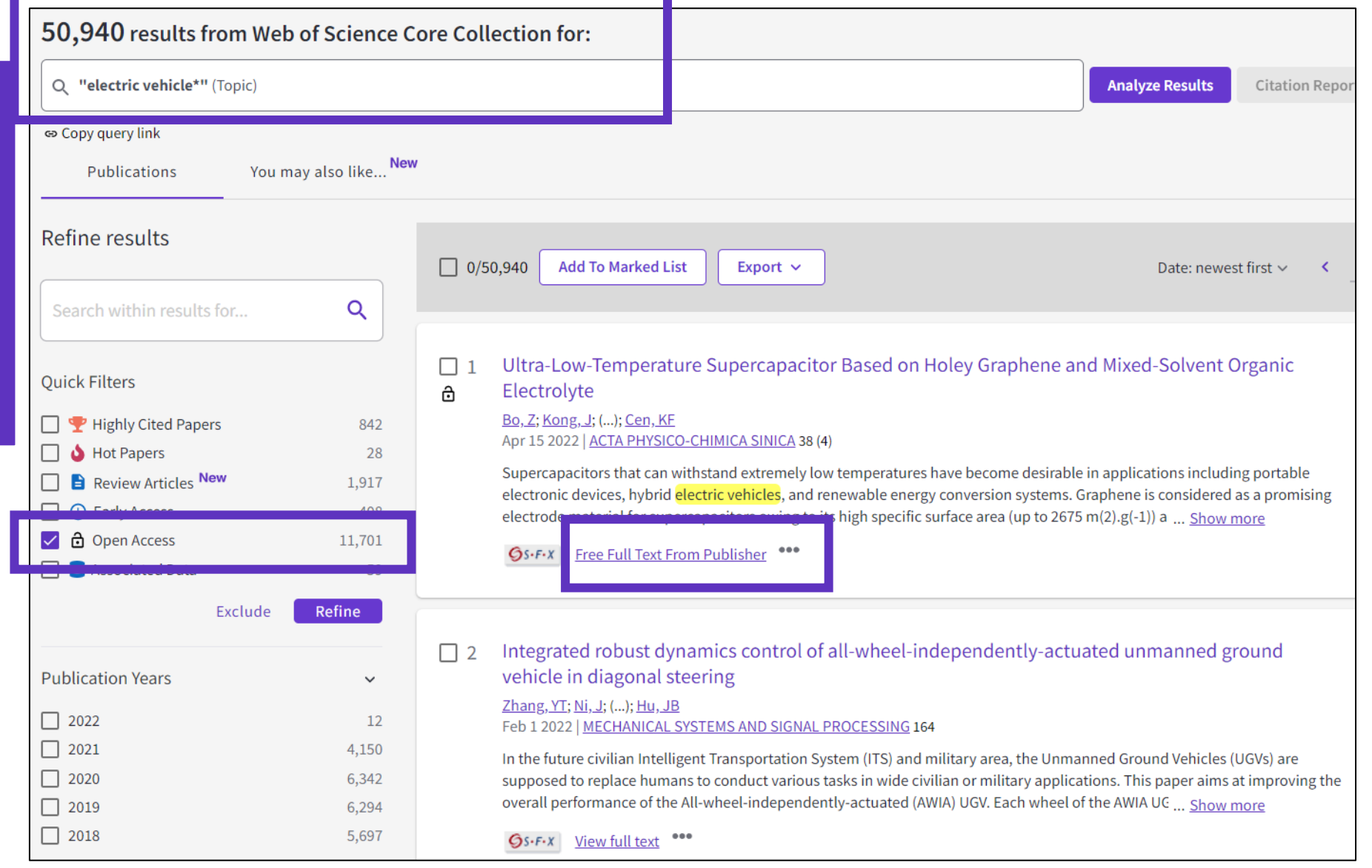

### **Description of Open Access types in Web of Science**

Open access status is provided across the Web of Science platform as a result of a partnership with OurResearch, a not -for -profit organization. This partnership improves discoverability and access to article -level OA versions not only by adding more links to OA content, but also by prioritizing the links to the best version of OA content when multiple versions of an article are available.

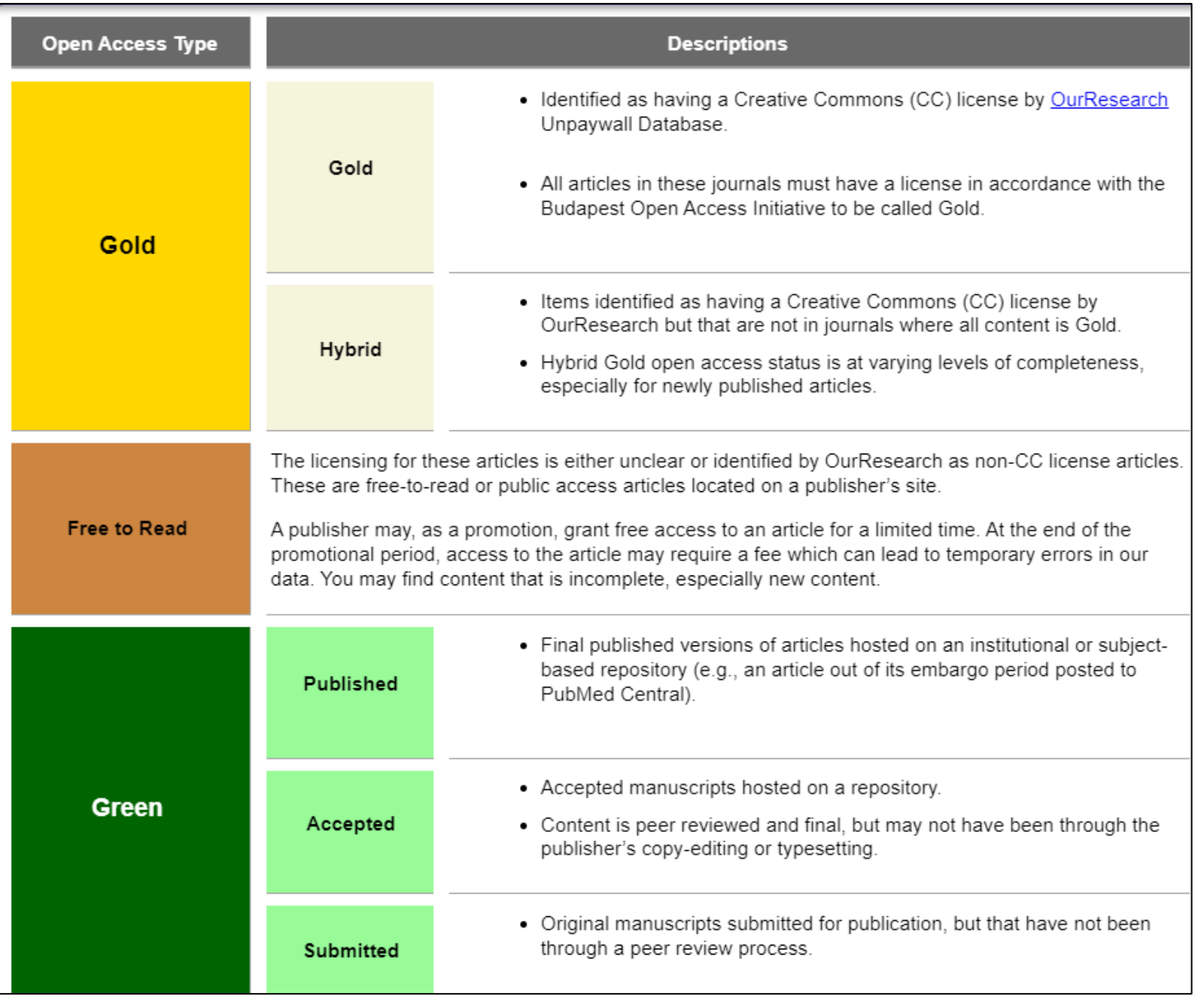

# **full text from a record**

To fully understand any paper, you need to read it. Web of Science has several built-in routes to access the full text. Or you can download EndNote Click to leverage subscription services as well as Open Access sources.

Open URL link to your institution library (optional) **Access to** Open URL link to your the publisher Open Access links

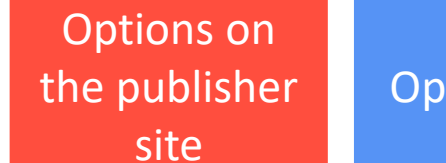

### Link out to

Google Scholar

Add

**Free Full Text from Publisher Full Text Links**  $Gs-FX$ Export  $\sim$ 

#### A Review of Solid Electrolyte Interphases on Lithium Metal Anode

By: Cheng, XB (Cheng, Xin-Bing)  $1$ ; Zhang, R (Zhang, Rui)  $1$ ; Zhao, CZ (Zhao, Chen-Zi)  $1$ ; Wei, F (Wei, Fei)  $1$ ; Zhang, JG (Zhang, Ji-Guang)  $2$ ; Zhang, Q (Zhang, Qiang)  $<sup>1</sup>$ </sup>

View Web of Science ResearcherID and ORCID (provided by Clarivate)

#### **ADVANCED SCIENCE**

Volume: 3 Issue: 3 Article Number: 1500213 DOI: 10.1002/advs.201500213 Published: MAR 2016 **Document Type: Article** 

#### **Abstract**

Lithium metal batteries (LMBs) are among the most promising candidates of high-energy-density devices for advanced energy storage. However, the growth of dendrites greatly hinders the practical applications of LMBs in portable electronics and electric vehicles. Constructing stable and efficient solid electrolyte interphase (SEI) is among the most effective strategies to inhibit the dendrite growth and thus to achieve a superior cycling performance. In this review, the mechanisms of SEI formation and models of SEI structure are briefly summarized. The analysis methods to probe the surface chemistry,

#### EndNote Click

ology, electrochemical property, dynamic characteristics of SEI layer are emphasized. The critical factors affecting the SEI formation, such component, temperature, current density, are comprehensively debated. The efficient methods to modify SEI layer with the introduction lyte system and additives, ex-situ-formed protective layer, as well as electrode design, are summarized. Although these works afford new El research, robust and precise routes for SEI modification with well-designed structure, as well as understanding of the connection ture and electrochemical performance, is still inadequate. A multidisciplinary approach is highly required to enable the formation of robust SEI for highly efficient energy storage systems.

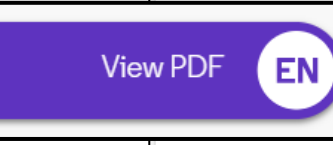

HIGH-ENERGY-DENSITY; LI-ION BATTERIES; SURFACE-FILM FORMATION; ELECTROCHEMICAL IMPEDANCE SPECTROSCOPY; RAY ON-SPECTROSCOPY, ETHER-BASED ELECTROLYTES, IN-SITU, DENDRITIC GROWTH, LIQUID ELECTROLYTES, PROPYLENE CARBONATE

## **Access full text articles in one click | EndNote Click**

- A free browser plug-in
- One click access to Full Text
- Integrates with library holdings
- Finds legal OA PDFs
- Travels with the researcher
- Currently used worldwide by over 1M researchers.

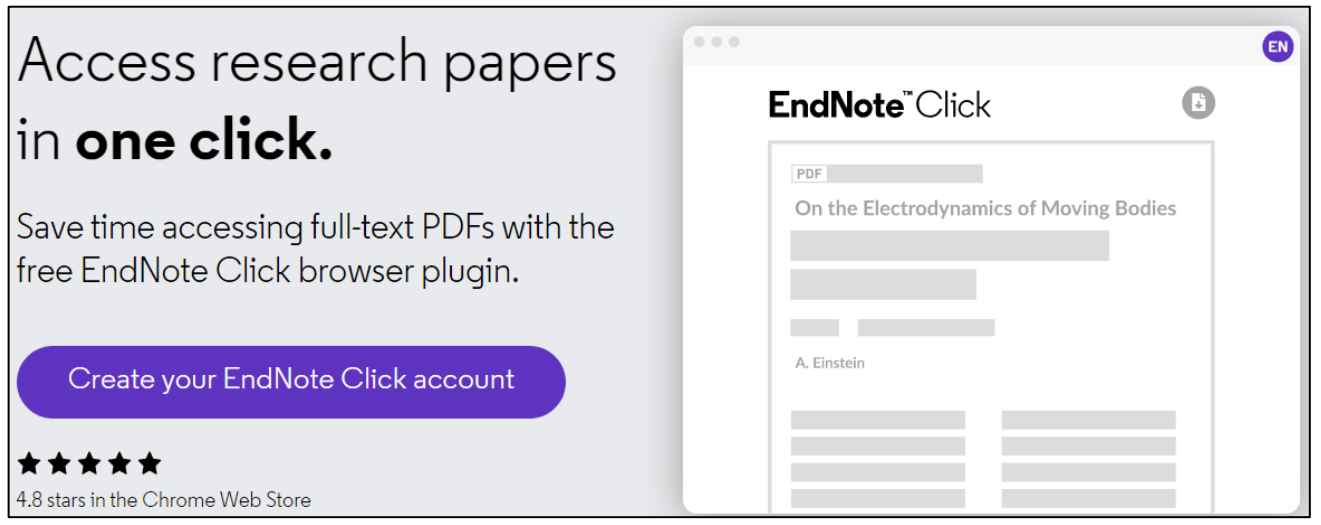

- Download the free Plugin (for Chrome, Firefox, Opera) from<https://click.endnote.com/>
- Create your account (use your Web of Science or EndNote credentials) and select your institution.

### **How does it work?**

Also provides one-click access to PDFs from some search results pages.

[Capturing from Google Scholar](https://clarivate.libguides.com/ld.php?content_id=62804450)

[Capturing from PubMed](https://clarivate.libguides.com/ld.php?content_id=62797803)

**C**Clarivate

When using various academic search engines such as Web of Science and PubMed, EndNote Click searches for full texts PDFs and gives you one-click

access.

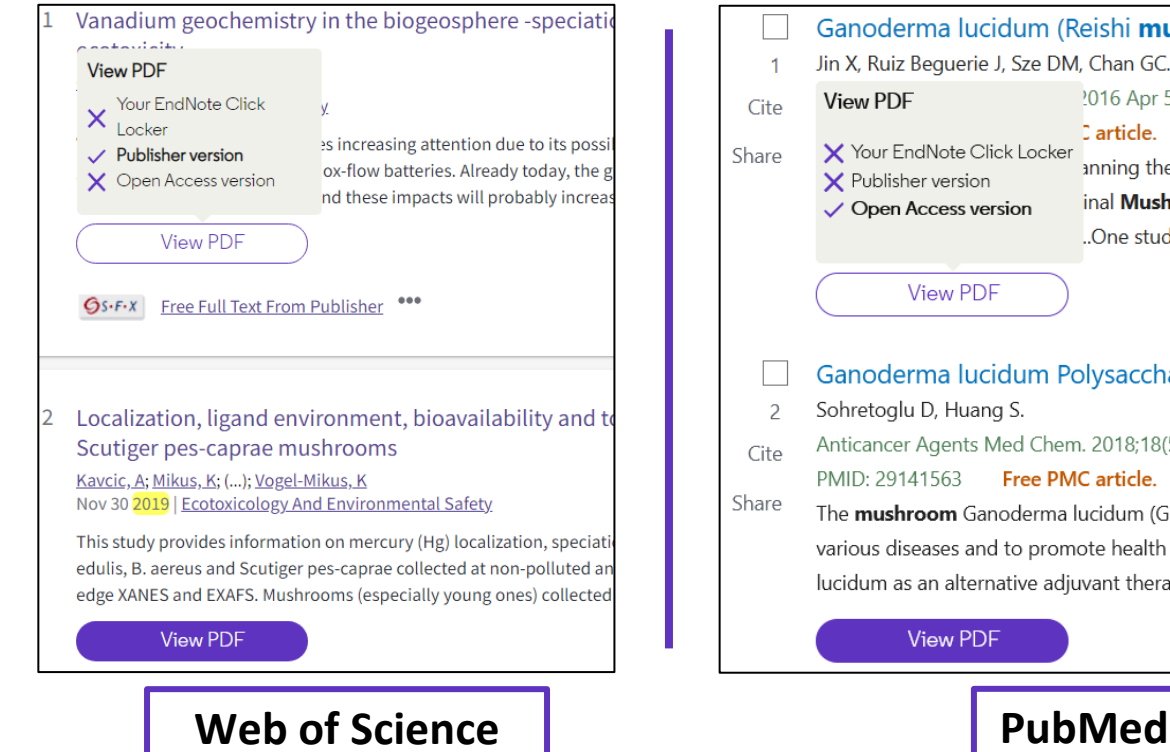

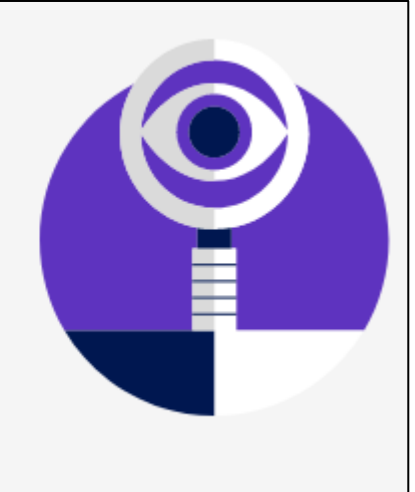

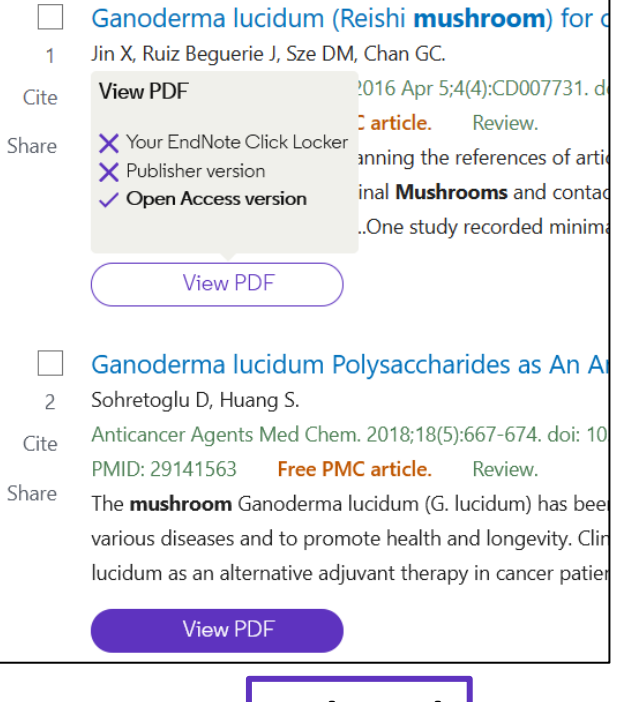

### **How does it work?**

After you CLICK, the PDF is displayed in your Locker, with the ability to:

- Read and Tag it
- Download it
- Export it
- View the article on the journal page
- See the article in Web of **Science**
- Discard it

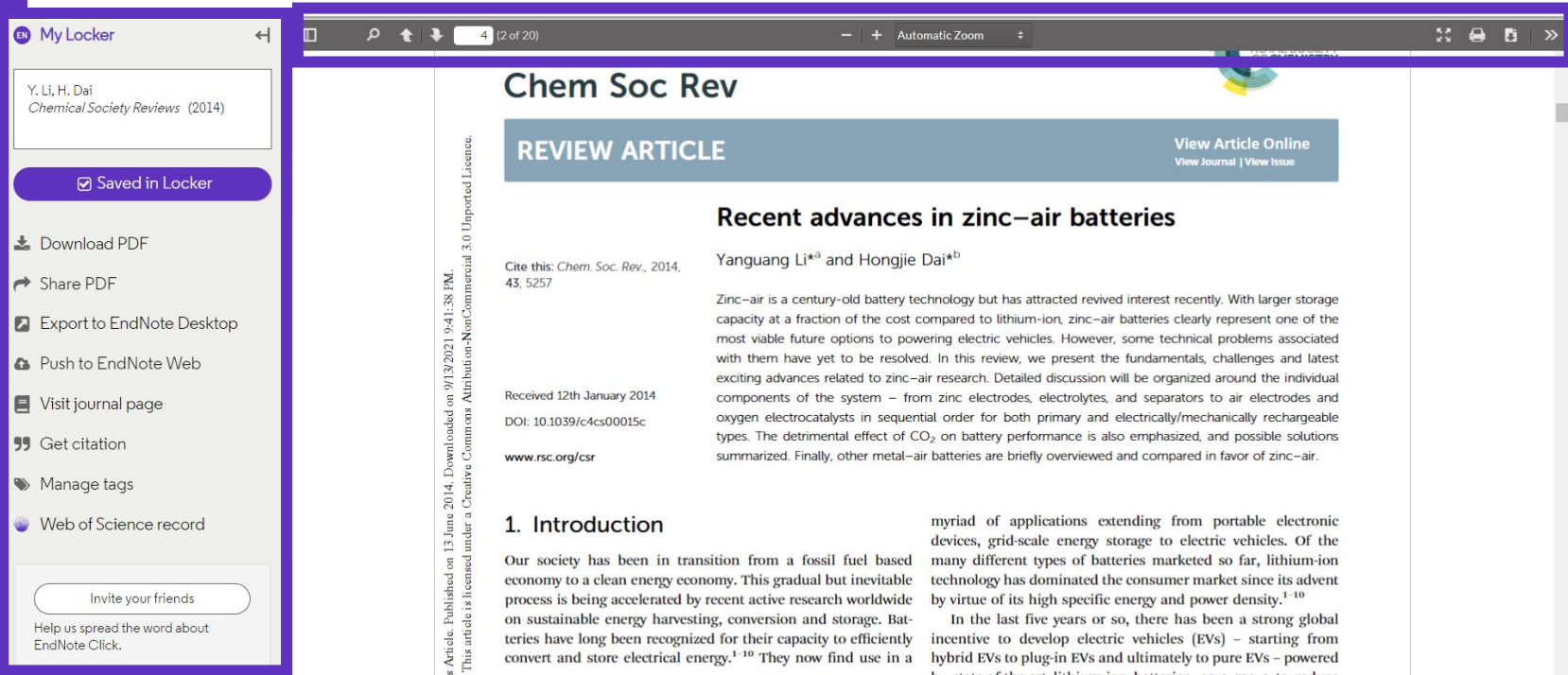

### **How does it work?**

Files are stored in my locker

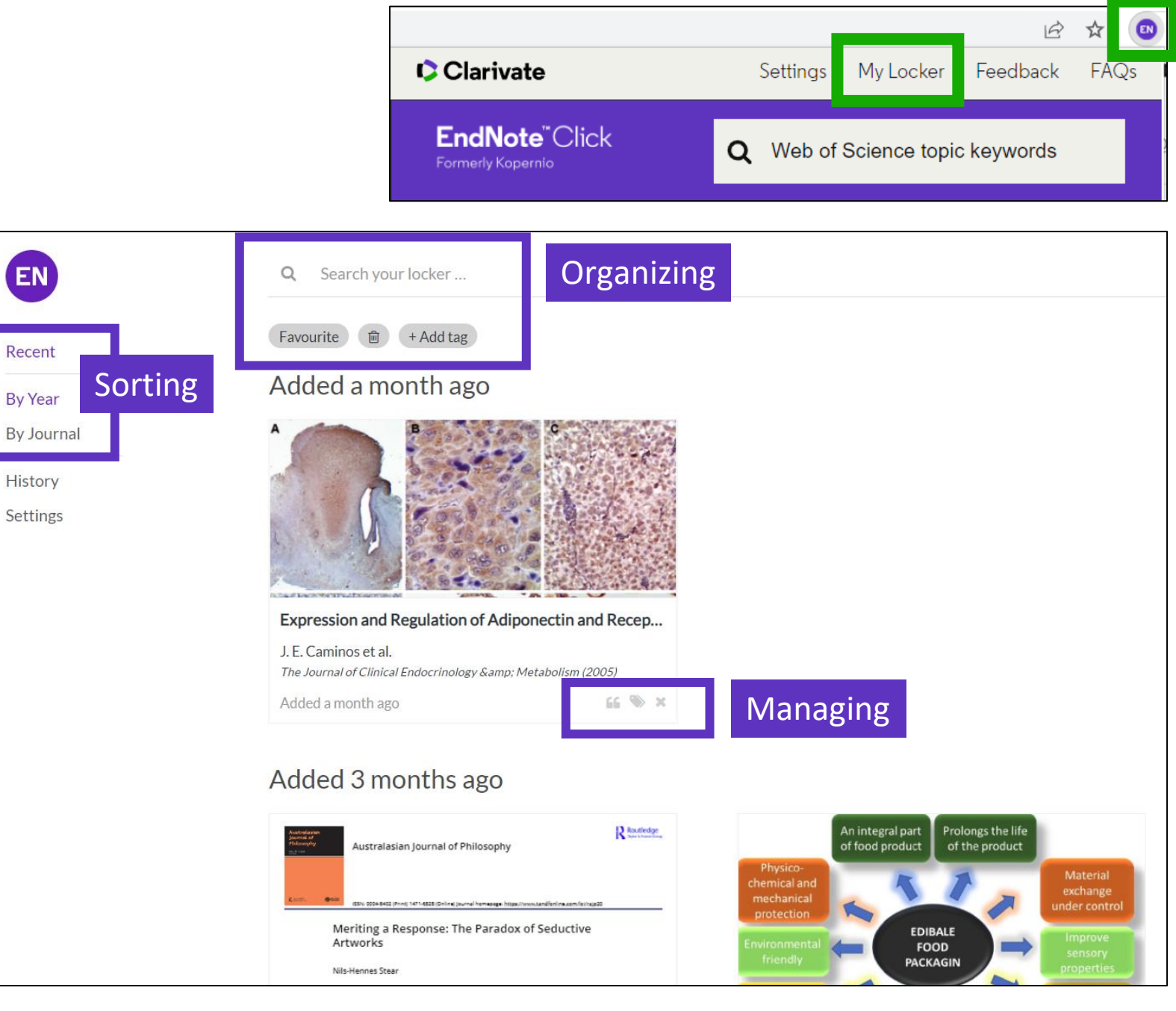

### **Useful links**

### **EndNote**"Click

Formerly Kopernio

- Download the free plugin (for Chrome, Firefox, Edge and Opera) : <https://click.endnote.com/>
- Get started in two minutes :

[https://clarivate.libguides.com/endnote\\_training/endnote\\_click\\_in\\_two\\_minut](https://clarivate.libguides.com/endnote_training/endnote_click_in_two_minutes) [es](https://clarivate.libguides.com/endnote_training/endnote_click_in_two_minutes)

- Comparison of researcher workflow plugins:<https://kopernio.com/compare>
- Information for libraries:<https://click.endnote.com/for-libraries> ; [https://clarivate.libguides.com/endnote\\_training/endnote\\_click\\_for\\_libraries](https://clarivate.libguides.com/endnote_training/endnote_click_for_libraries)
- Information for publishers :<https://click.endnote.com/for-publishers>
- Our data principles: <https://click.endnote.com/data-principles>
- Terms and privacy:<https://click.endnote.com/terms>

### <span id="page-29-0"></span>**3 – Saving my work**

- Creating an account and signing in
- Keeping my history
- Saving searches and alerts
- Saving marked lists
- Personalizing my homepage

### **Why creating a Web of Science account?**

- To save your searches and create alerts
- To create lists of documents
- To get your searches and viewed documents saved for a year in History
- To have a personalized homepage
- To use the same account for EndNote, Journal Citation Reports, Essential Science Indicators, InCites Master Journal List, My Research Assistant and navigate smoothly across the different platforms
- To access the Web of Science remotely [\(http://www.webofscience.com/](http://www.webofscience.com/)) for 6 months without VPN/Proxy/SSO

### **Registering for the Web of Science**

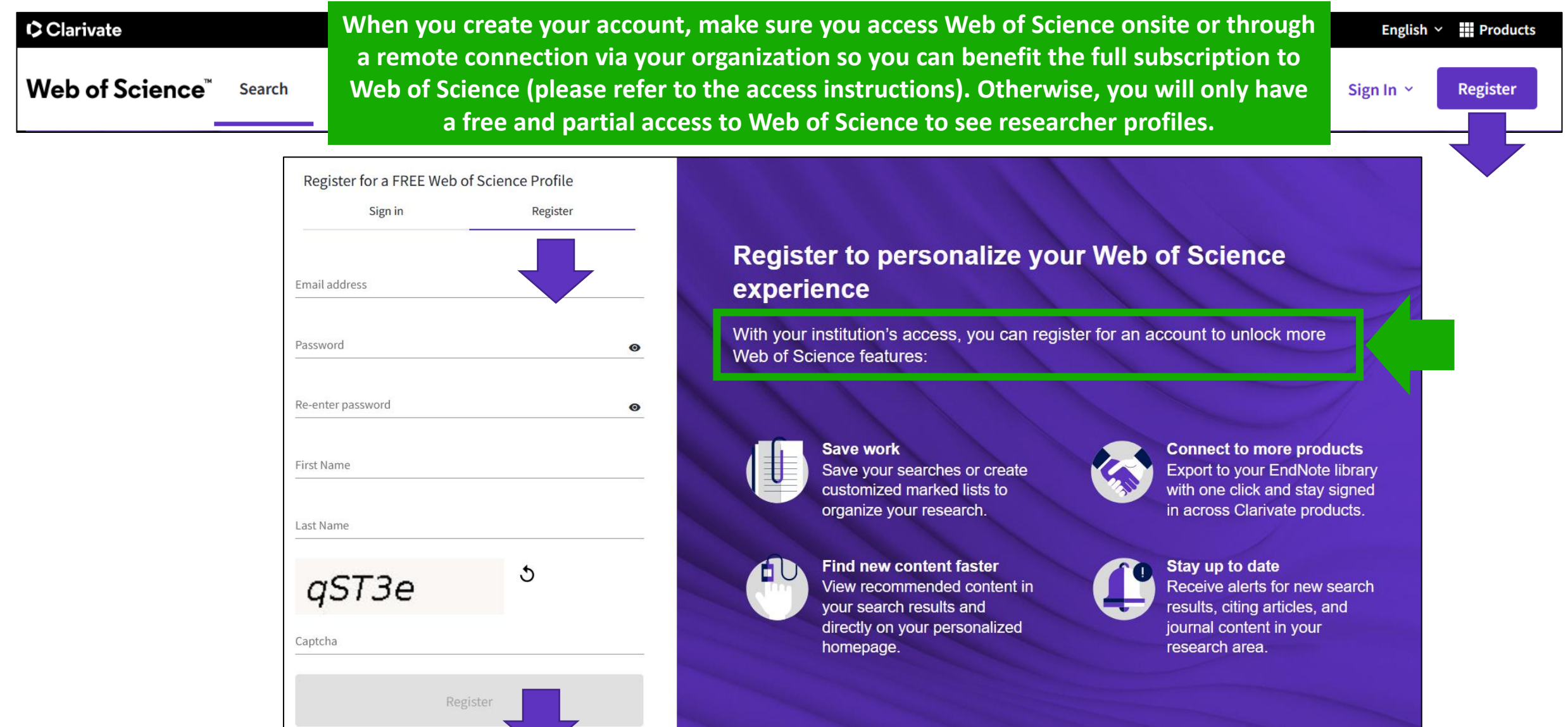

### **Signing in for the Web of Science**

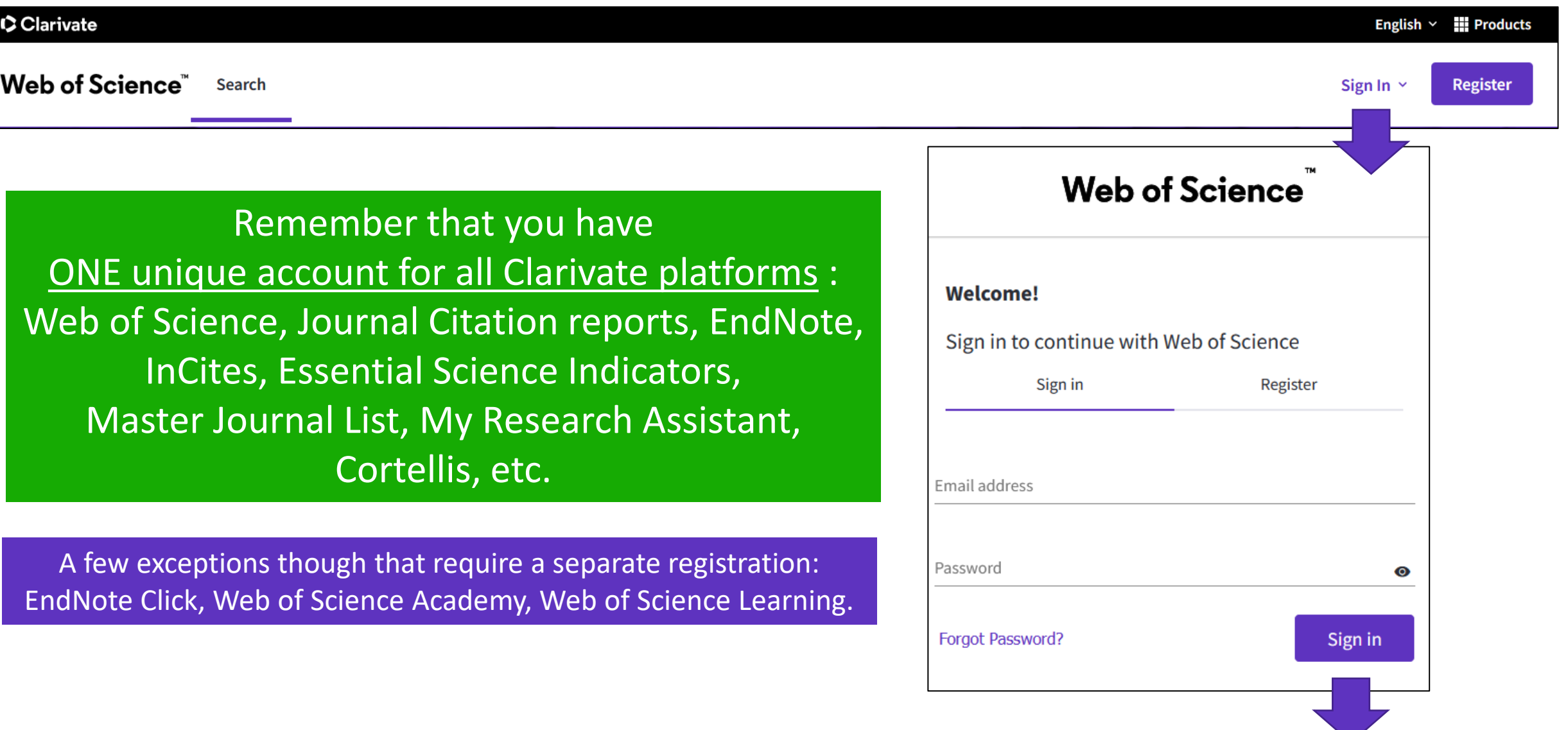

### **Your history is saved for a year if you are signed in**

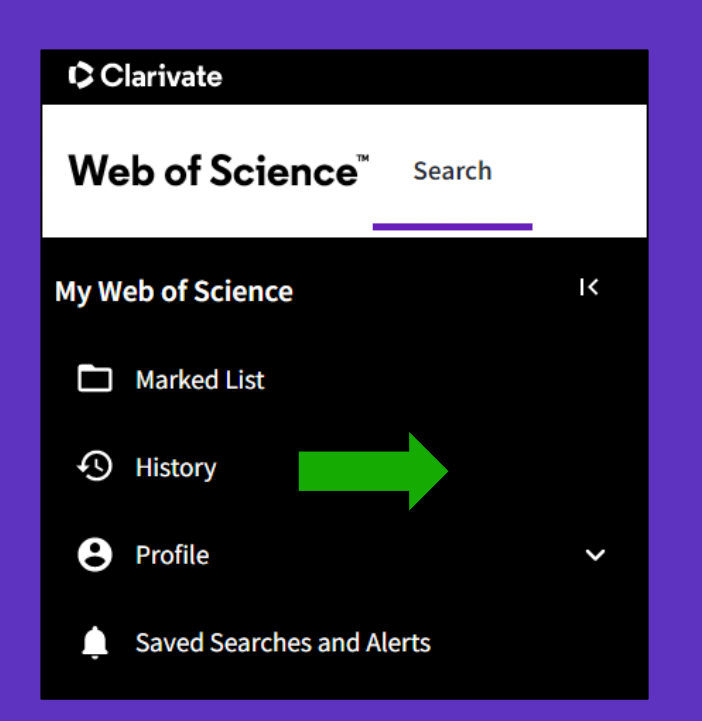

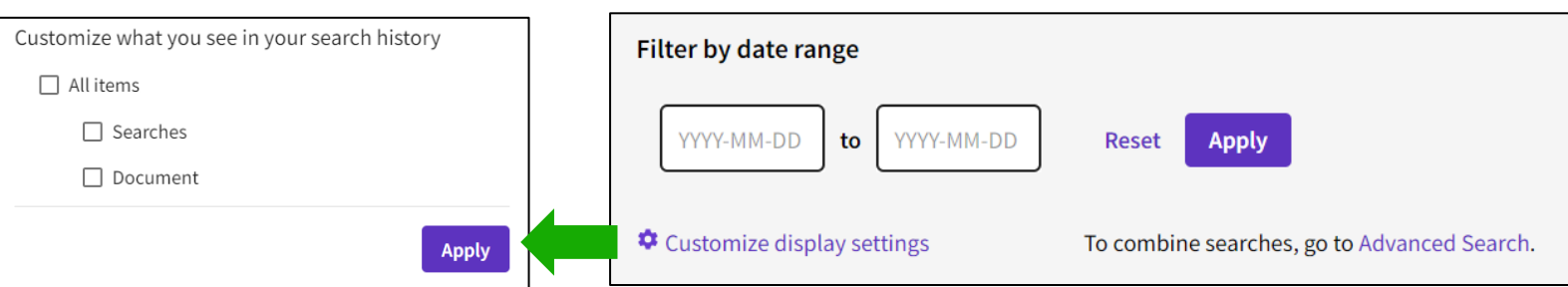

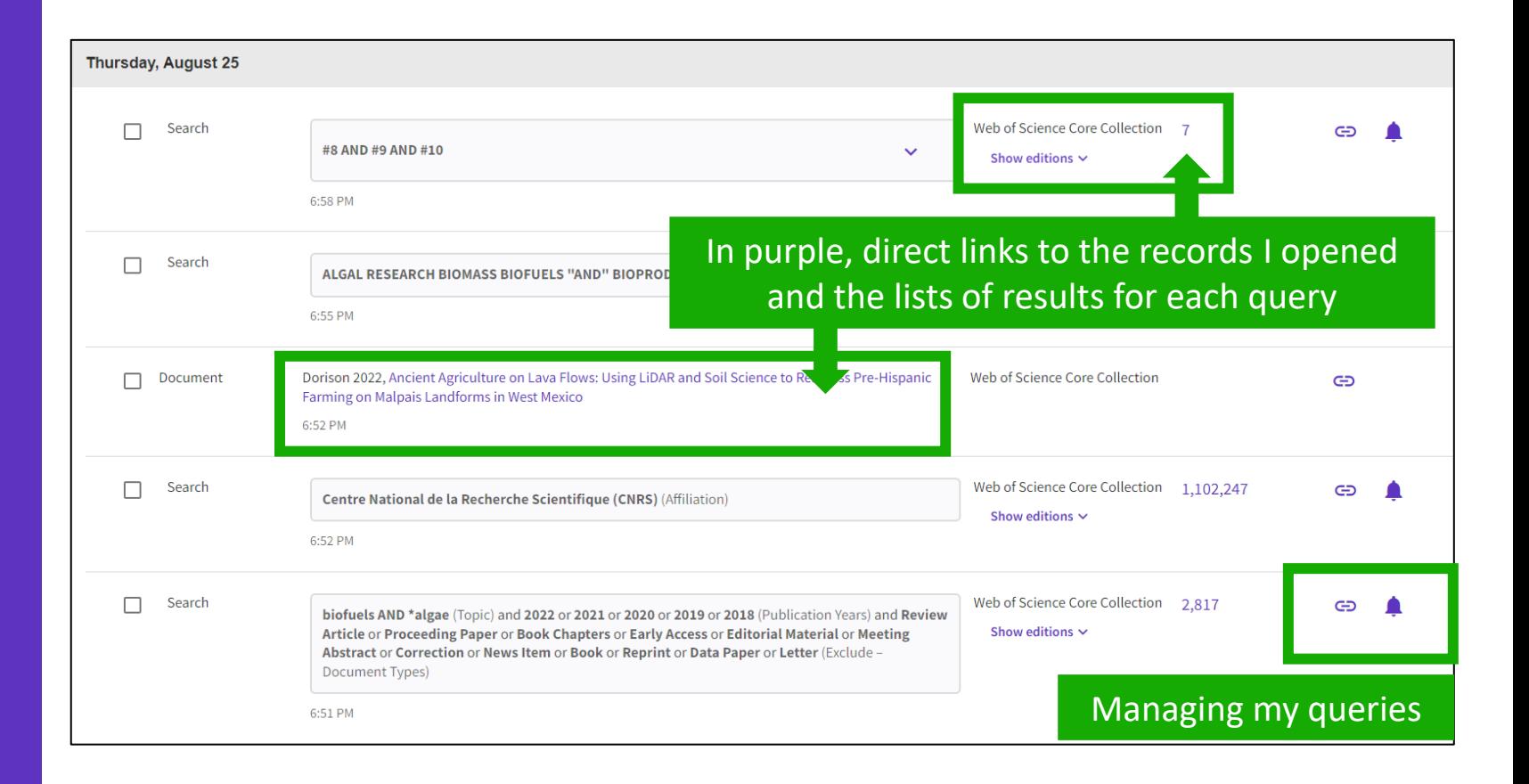

### **Managing your history**

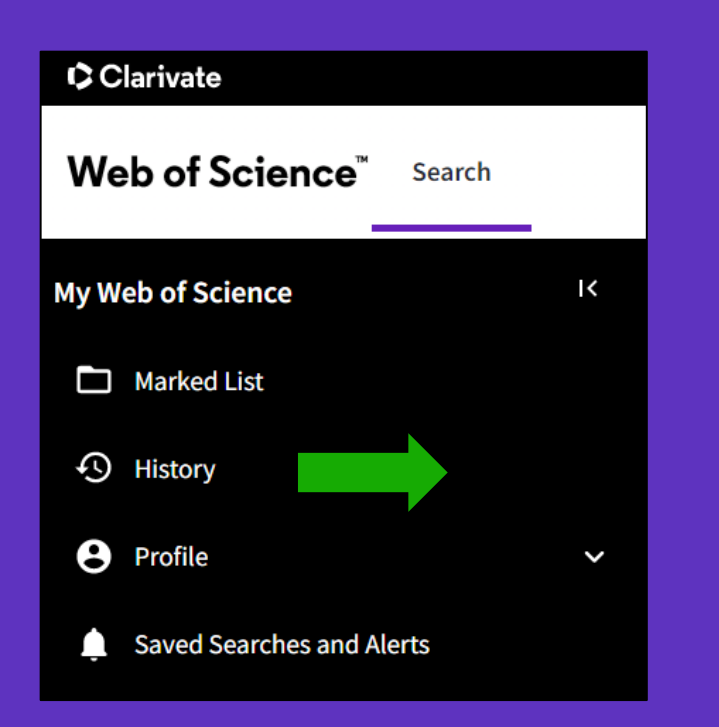

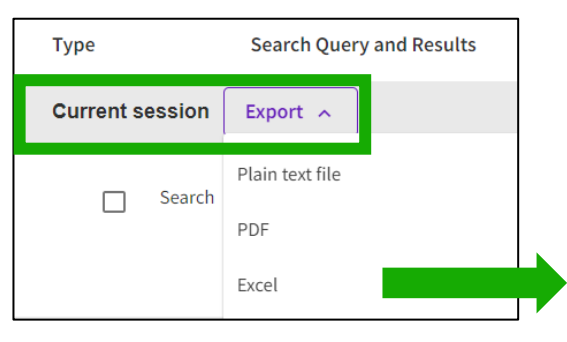

#### Note that you can only export search queries from the current session (all sets selected by default)

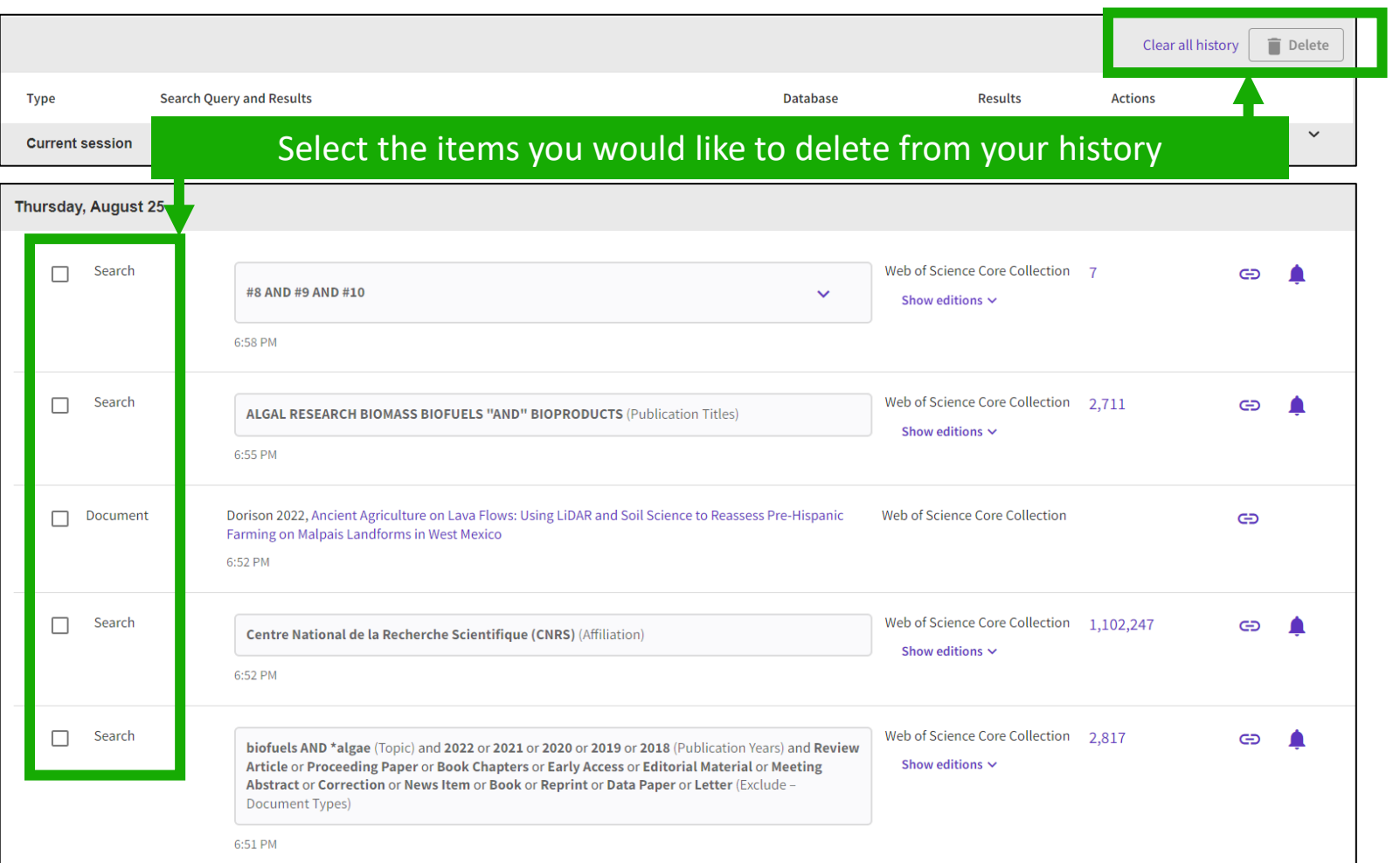

### **Saving searches and alerts**

If you are **signed in**, you can save your searches to come back to later.

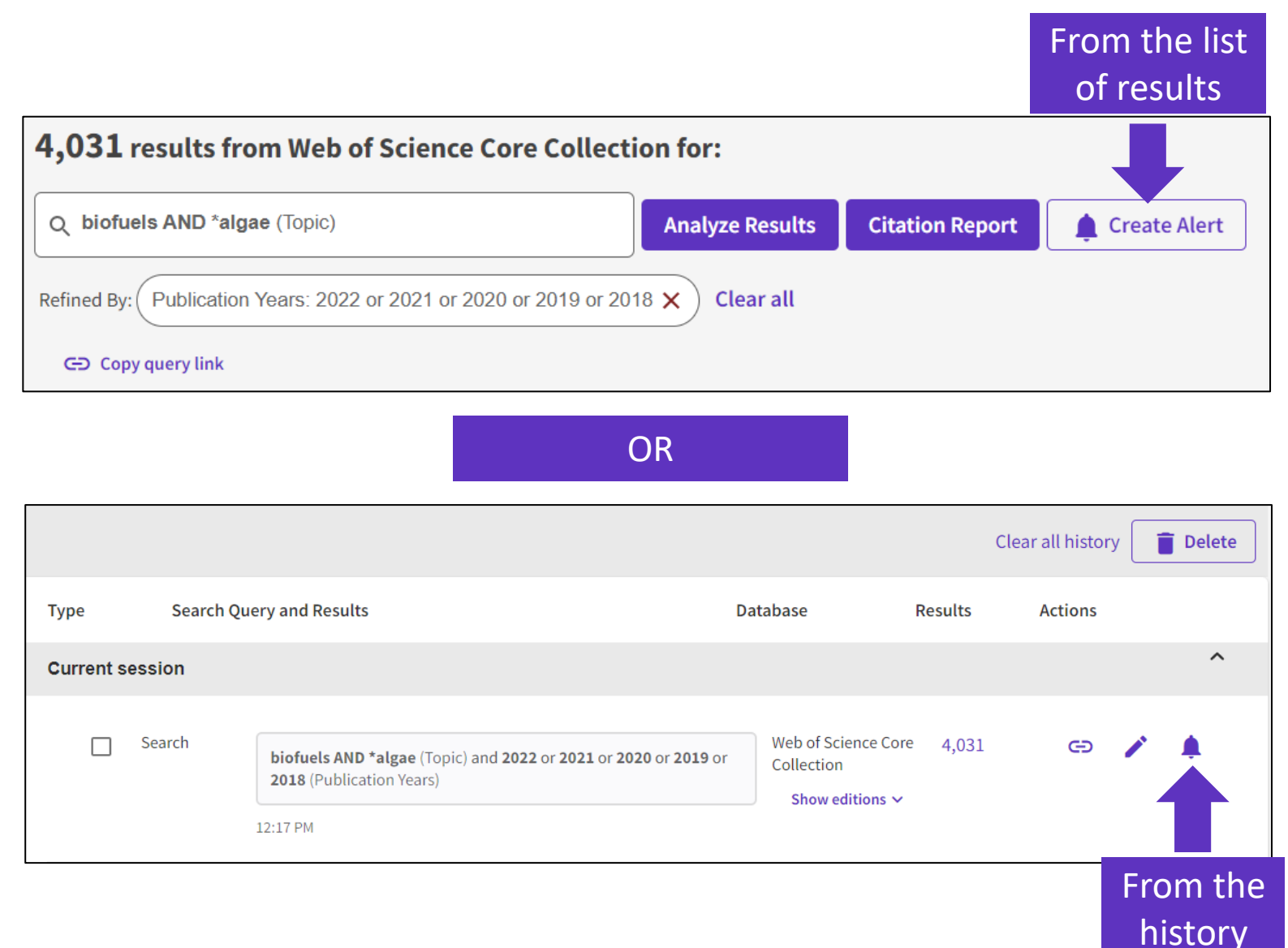
## **Managing saved searches and alerts**

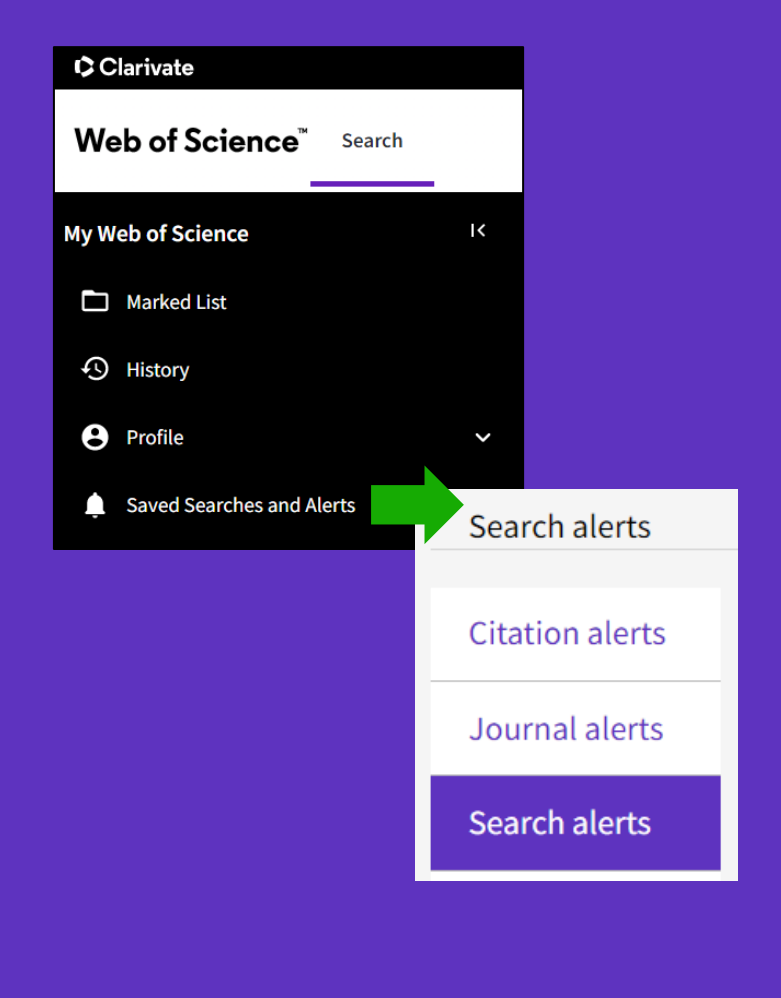

These search strategies can also be used as Alerts. Search Alerts will email you when new publications are added to the database that match your saved search criteria. For example, if your saved search is on Nanotechnology, our system emails new works on this topic at a frequency of your choice.

Alerts can also be set up for:

- new publications citing a particular record
- the table of contents of a new journal issue

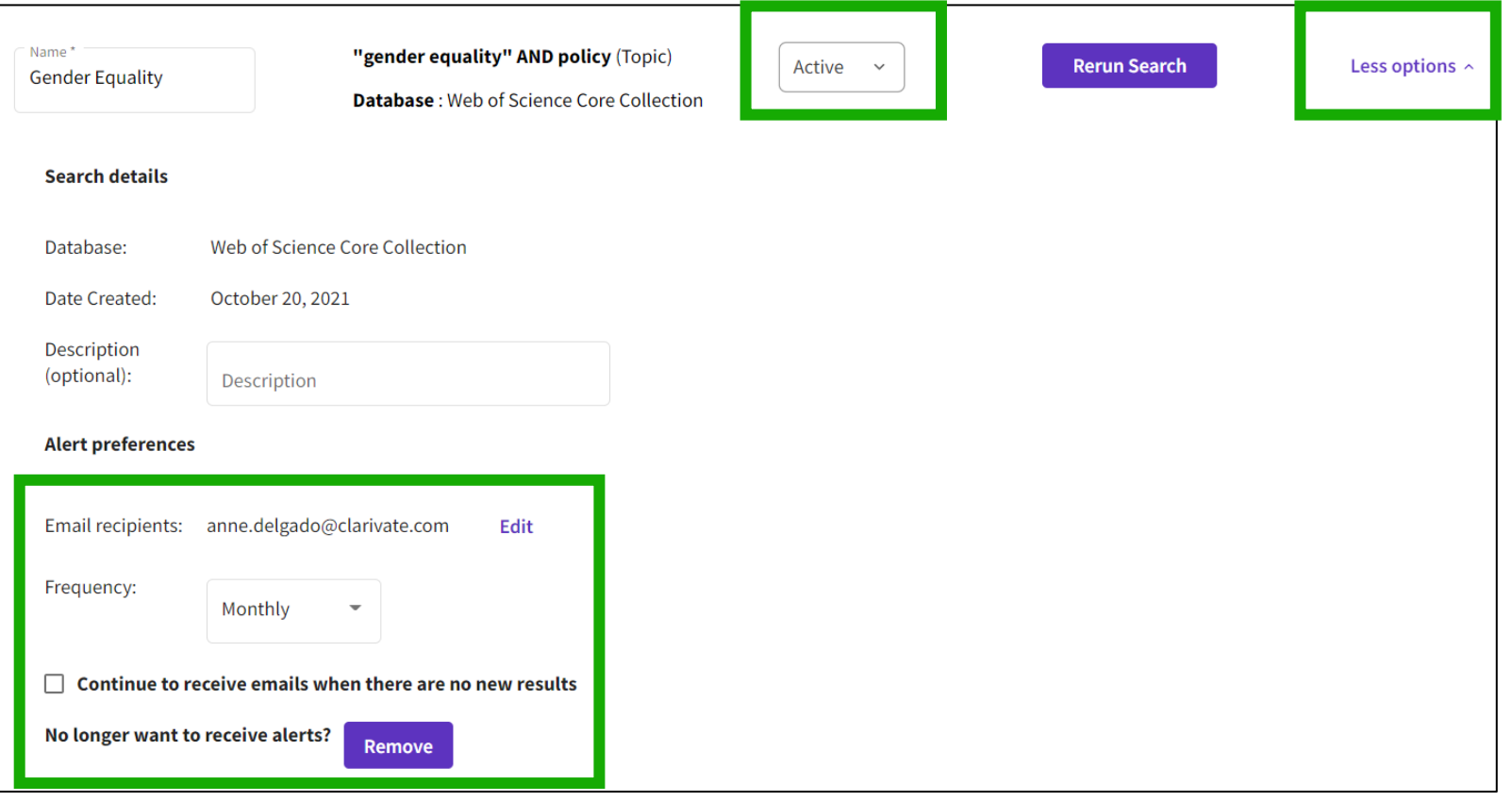

# **Receiving a search alert in my mailbox**

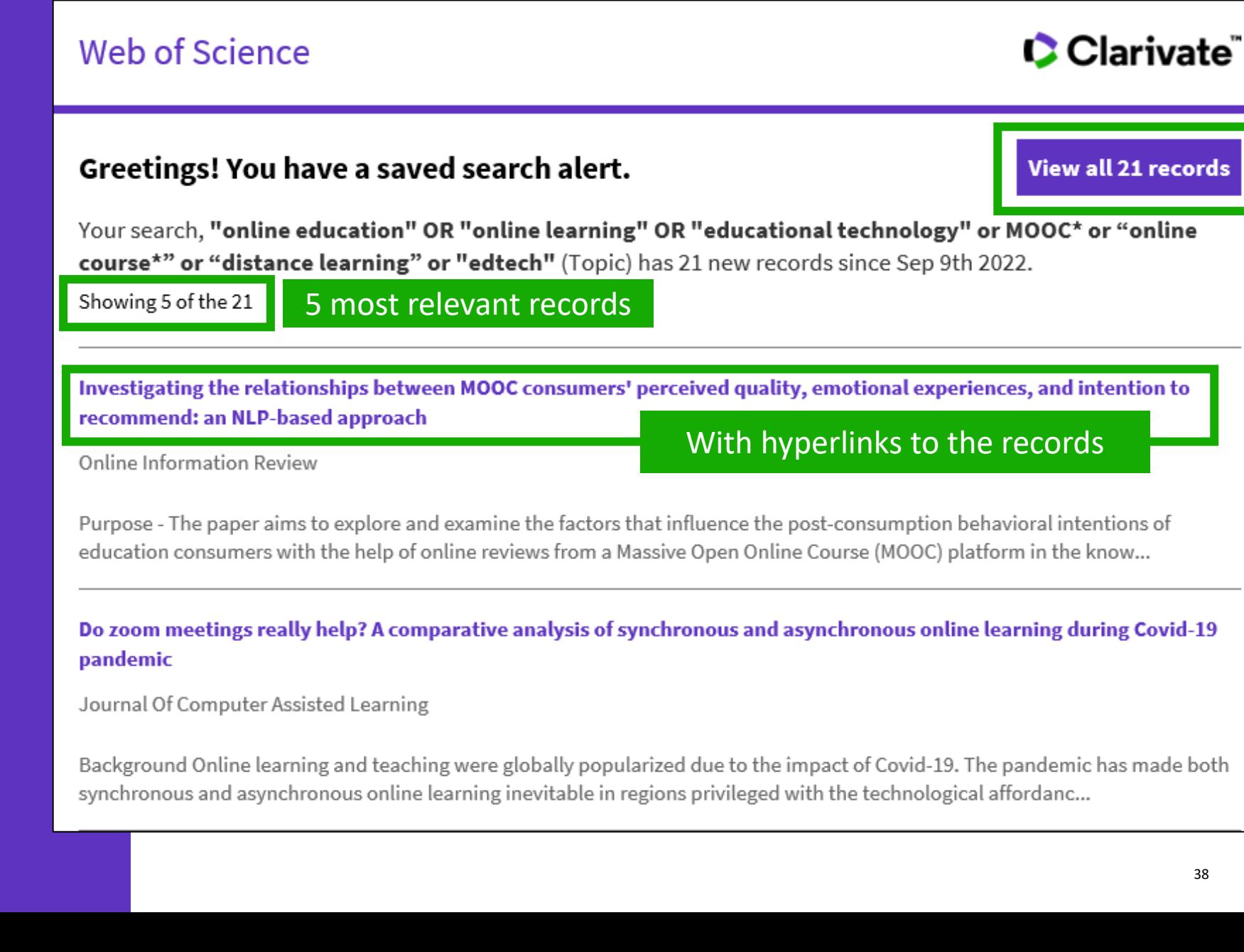

# **Creating a citation alert**

A Programmable Dual-RNA-Guided DNA Endonuclease in Adaptive Bacterial Immunity **Citation Network** By: Jinek, M (Jinek, Martin)  $[1]$ ,  $[2]$ ; Chylinski, K (Chylinski, Krzysztof)  $[3]$ ,  $[4]$ ; Fonfara, I (Fonfara, Ines)  $[4]$ ; Hauer, M (Hauer, Michael)  $[2]$ ; Doudna, JA (Doudna, Jennifer A.) In Web of Science Core Collection  $[1], [2], [5], [6]$ ; Charpentier, E (Charpentier, Emmanuelle)<sup>[4]</sup> 8,074  $\overline{\mathbf{Y}}$ Citations View Web of Science ResearcherID and ORCID (provided by Clarivate) ly Cited Paper **1**  $\triangle$  Create citation alert **SCIENCE** 

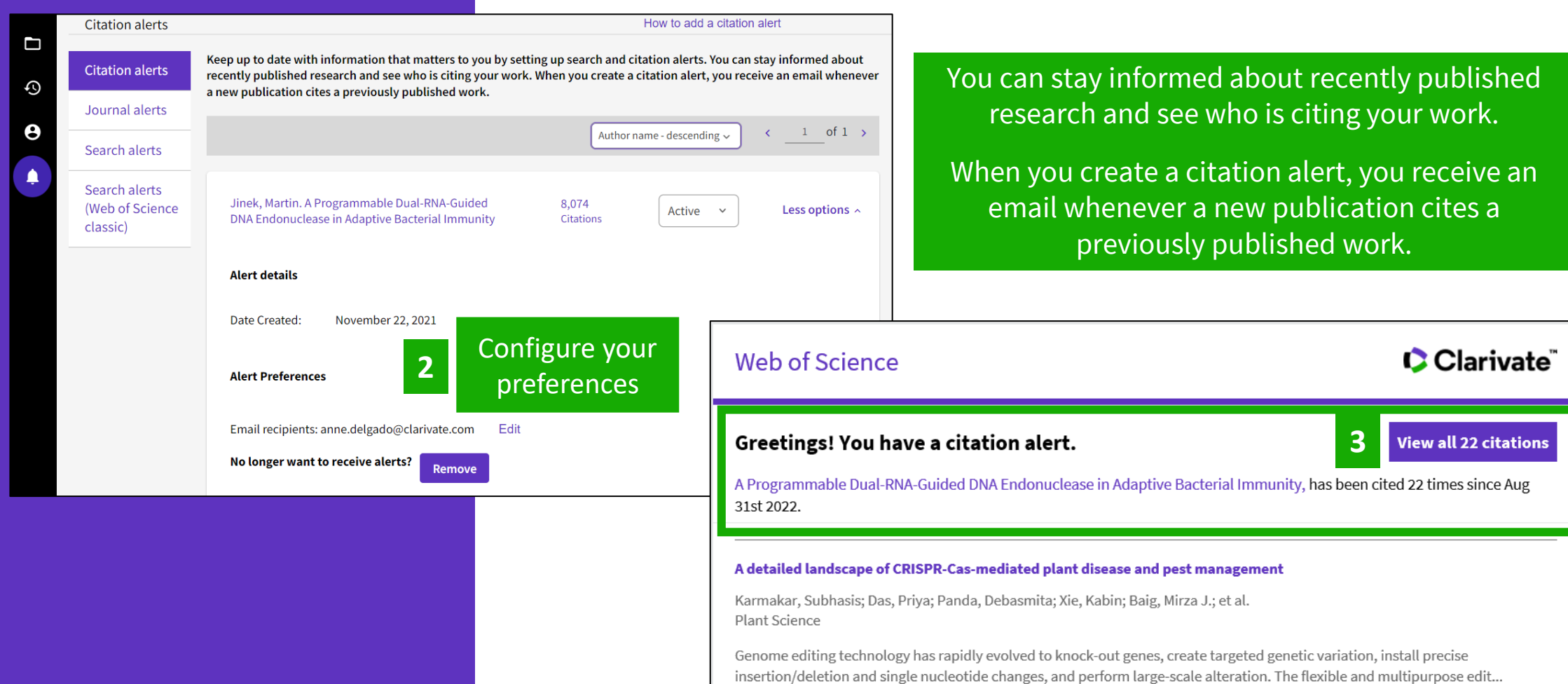

# **Saving marked lists**

- Store your search results it's not always possible to finish your search in one session. Marking records for your next visit to Web of Science helps you pick up where you left off.
- **Group articles together you want to analyze** – gather the perfect set of publications, then use Analyze to understand trends across them, or use Citation Report to reveal the articles that cite your selections.
- **Create a custom set of items to export** There are lots of export options - send to EndNote for later use in writing a paper, print, email or even export to InCites Benchmarking & Analytics for detailed citation analysis

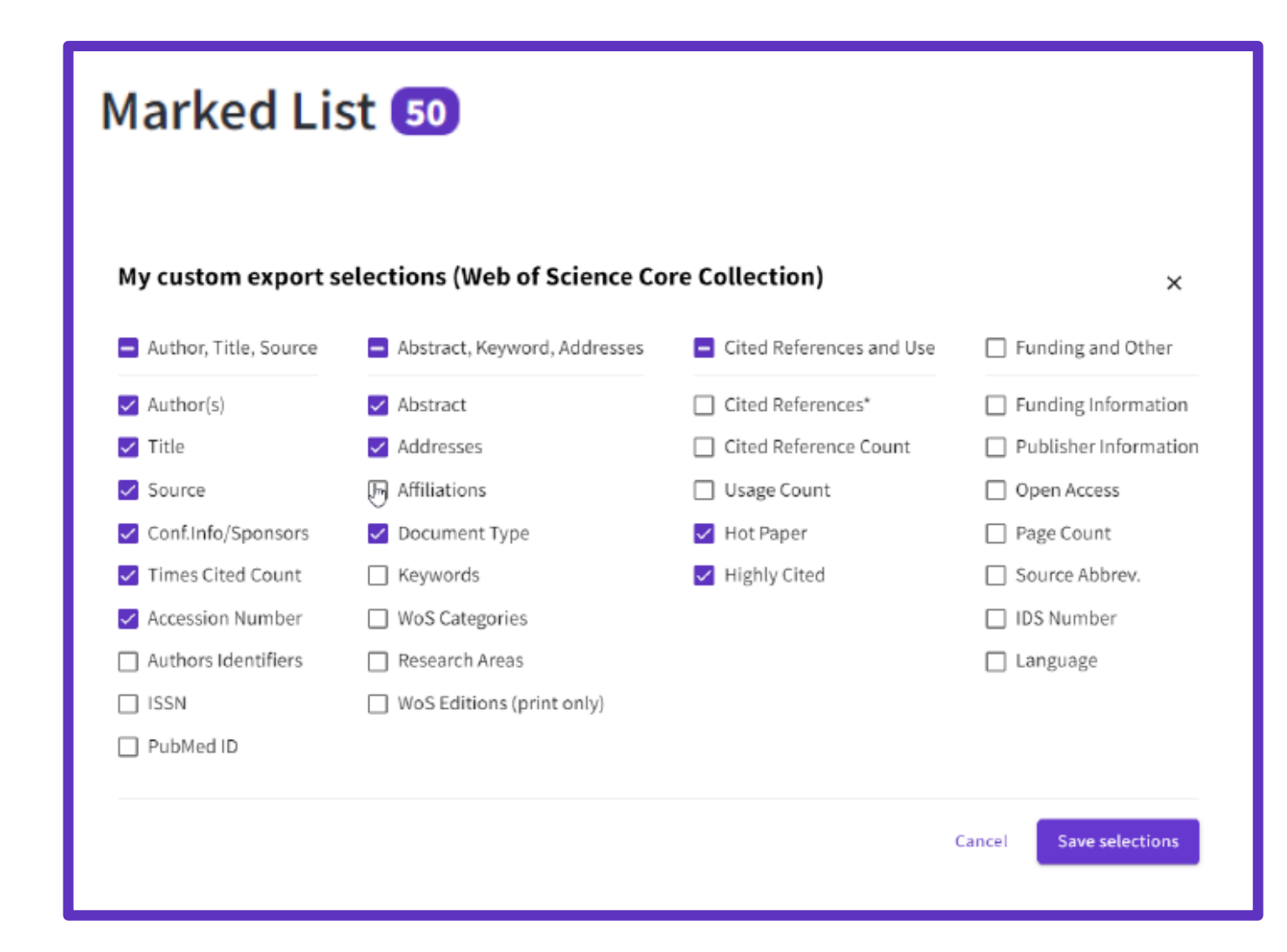

# **Creating new Marked Lists**

Select the records you want to save and:

- Add them to an existing list
- Or add them to a new list
- Or add them to an unfiled folder and organize them later
- Note that if you do not select any record, Web of Science will offer to add all the records on the page, or all the records in the results (up to 50,000) to your list

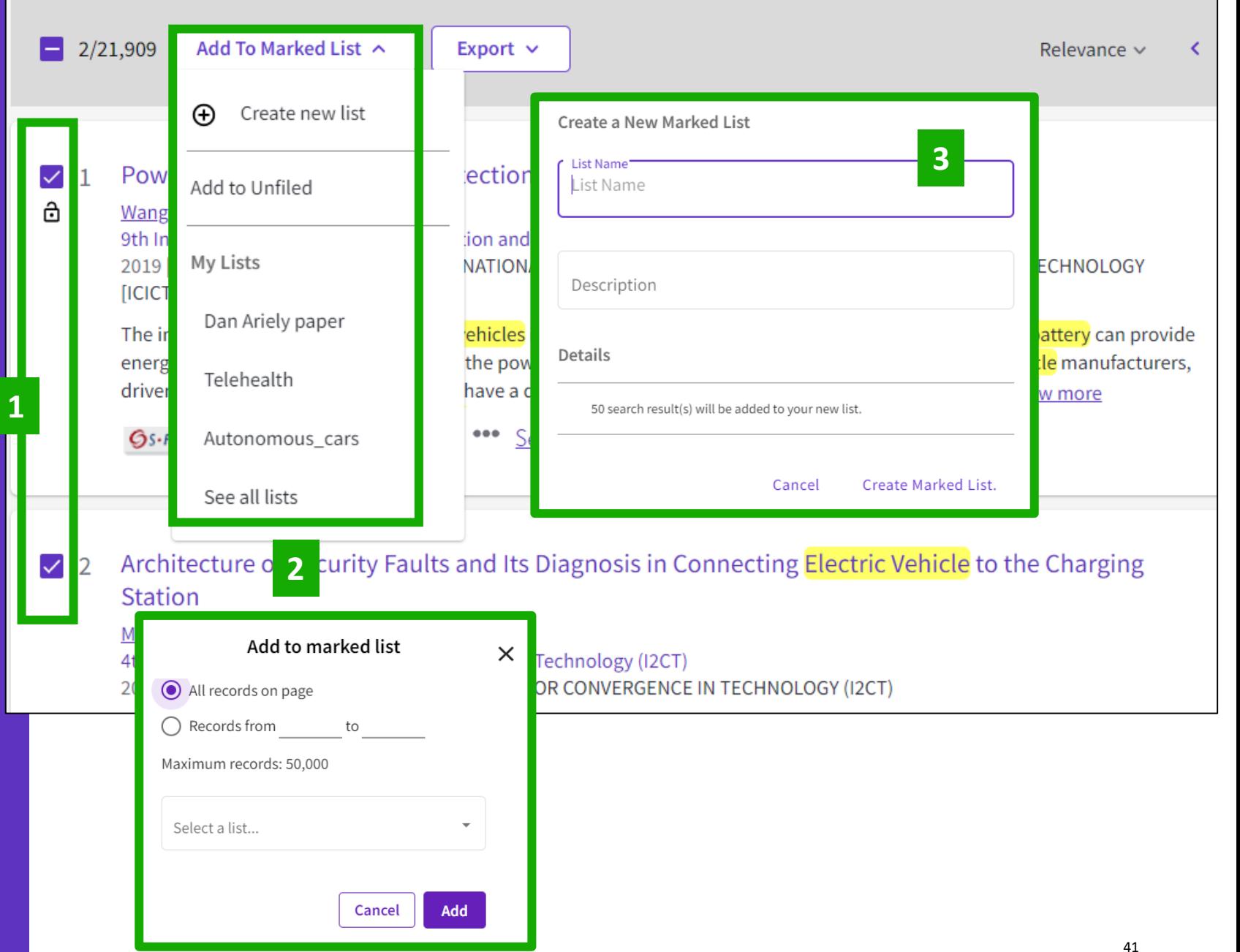

# **Accessing your Marked Lists**

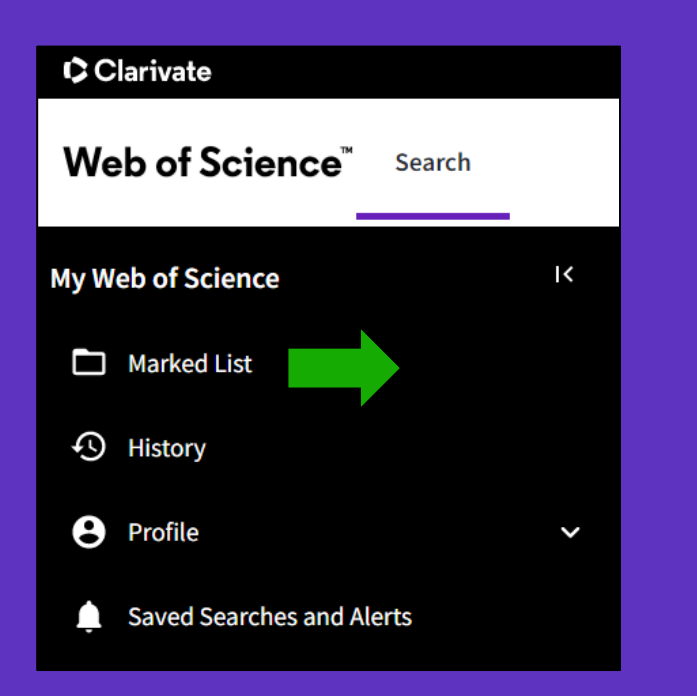

You can save up to 50 marked lists with 50,000 records each

CClarivate

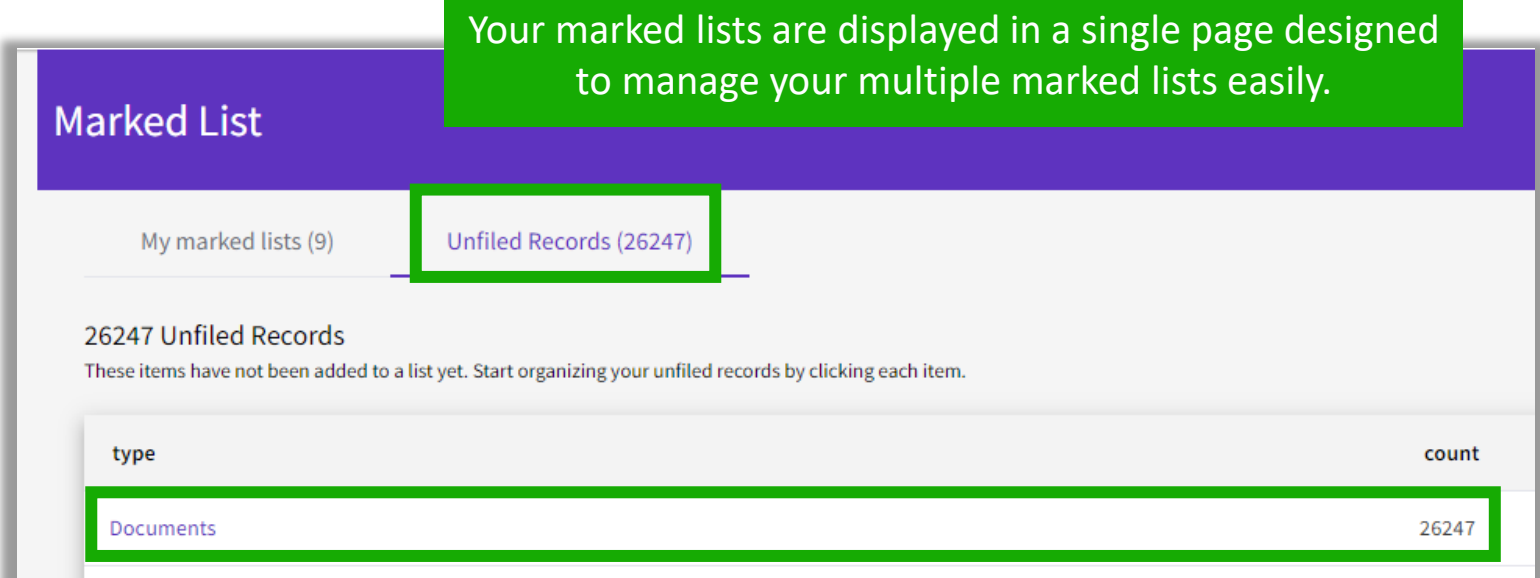

**Chem Structures: Reactions** 

Chem Structures: Compounds

Note: Chem Structures are only available for customers who subscribe to chemistry searches in Web of Science Core Collection or Derwent Innovation Index).

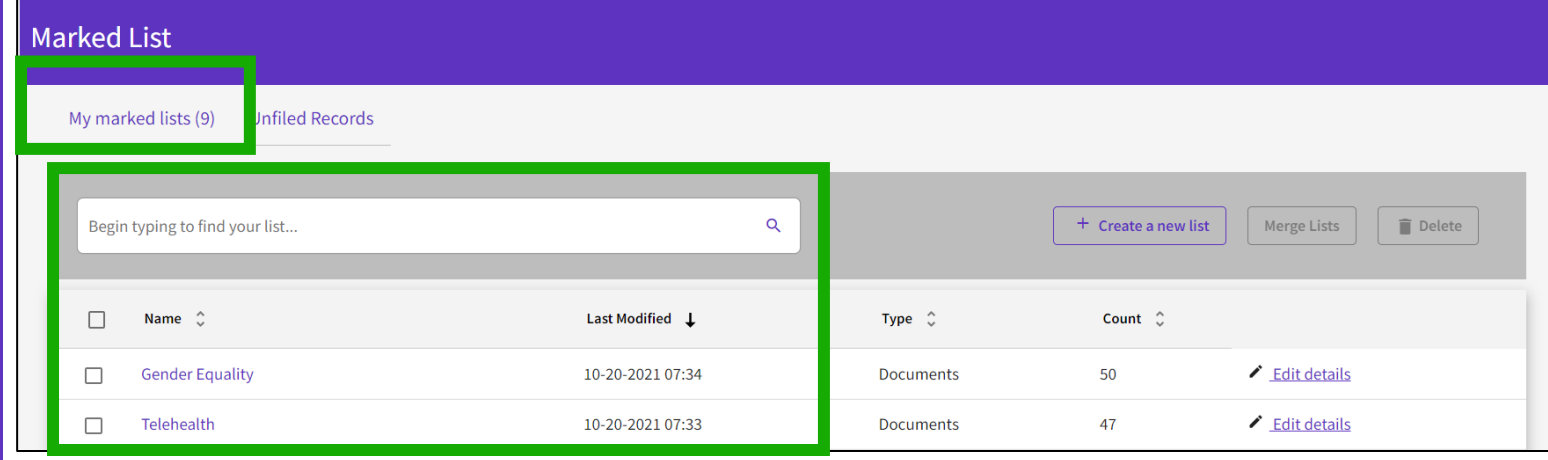

# **Managing your Marked Lists**

Your previously saved items are now displayed in a page view so that you can easily:

view previously saved records (sorted by type or previously saved marked list)

find a previously saved list with new search and sort capabilities delete multiple lists at a single time

make edits to existing lists names or descriptions create a new marked list

### **Marked List**

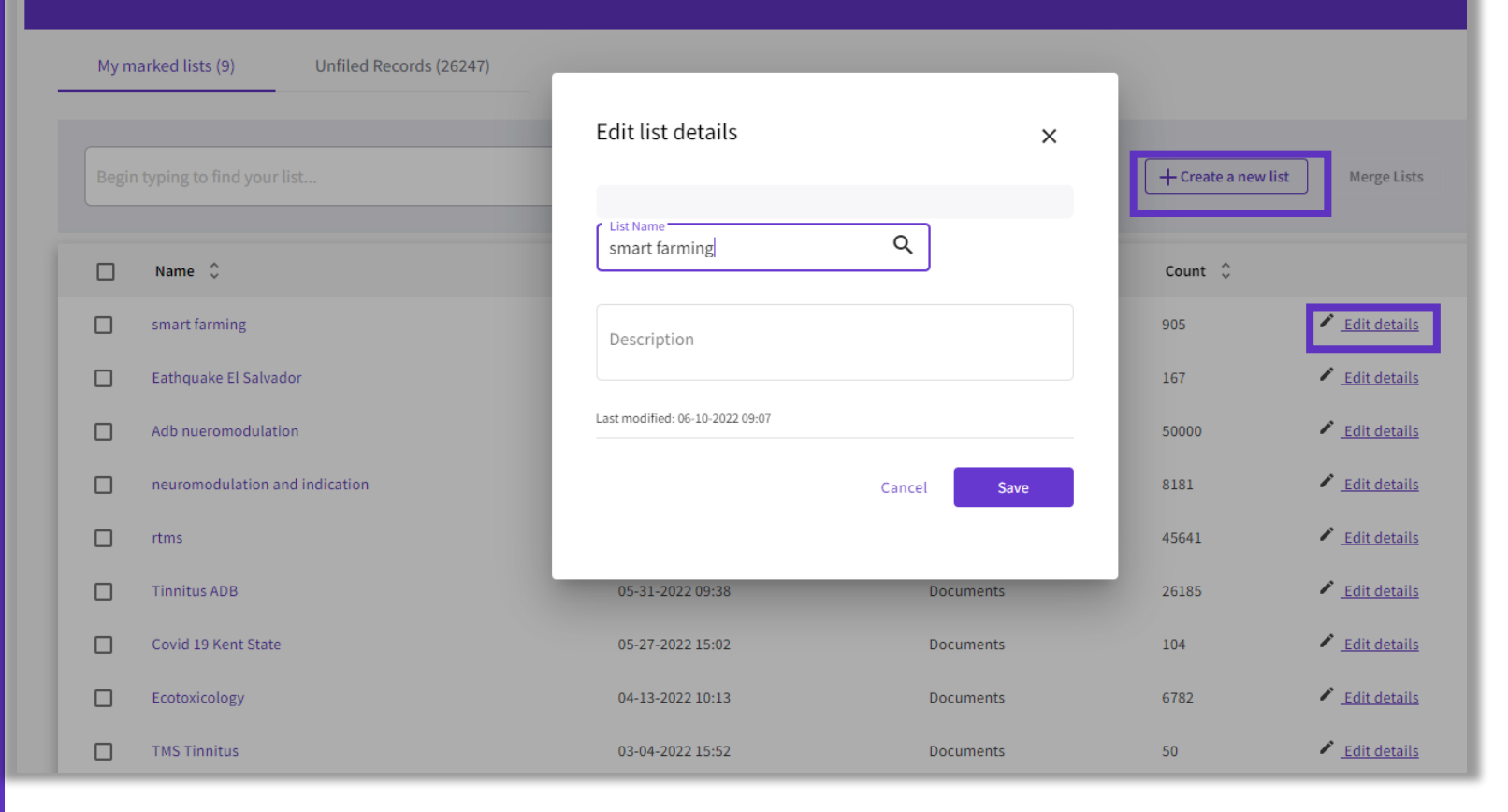

## **Merge Marked Lists**

Select which lists you wish to combine using the checkboxes and then click on Merge Lists.

When merging lists, please remember that each list must contain fewer than 50,000 records and each user can save up to 50 lists at one time.

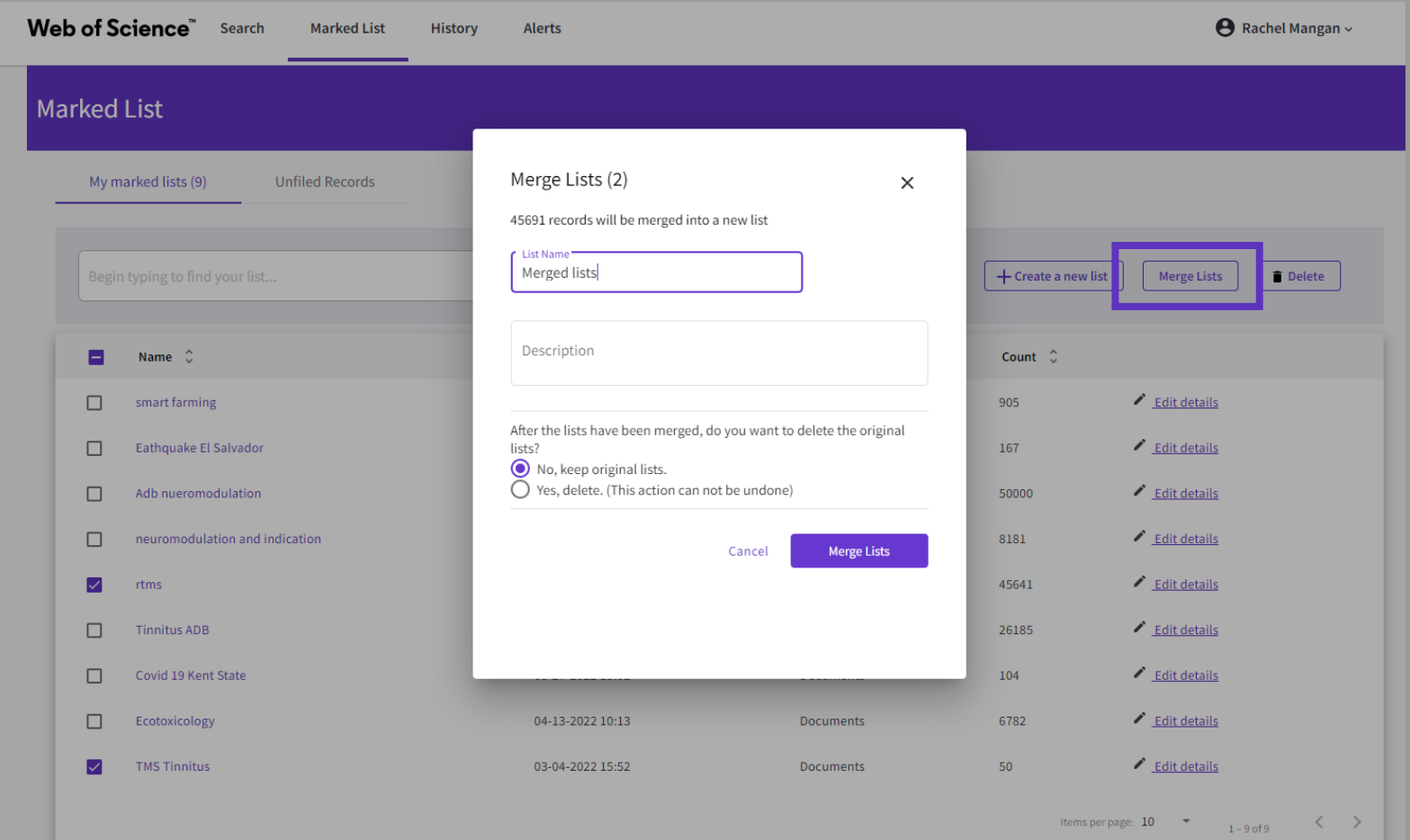

## **Managing Unfiled Marked Lists**

- You can organize your Unfiled Records by adding them to a marked list.
- Simply open to Unfiled Records by type (ie, Documents), select the desired records you wish to file, and then click on "More" to have the option to either Copy or Move the selected records.
- Copying records will leave the original record in the Unfiled Records area whereas Moving the record will delete the original record from Unfiled Records after it has been moved into the selected Marked List.

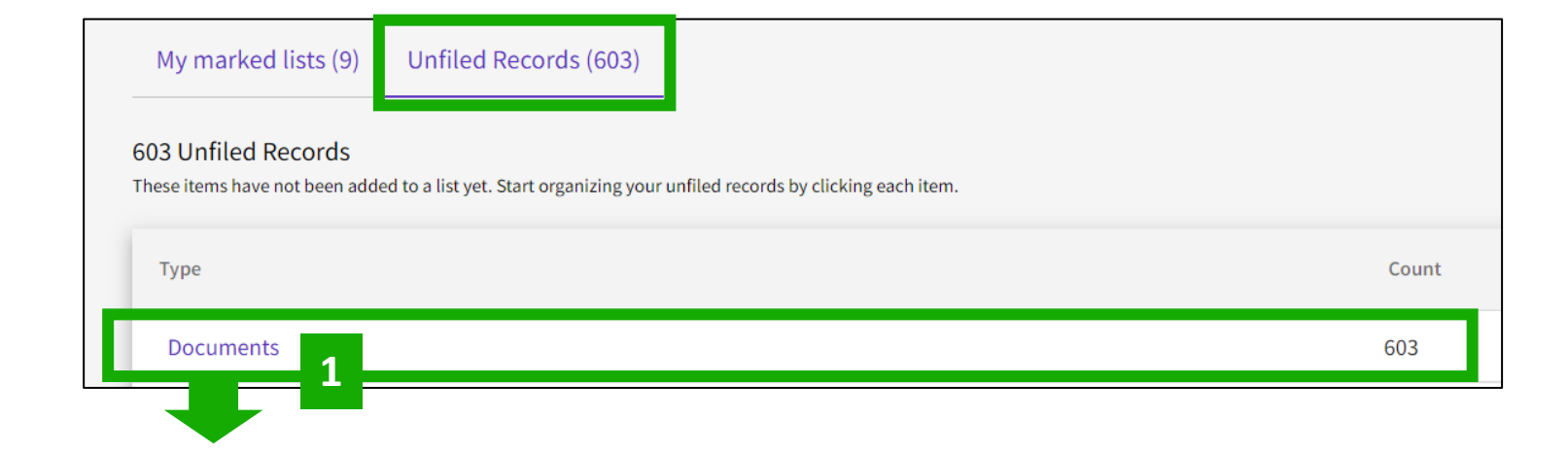

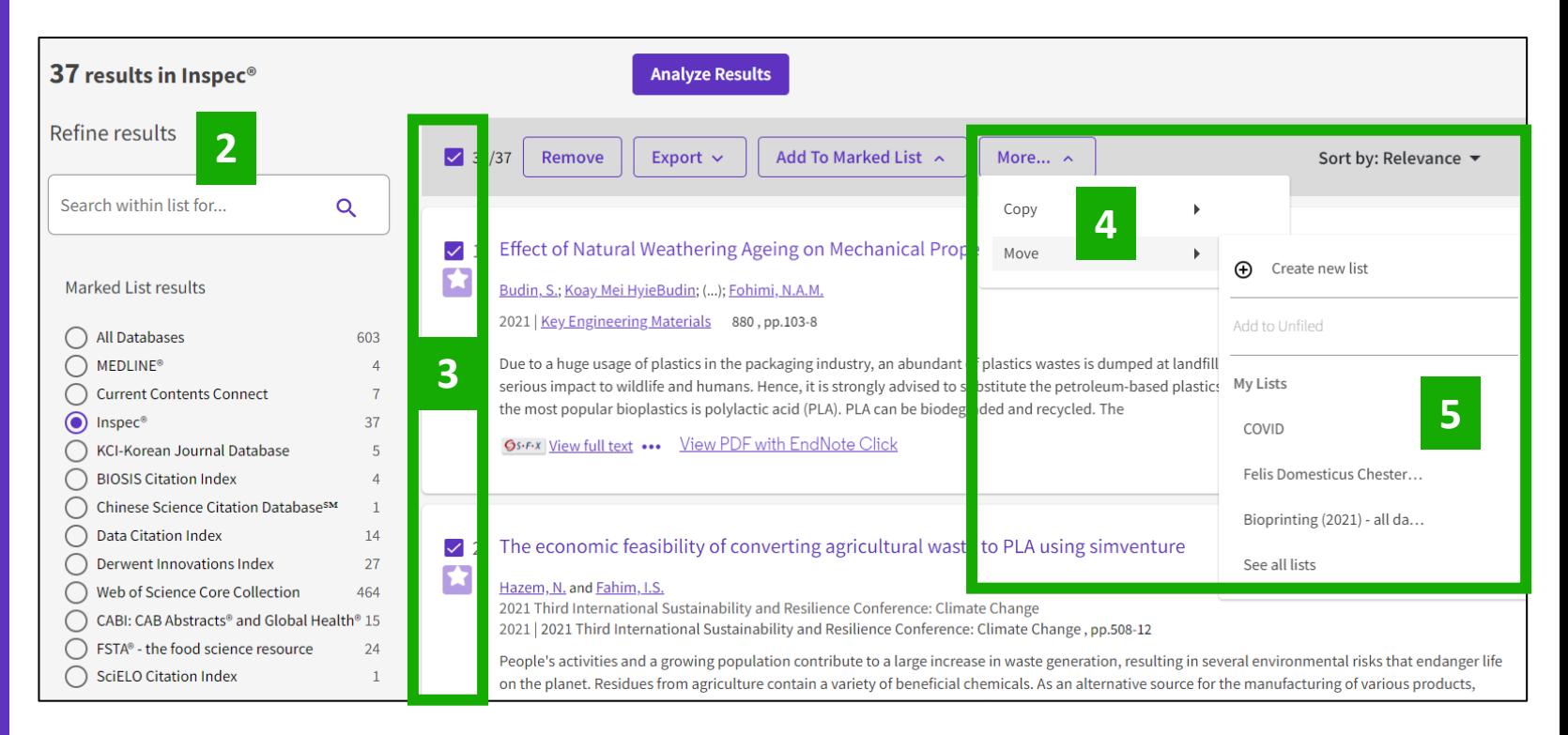

## **Personalizing my homepage**

A personalized homepage dashboard is available to signed-in users. The dashboard is located right below the search box and includes 4 new sections:

Alerting in Web of

\*plastic<sup>\*</sup> in Web of

- Recent searches
- Latest alerts
- My researcher metrics
- Recommended for you

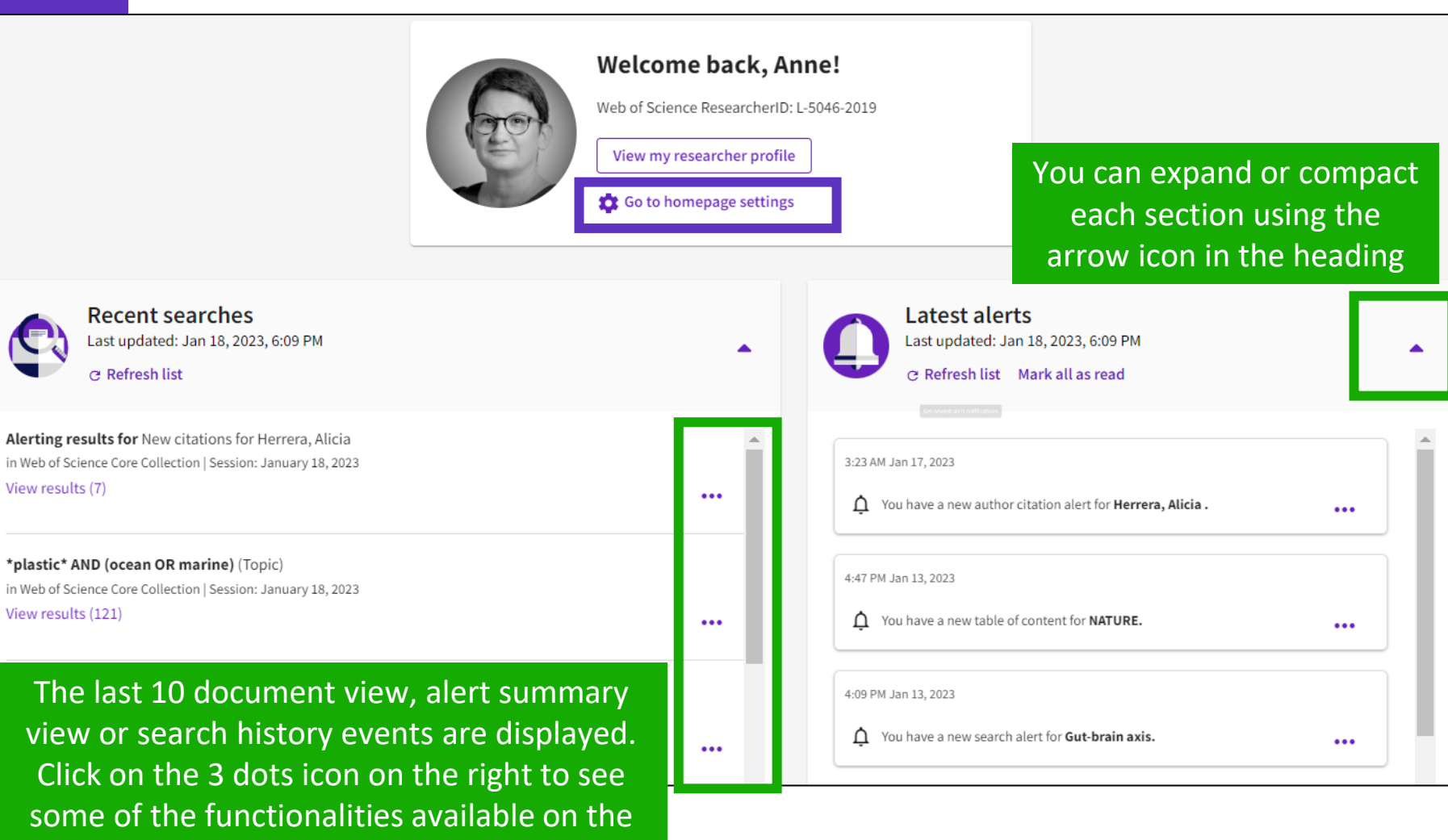

main History page.

# **Personalizing my homepage**

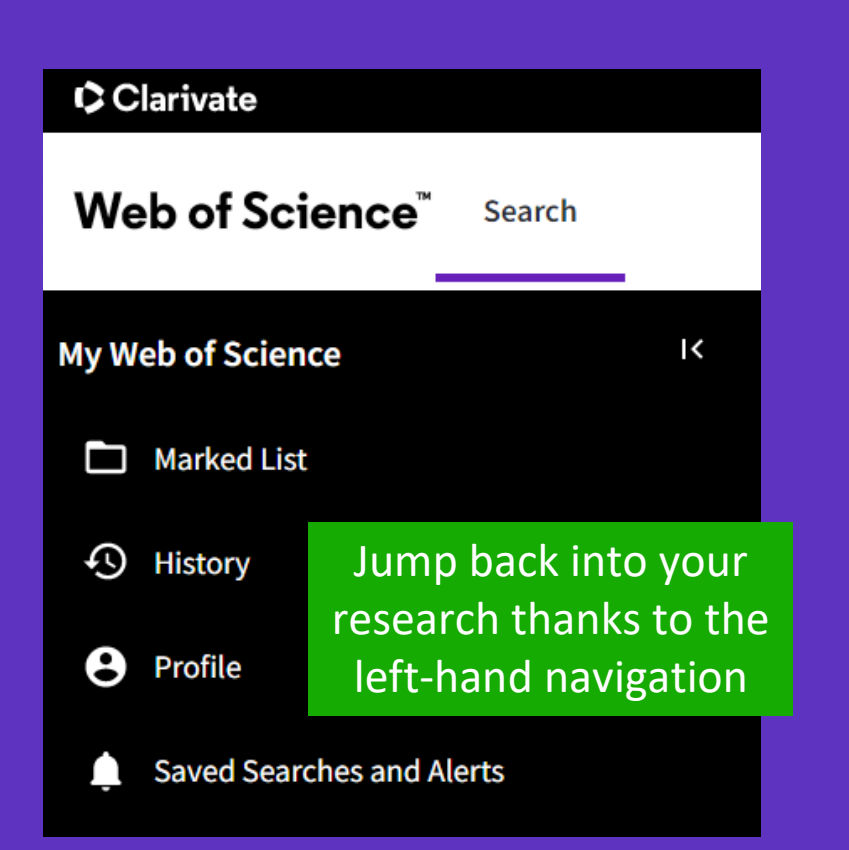

**View Record** 

 $\bullet\bullet\bullet$ 

**View Record** 

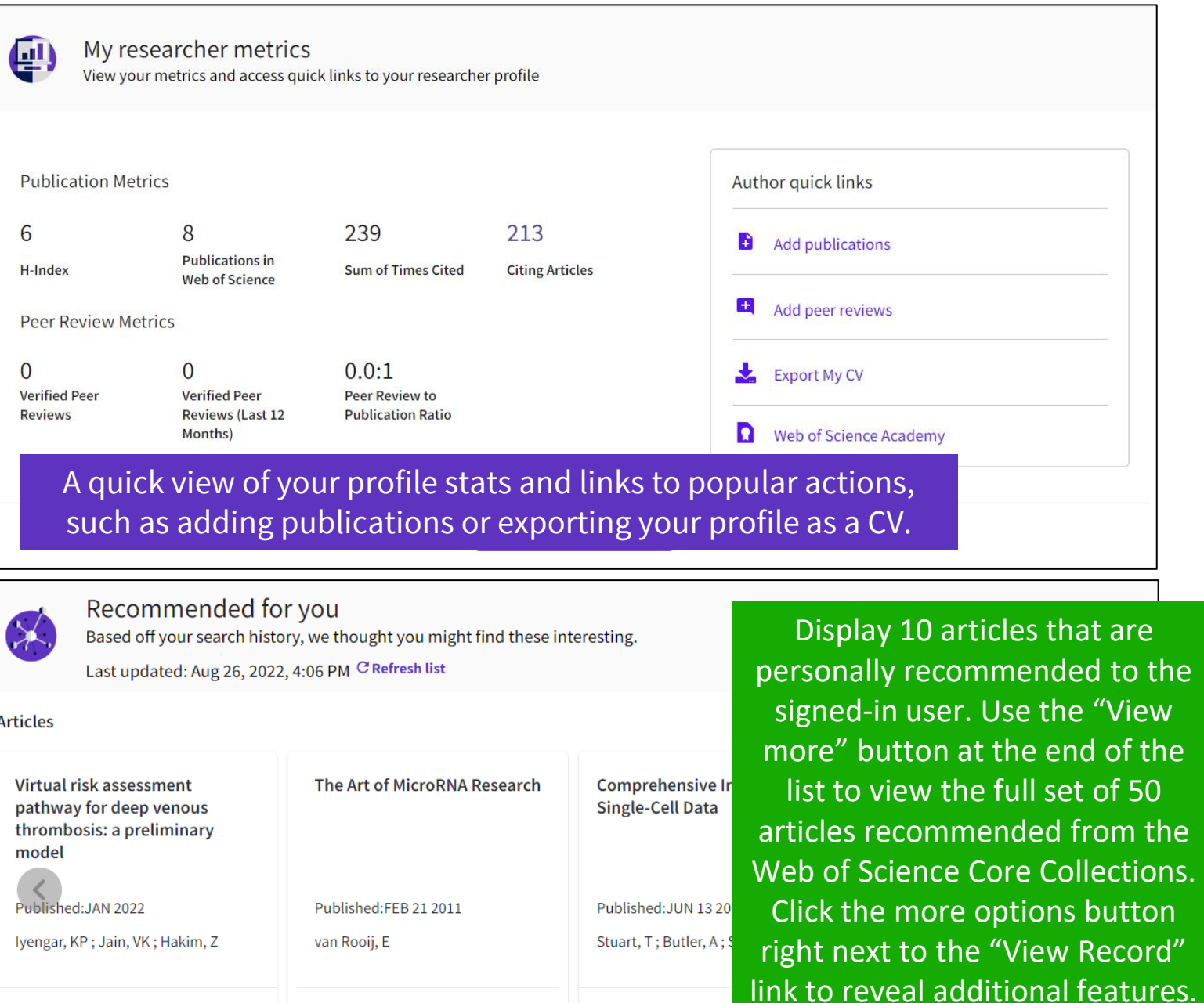

 $\bullet\bullet\bullet$ 

**View Record** 

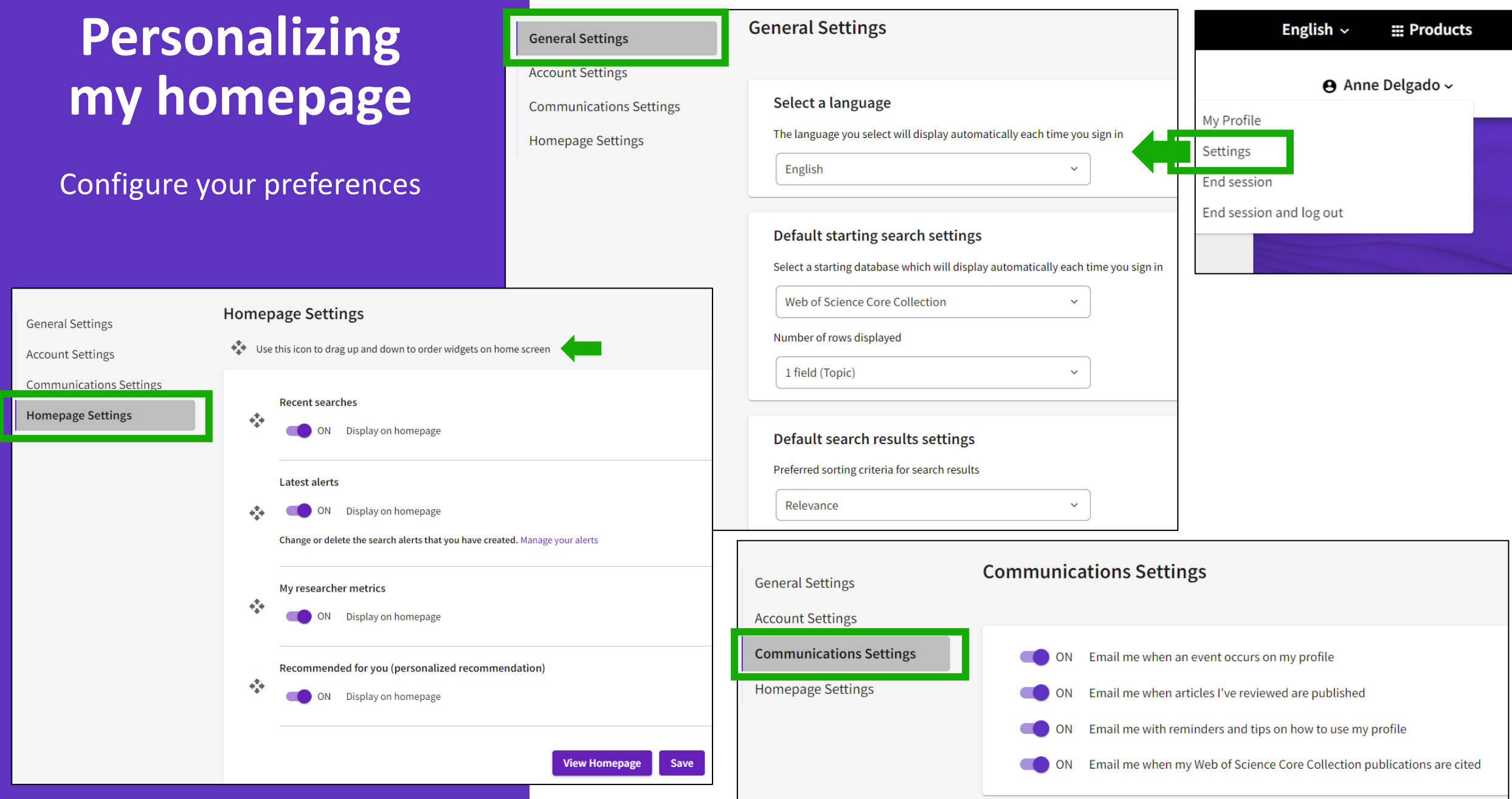

## **4 – From basic to advanced searches**

- Using the operator NEAR
- Looking for one document
- Combining searches
- Building complex searches
- Exploring suggestions

## **Using the operator NEAR**

- Use NEAR/x to find documents where the terms joined by the operator are within a specified number of words of each other.
- Replace the x with a number to specify the maximum number of words that separate the terms.
- If you use NEAR without /x, the system will find records where the terms joined by NEAR are within 15 words of each other.

## Depending on how you use the operator NEAR, it can help you expand or narrow the number of results.

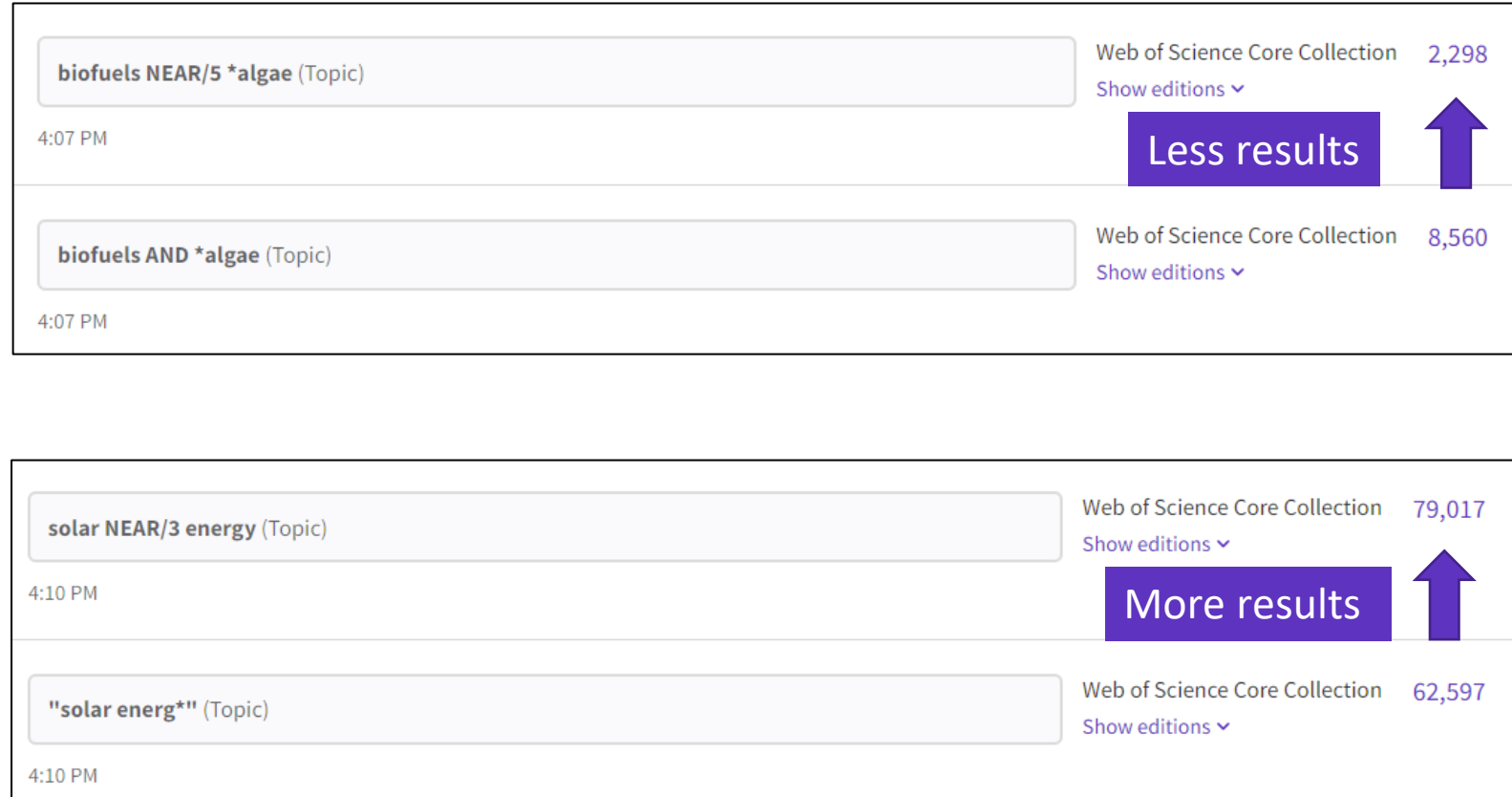

# **Looking for one document**

## Look for (part of) the title enclosed in quotation marks

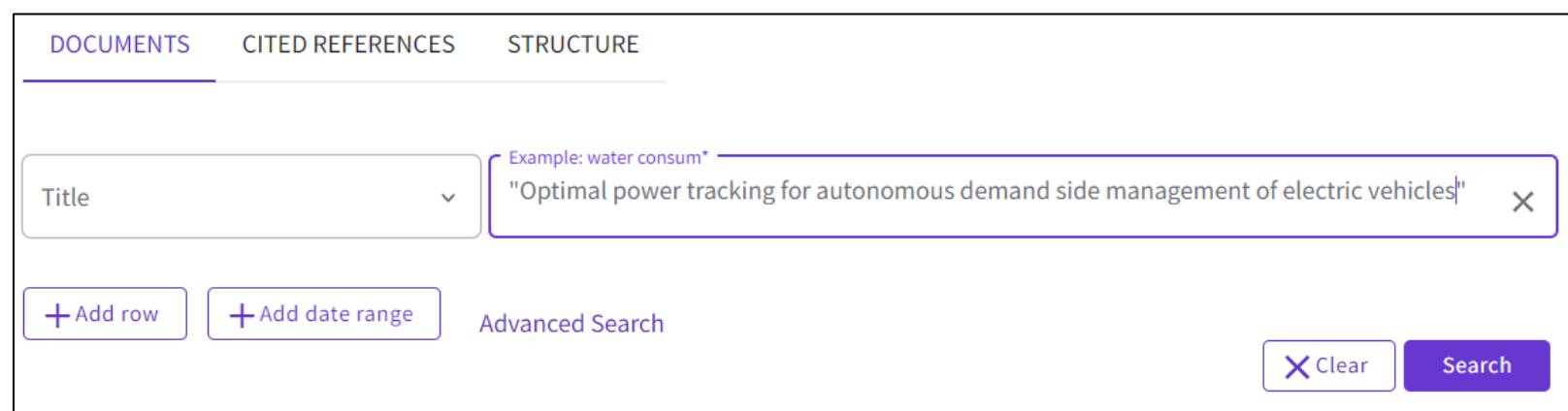

### Copy-paste one or more DOIs

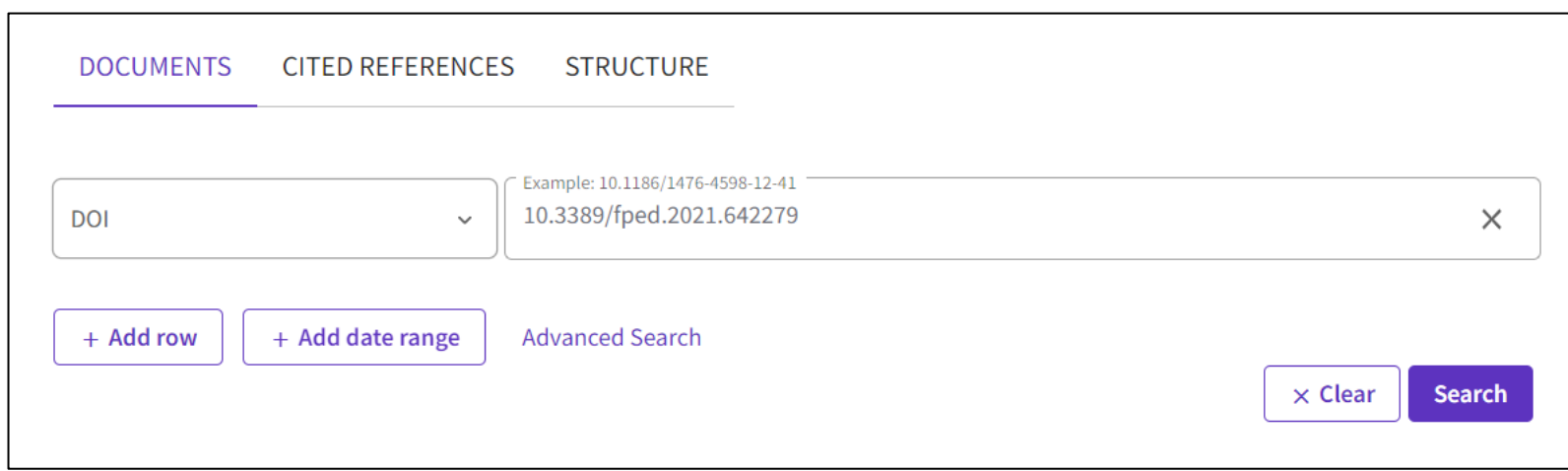

# **A quick search?**

Search "all fields" at once and get a short list of results

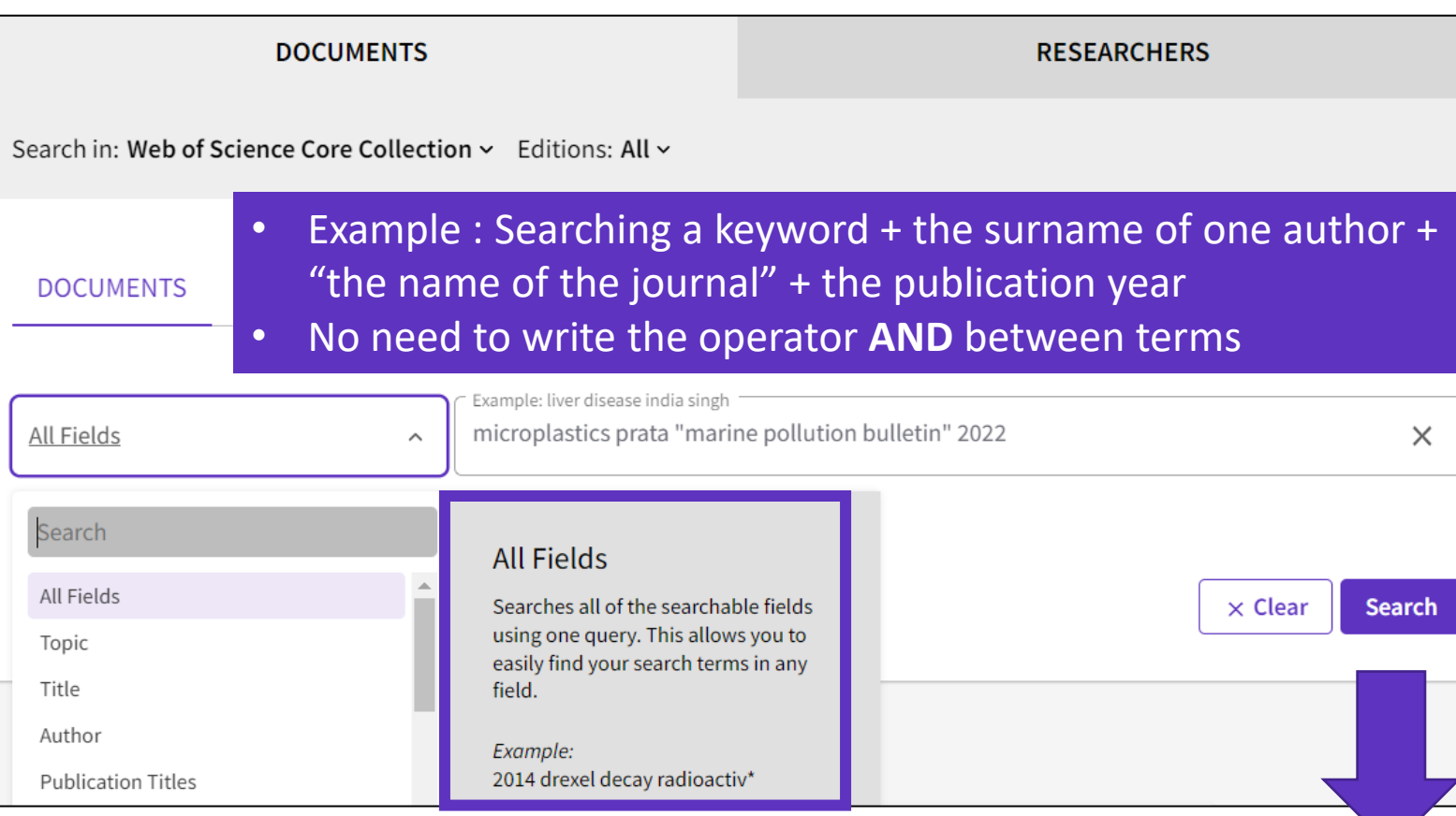

### 1 result from Web of Science Core Collection for:

Q microplastics prata "marine pollution bulletin" 2022 (All Fields)

# **Building complex searches with the Query Builder**

- The Advanced Search enables you to search all the fields thanks to a list of field tags.
- Where there is a list to select from there is some purple text that is a link to the list.
- You can also select which of the collections you want to search.

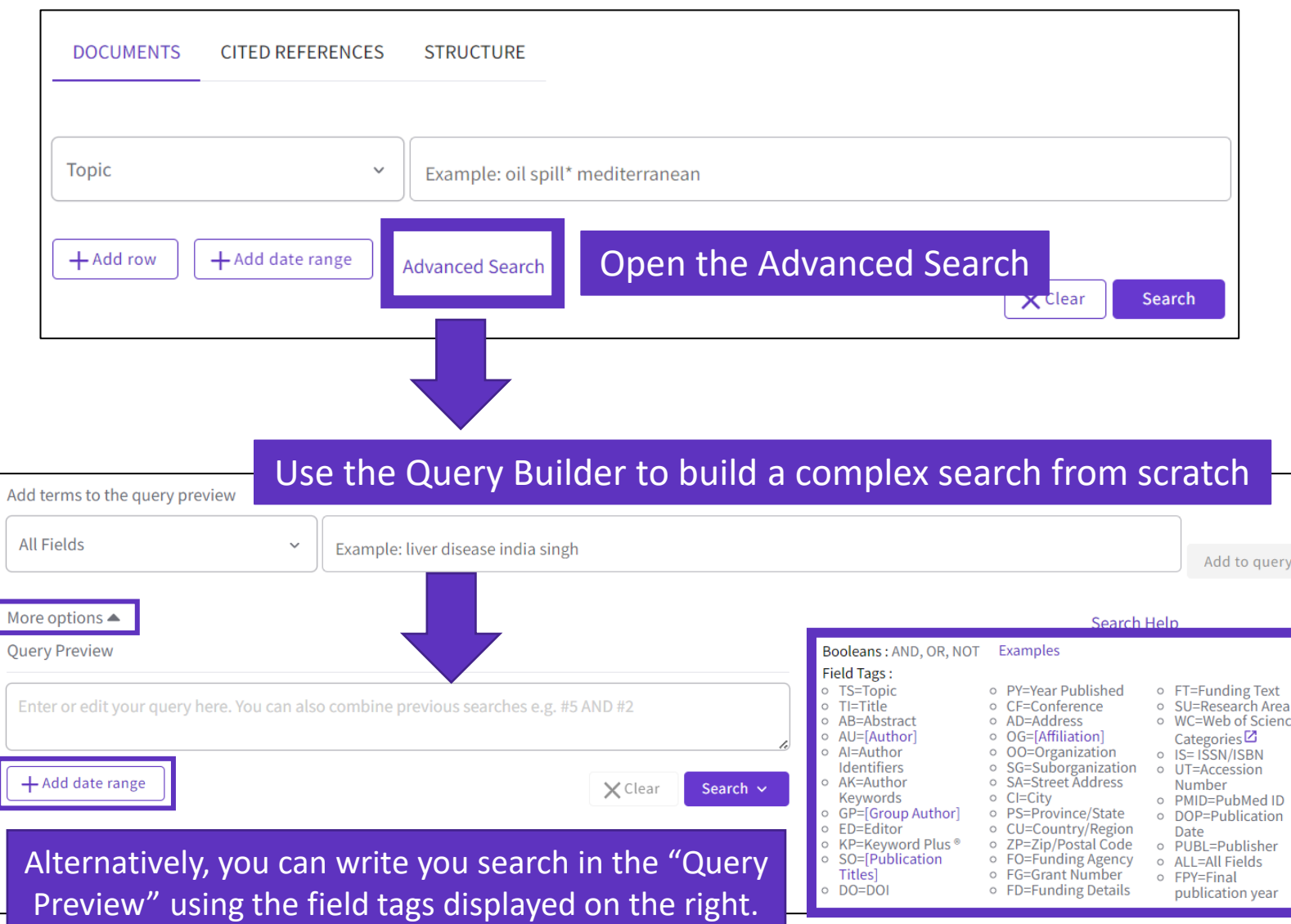

# **Building complex searches with the Query Builder**

### Another option is to build a new search combining the queries you've done in this session (you can select them at the bottom of the page)

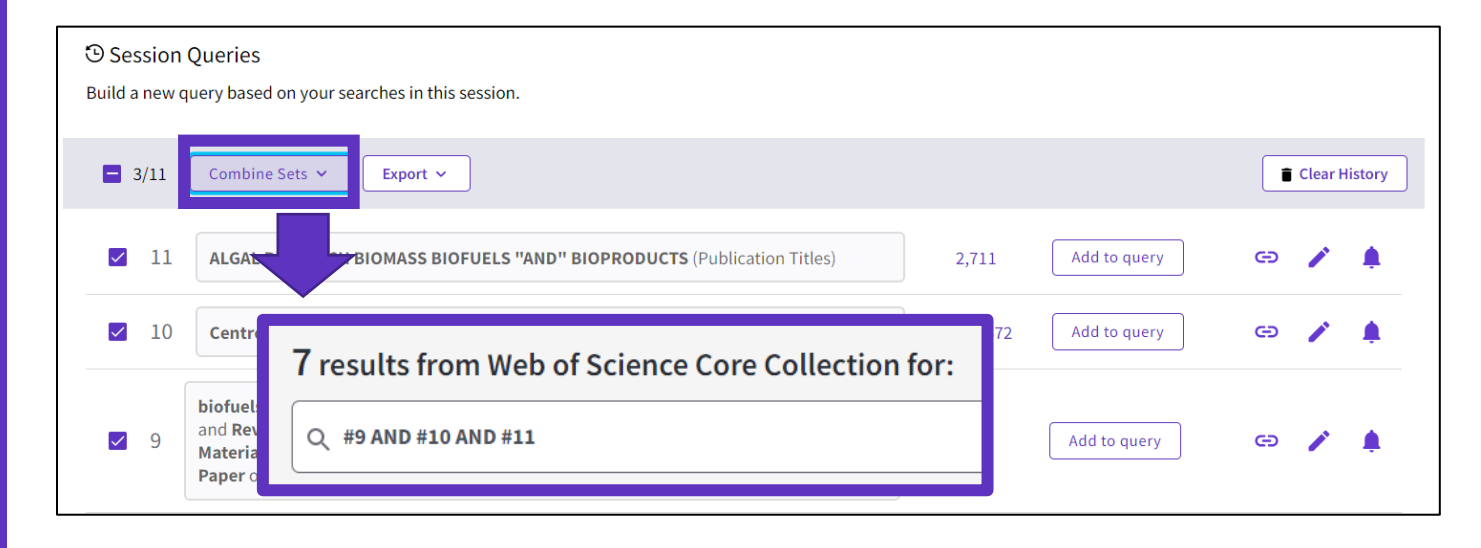

### The exportation to Excel may be helpful to edit complex searches

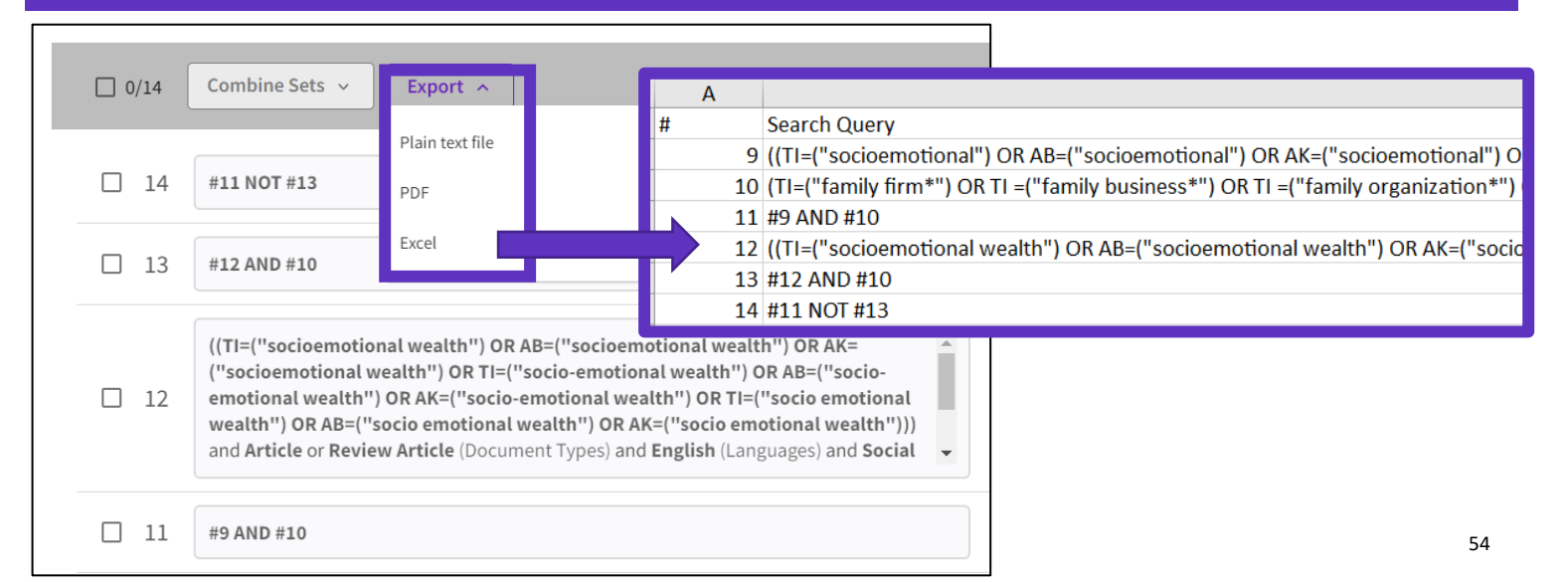

# **Reopening a complex search, editing and saving it**

### When opening the query link another user shared with you, you get this type of window:

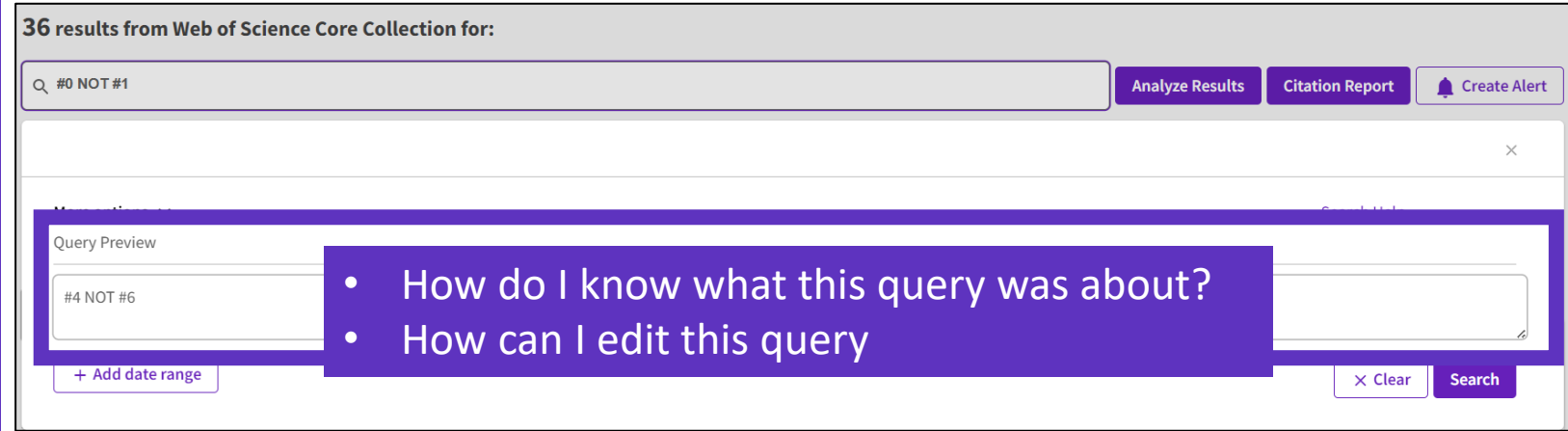

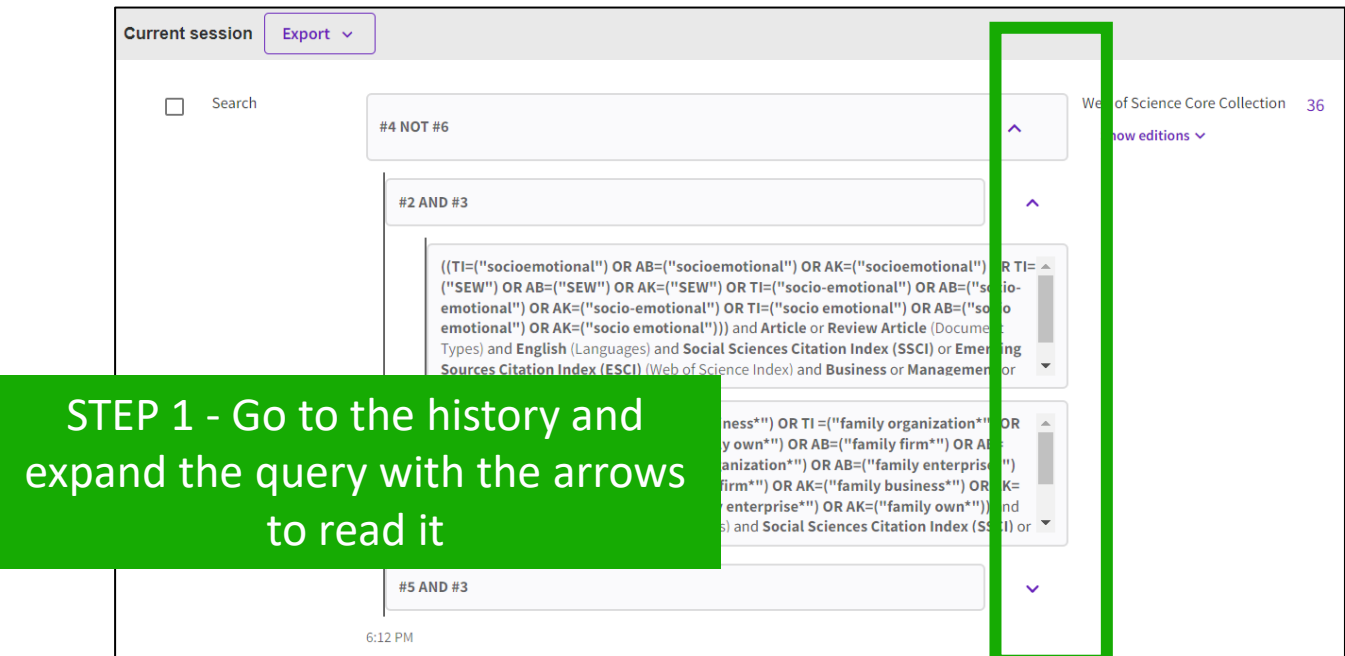

# **Reopening a complex search, editing and saving it**

### STEP 2 - Go to Advanced Search and click on the pencil to edit each segment

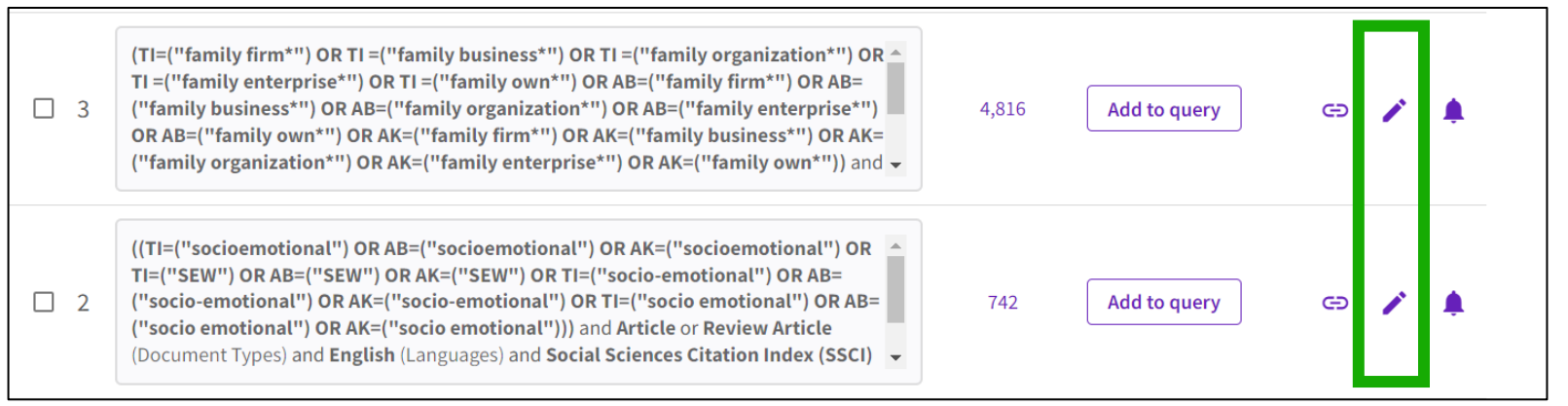

STEP 3 – Edit que query segment and click "Save" to run it (Optional: Click on "Create an alert" to save the query for future edits)

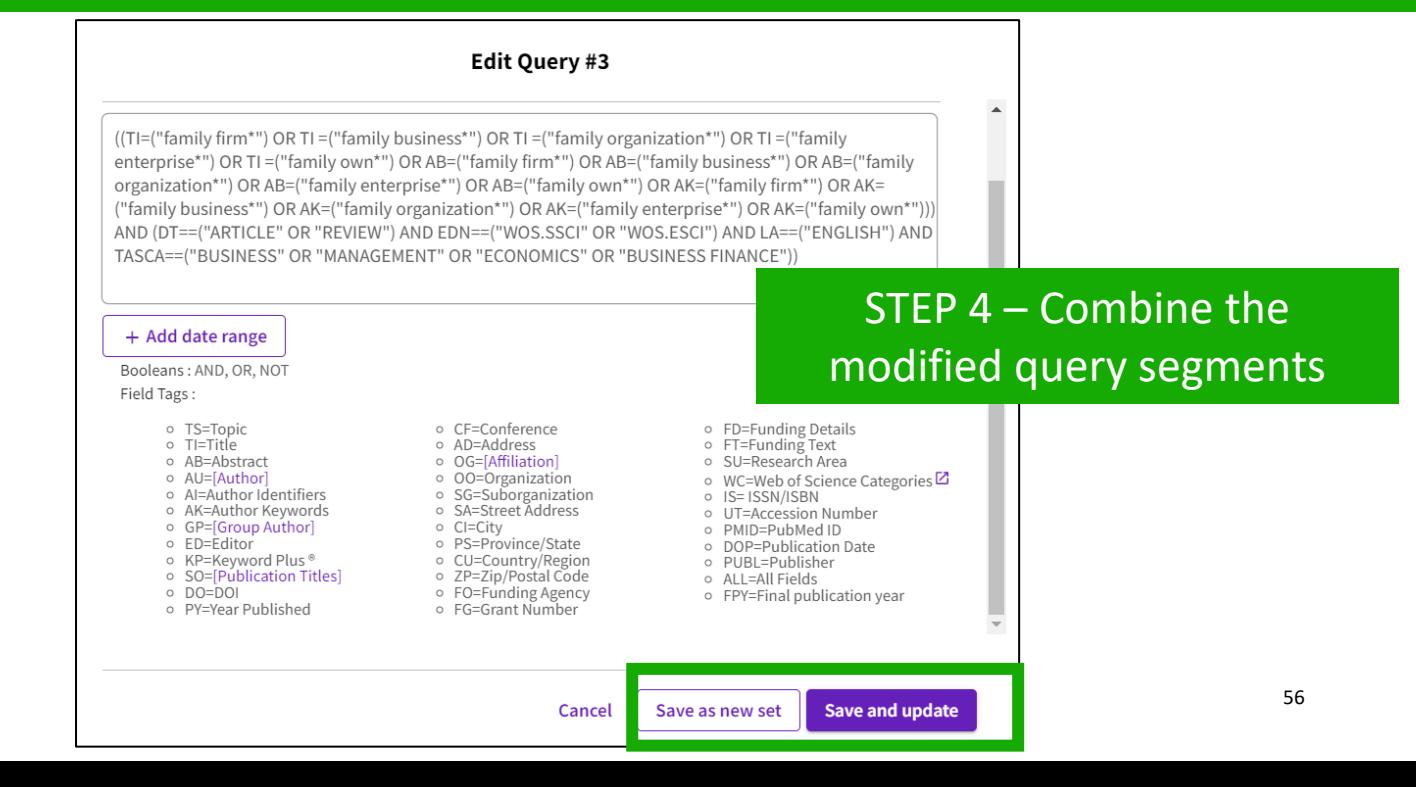

# **Useful hidden field tags**

- **DT** for Document Type (DT=article)
- **LA** for Language (LA=Spanish)
- **EA** for Early Access (works like publication years. For example, the query EA=1600-2020 NOT DT="early access" gets you all articles that have an early access year but are no longer early access (meaning they are now published in an issue).
- **TMAC** for Macro Citation Topic
- **TMSO** for Meso Citation Topic
- **TMIC** for Micro Citation Topic

**C**Clarivate

### TIP to find hidden tags:

- Run a query and go to the advanced search
- Click on the pencil to edit it and see how it is translated

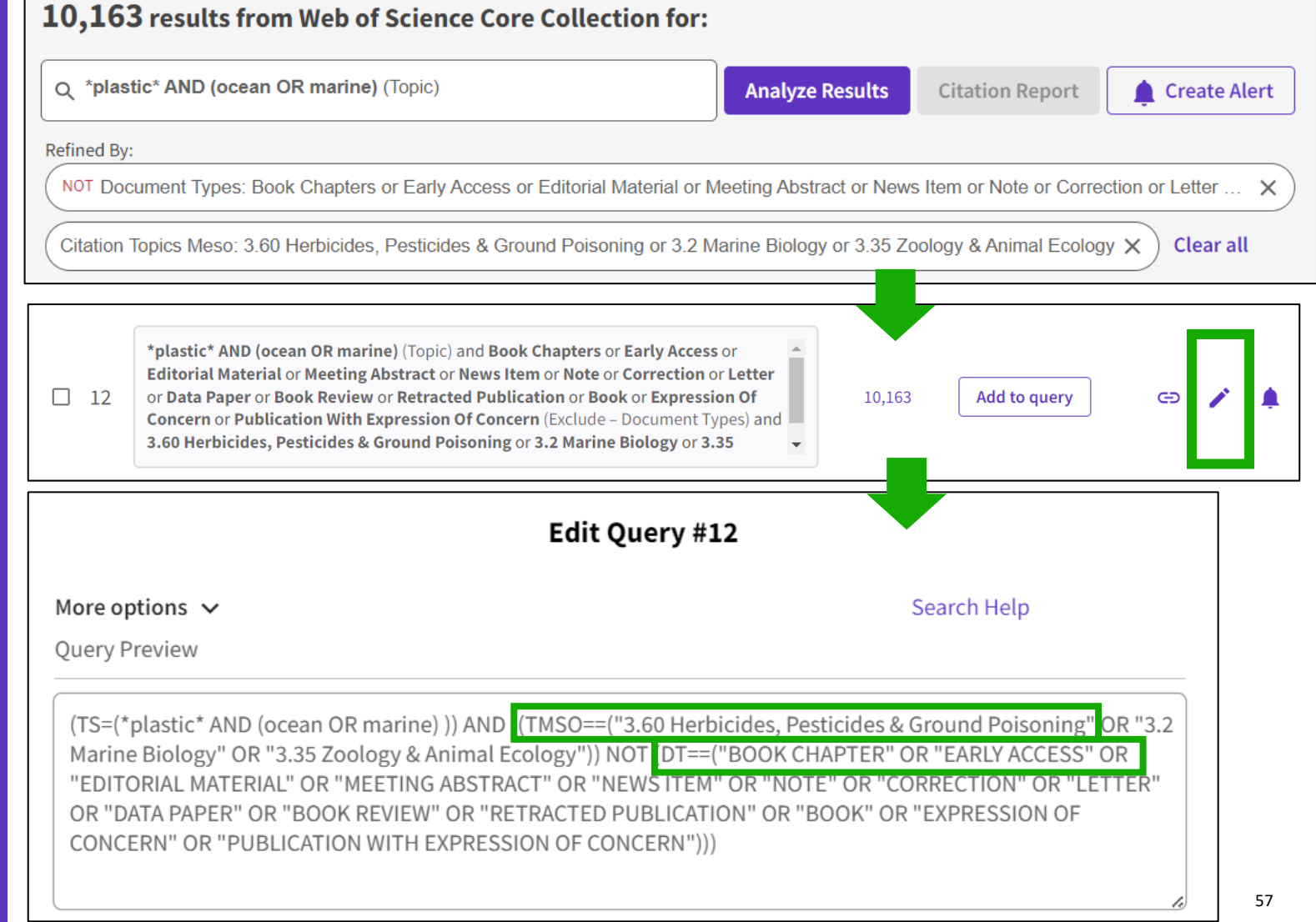

# **Exploring suggestions on the full record page**

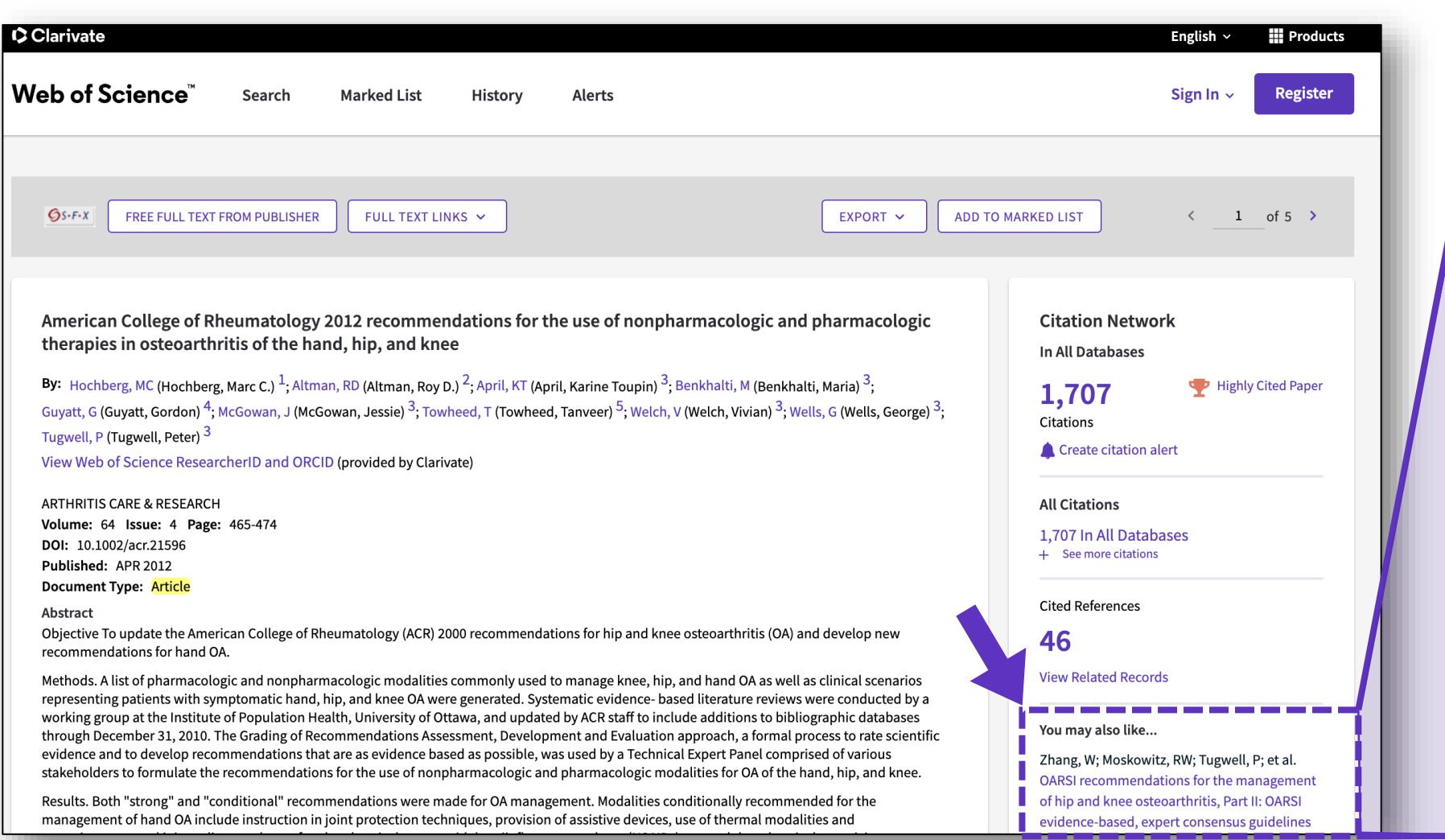

**C**Clarivate

## Preview 5 top relevant suggestions

#### You may also like...

Zhang, W; Moskowitz, RW; Tugwell, P; et al. OARSI recommendations for the management of hip and knee osteoarthritis, Part II: OARSI evidence-based, expert consensus guidelines OSTEOARTHRITIS AND CARTILAGE

Iliopoulos, D; Malizos, KN; Tsezou, A; et al. **Integrative MicroRNA and Proteomic** Approaches Identify Novel Osteoarthritis **Genes and Their Collaborative Metabolic and Inflammatory Networks** PLOS ONE

McAlindon, TE; Bannuru, RR; Underwood, M; et al.

OARSI guidelines for the non-surgical management of knee osteoarthritis OSTEOARTHRITIS AND CARTILAGE

Andrade, LS; Pinto, SS; Alberton, CL; et al. Water-based continuous and interval training in older women: Cardiorespiratory and neuromuscular outcomes (WATER study) **EXPERIMENTAL GERONTOLOGY** 

Silverstein, F E; Faich, G; Geis, G S; et al. Gastrointestinal toxicity with celecoxib vs nonsteroidal anti-inflammatory drugs for osteoarthritis and rheumatoid arthritis: the CLASS study: A randomized controlled trial

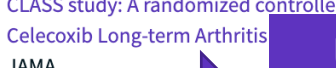

See all

Up to 50 suggestions

and article topics (proprietary algorithm extracting topics mostly from author keywords)  $\overline{\phantom{a}}_{\phantom{a}58}$ Suggestions based on co-browsing activity (last 1-year usage from all users in all regions)

# **Exploring suggestions next to the list of results**

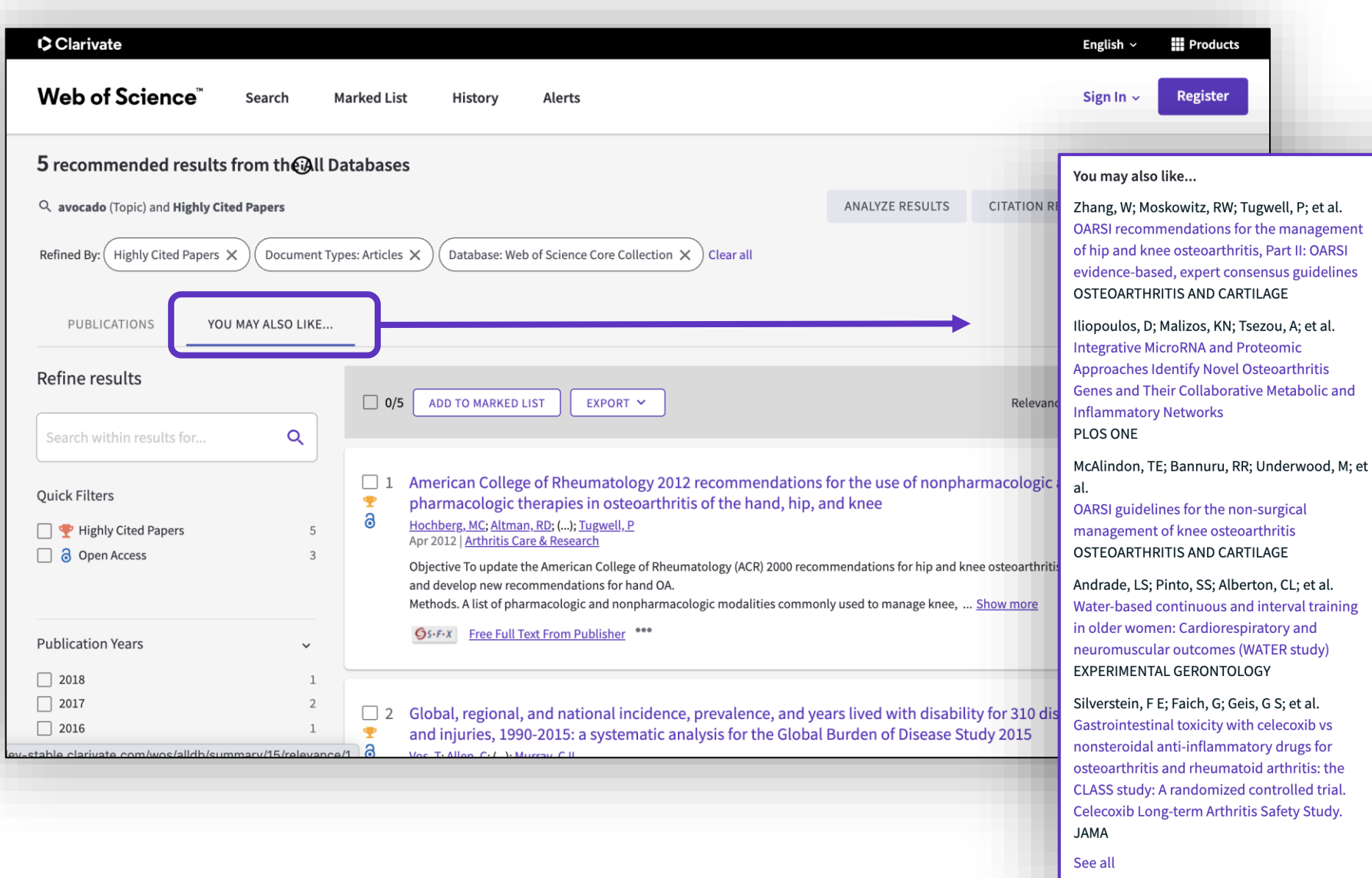

- A new and exciting way to discover content in Web of **Science**
- For users looking for specific topics, suggestions can **expedite search**
- For users browsing more generally, suggestions can **create serendipitous moments of discovery**

## **5 – Exporting data**

- Exporting a list of publications
- Using the Core Collection indexation
- Exporting data with APIs

## **Exporting results**

### Use your account to export & navigate smoothly from platform to platform **ONE SHARED ACCOUNT FOR ALL CLARIVATE SOLUTIONS**

on the database. In all databases, you can export up to 11 fields

Export  $\sim$ **Export Records to Excel** EndNote online Choose the metadata you need for your project and Record Options EndNote desktop export up to 1,000 results at a time All records on page Plain text file My custom export selections (Web of Science Core Collection) Records from: to  $\times$ RefWorks 1000 RIS (other reference software) Author, Title, Source Abstract, Keyword, Addresses  $\blacksquare$  Cited References and Use  $\Box$  Funding and Other No more than 1000 records at a time **BibTeX**  $\sqrt{\phantom{a}}$  Author(s)  $\sqrt{\phantom{a}}$  Abstract  $\Box$  Cited References\*  $\Box$  Funding Information Record Content:  $\triangledown$  Title □ Cited Reference Count  $\Box$  Publisher Information  $\vee$  Addresses Excel Author, Title, Source  $\triangledown$  Source  $\Box$  Affiliations □ Usage Count □ Open Access Tab delimited file Conf.Info/Sponsors Document Type Hot Paper  $\Box$  Page Count Author, Title, Source, Abstract Printable HTML file V Times Cited Count  $\Box$  Keywords Highly Cited □ Source Abbrev. **Full Record**  $\vee$  Accession Number □ WoS Categories  $\Box$  IDS Number InCites Custom selection (11) Edit  $\Box$  Authors Identifiers  $\Box$  Research Areas  $\Box$  Language **FECYT CVN**  $\Box$  ISSN  $\Box$  WoS Editions (print only) Email  $\Box$  PubMed ID Fast 5000 • You can export a custom selection of fields to Excel (11 per default **Save selections** for the Core Collection, but you can edit and export up to 27 fields) More Export Options  $\odot$ • Note that the data fields that can be exported will vary depending

## **Data indexed in the Core Collection for each document**

- Title
- All Authors
- Authors' identifiers (ResearcherID, ORCID)
- Affiliation of each author
- Abstract
- Author keywords + KeyWords Plus
- DOI of the document + document type
- Journal and editorial information
- Funding agencies and acknowledgments (since 2008)
- All Cited references
- Etc.

# **Understanding the indexation fields (1/5)**

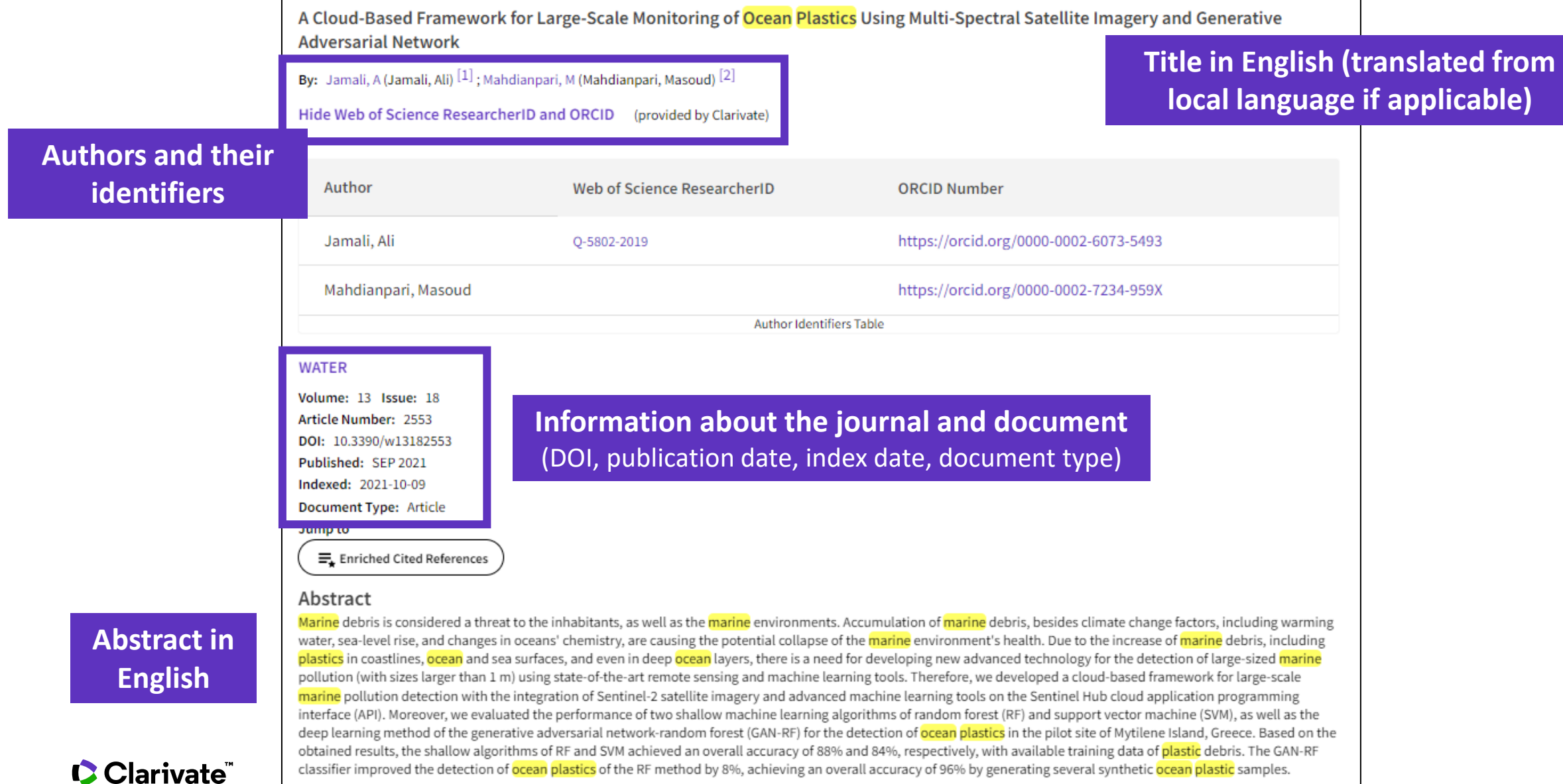

# **Understanding the indexation fields (2/5)**

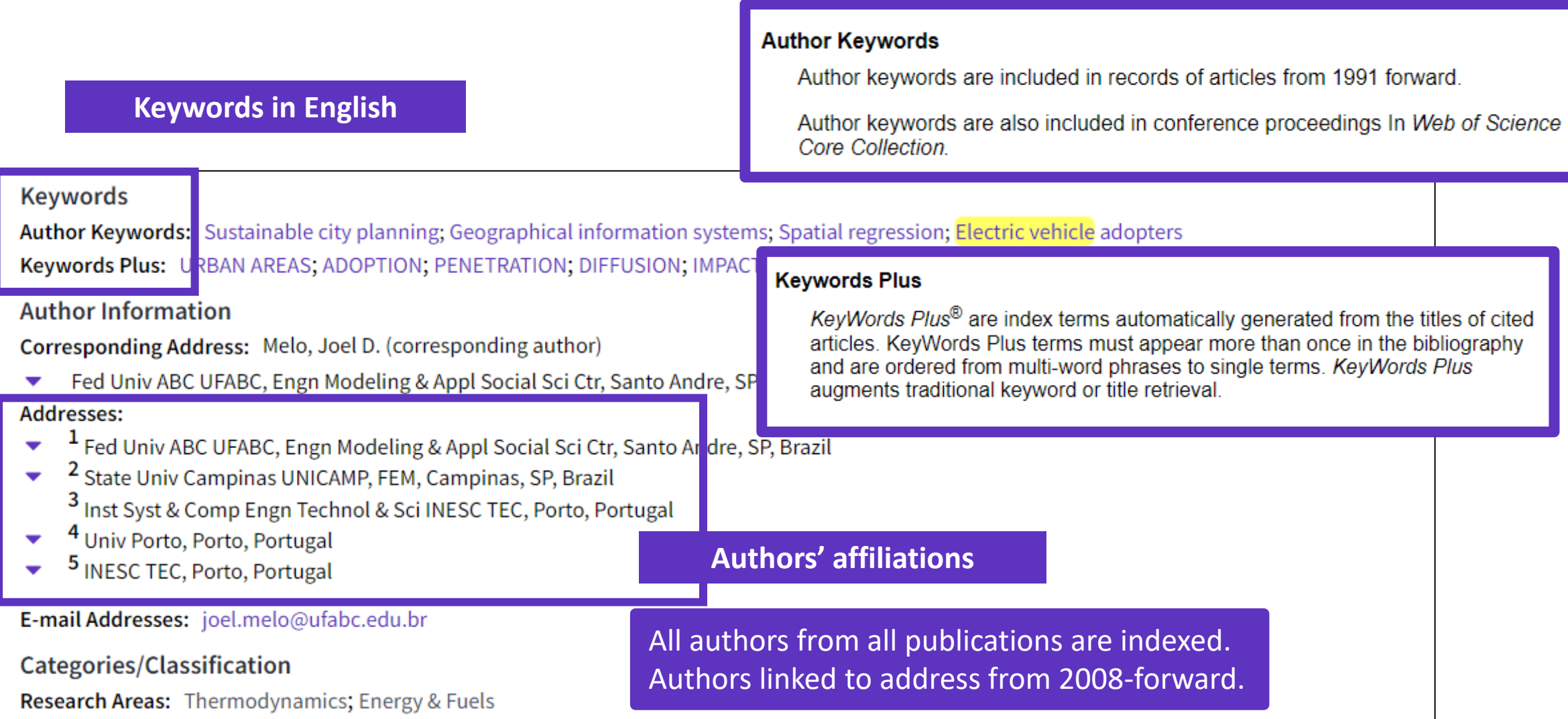

# **Understanding the indexation fields (3/5)**

- In 2008, the Core Collection began indexing funding acknowledgment text provided with the original publications.
- In 2016, we started supplementing this information with grant agencies and grant numbers from MEDLINE and Researchfish®.
- In 2021, we began ingesting grant information directly from funding agencies. Sources available: Federal RePORTER, Kaken, National Institute of Health (NIH), National Science Foundation (NSF), UK Research & Innovation (UKRI), Portuguese Foundation for Science and Technology (FCT), Australian Research Council, Korea Institute of Science & Technology Information (KISTI), São Paulo Research Foundation (FAPESP) and more.

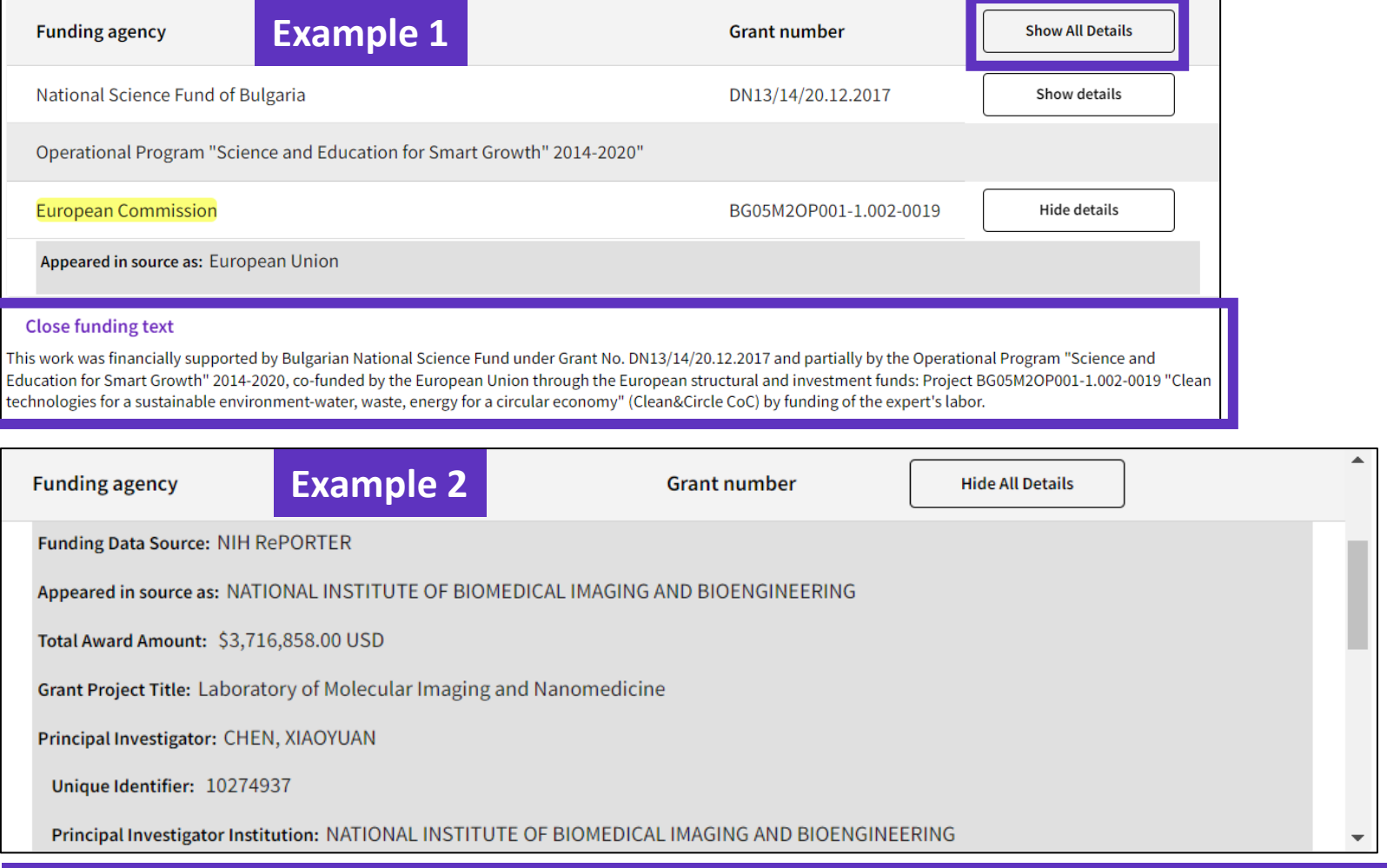

Whenever it is possible, the grant information collected from funding agencies contains funding agency names, grant IDs, principal investigators, amounts awarded, project titles, start and end dates, research output, and other details about awarded grants.

# **Understanding the indexation fields (4/5)**

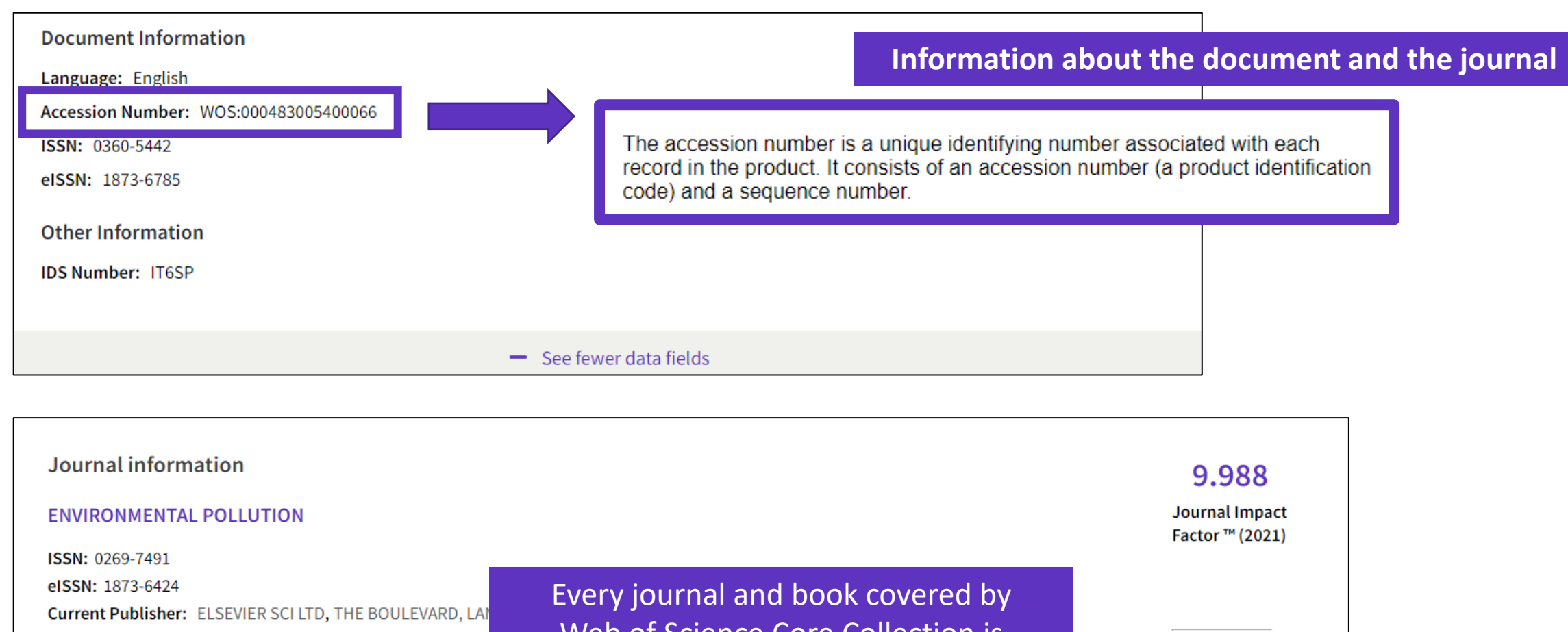

Table of Contents: Current Contents Connect Journal Impact Factor: Journal Citation Reports<sup>TM</sup> Research Areas: Environmental Sciences & Ecology Web of Science Categories: Environmental Sciences

Web of Science Core Collection is [assigned to at least one category, and](https://webofscience.help.clarivate.com/en-us/Content/wos-core-collection/wos-core-collection.htm?Highlight=subject%20categories) every document record contains the category of its source publication.

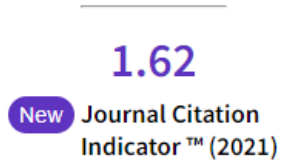

# **Understanding the indexation fields (5/5)**

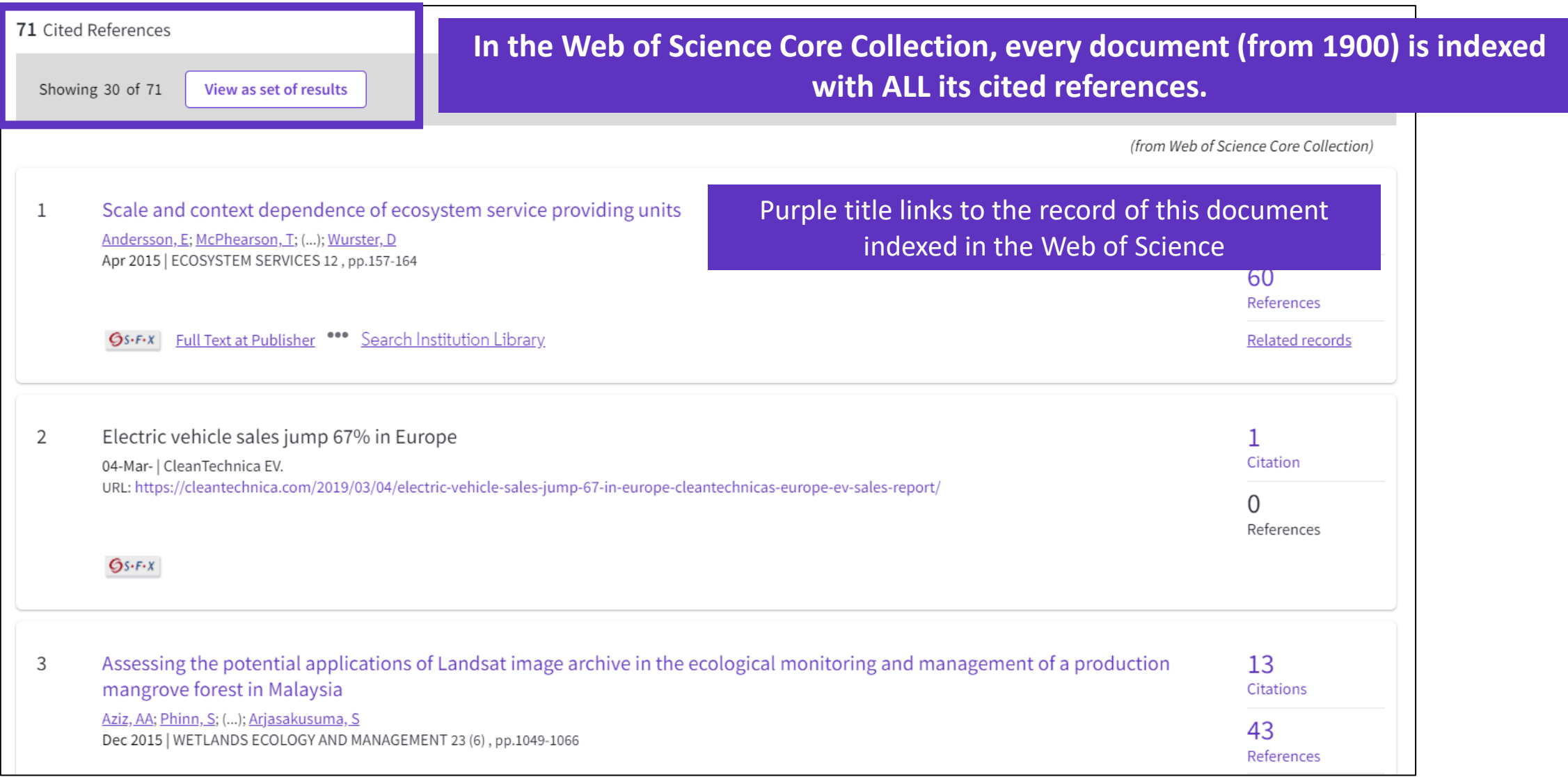

## **Use the index fields for…**

#### Useful "Hidden" field Tags

- **DT** for Document Type
- **LA** for Language
- **OA** for Open Access, OA="OPEN ACCESS"
- **TP** for Top Papers in ESI, TP="HIGHLY CITED PAPERS" OR "HOT PAPERS"
- **EA** for Early Access (works like publication years. For example, the query EA=1900- 2023 NOT DT="early access" gets you all articles that have an early access year but are no longer early access (meaning they are now published in an issue)

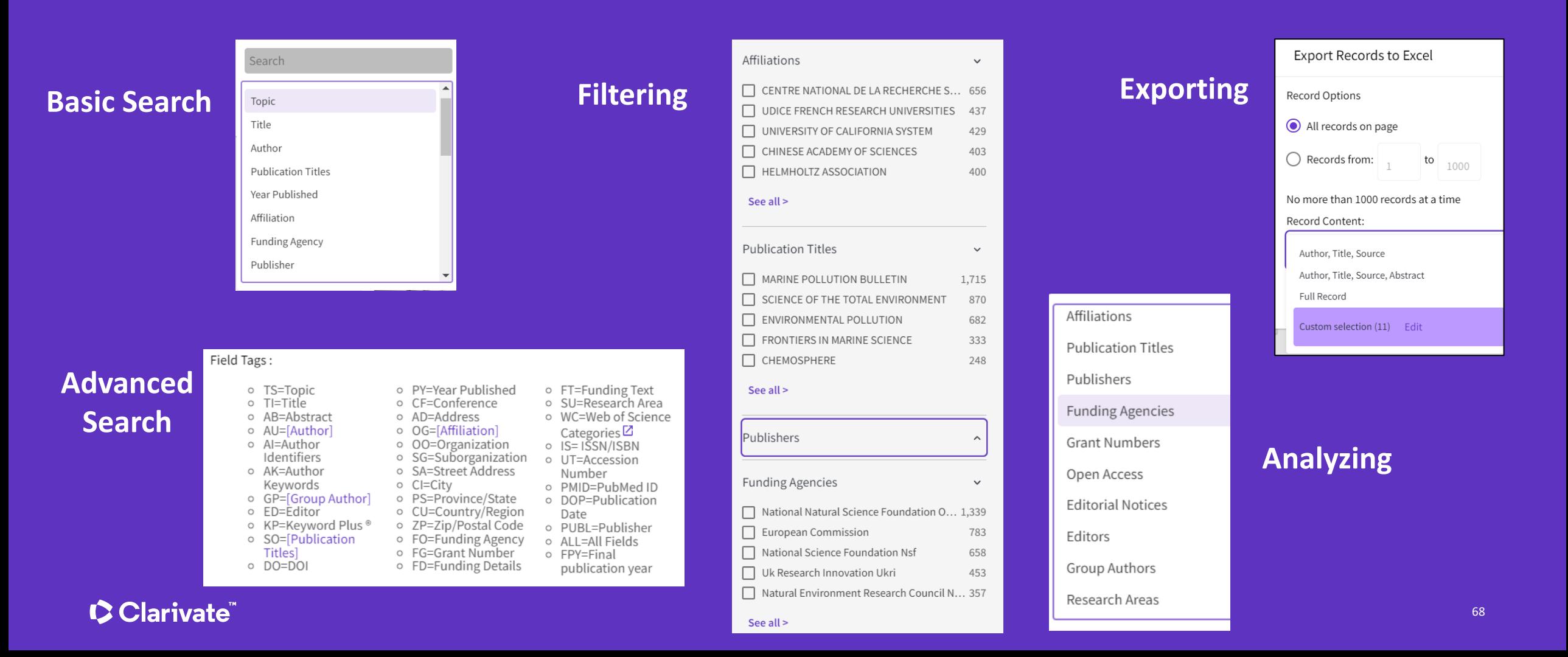

# **Various ways of consuming data**

Raw Data -**Expert Users: Greatest Autonomy, Large** and/or Complex Analyses

> $APIs -$ "Power" Users: **Greater Search and Analytic Autonomy**

> > **WOS Platform -General Users: Basic Search and Analysis**

*The Raw Data can be loaded into databases, linked with other data sources, and used for the largest and most intricate analyses - utilizing a complete set of the data partitioned on years and editions*

*APIs can be used by more savvy users to do more involved search and analysis, as well as to self serve full record data in smaller batches, and facilitate integration with other systems*

*Web of Science platform can be used by the lay user for basic search and analysis, as well as export of the smallest sets of data in the least structured format editions*

• **All three levels applicable at any organization to get the most out of the dataset and maximize efficiency, access and insight**

• **Different elevation levels provide flexibility relative to expertise and user cases**

### **C** Clarivate

Size of user base

of user base

Size

Small

Large

## **Web of Science APIs**

## **Web of Science Starter API** (Free or institutional)

The Web of Science ™ Starter API allows you to check bibliographic metadata such as DOI, author, source title, etc. in real time against the Web of Science Core Collection and other Web of Science databases. This makes it possible to build article-level links to the Web of Science from external systems and retrieve data on the number of citations from the Web of Science..

## **Web of Science API Expanded** (Requires a subscription)

### Everything in Lite API plus additional metadata such as author, affiliation, IDs and funding data.

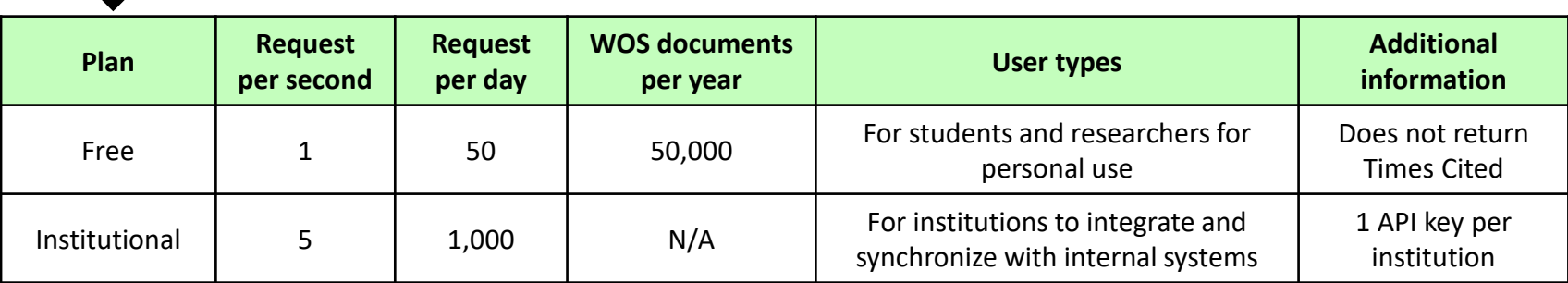

# **How to get access to APIs?**

The Clarivate **Developer Portal** is the central repository for information about our web services across our portfolio of products.

**<https://developer.clarivate.com/>**

Find information and links to documentation about Web of Science APIs, including updated documentation for InCites™ and information about SOAP and REST-based Web of Science APIs.

## CClarivate" APIS Home Applications Contact Content **Welcome to the Developer Portal**

Empower yourself with our advanced tools to accelerate the pace of innovation in your organization. Access and learn about the APIs from our portfolio of industry-leading products.

**Get Help** 

**View APIs** 

**Get started** 

# **How to get the API key ?**

#### Sign up for the portal  $\mathbf{1}$

Potential users can register their interest in an API via the Developer Portal (https://developer.clarivate.com/).

If you already have a Clarivate account you can sign-in directly, otherwise create a new account.

### 2 Get started

Once you have an account tell us more about your application.

#### Register and view your application

Tell the API Portal which application you are working on. You'll need to register the application before API access.

#### Register your new application з

Give your application an ID and a name and provide a description. Let us know how the application will be used. Providing comprehensive information will expedite your request.

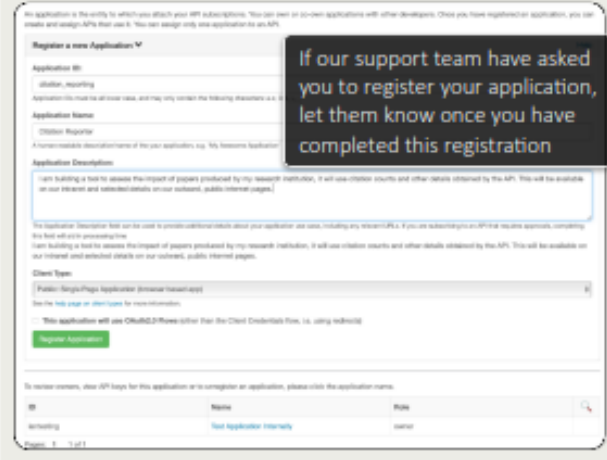

#### **Choose your API** 4

Once you have registered your application, select the API you would like to use with the view API link. If you are unsure which API to select, please let us know.

### **Citation Reporter**

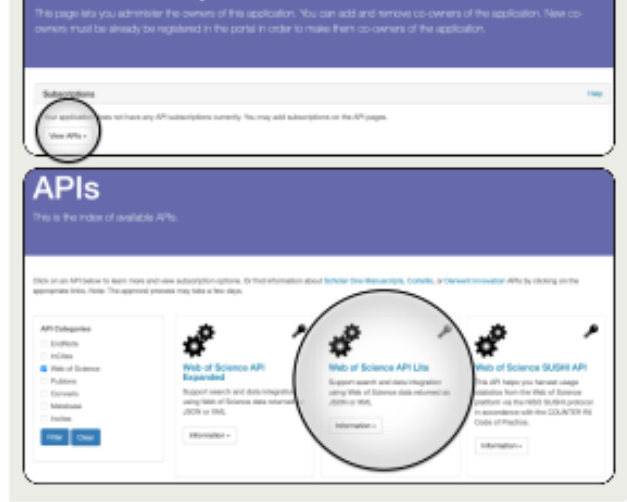

### 5 Subscribe to your API

Once you have selected the API for your application, click subscribe to continue.

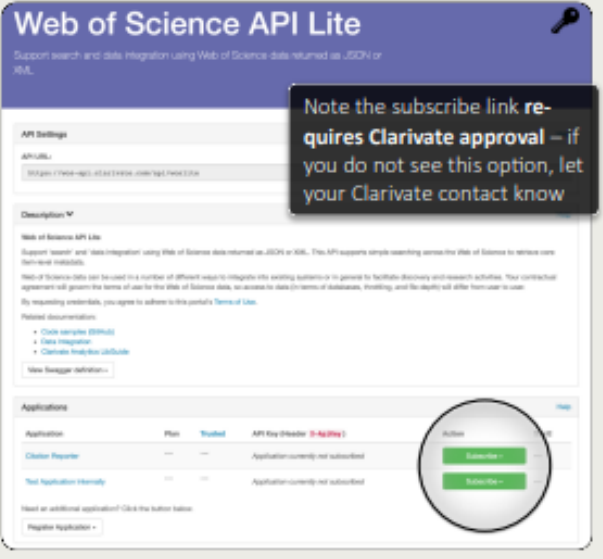

### Ready to go

Once we have reviewed your request and confirmed an appropriate subscription, we will send you a confirmation email including your access credentials.

You can also manage your subscriptions and access details via the Developer Portal at any time.

### **Citation Reporter**

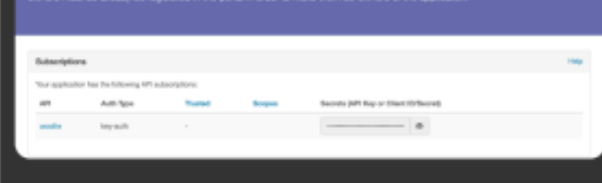

6 Confirm your subscription If you already have an appropriate subscription your entitlement may take up to two days to process.

If you do not have the appropriate subscription to access the selected API, Clarivate will contact you with further details.

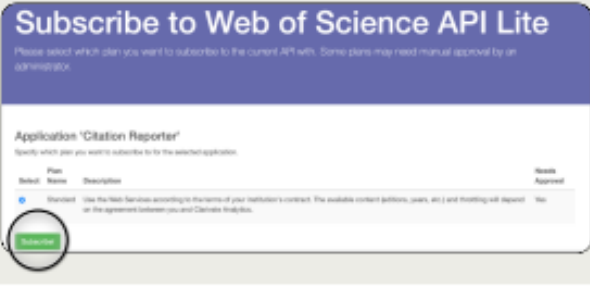

@ 2021 Clarivate. Clarivate and its logo, as well as all other trademarks used herein are trademarks of their respective owners and used under license. (May 2021 1.0)
### **6 – Strategies to find more information**

- Analyzing a group of papers
- Searching a specialized database
- Searching all databases
- Unfolding the panoramic view of a document

### **Analyze groups of papers**

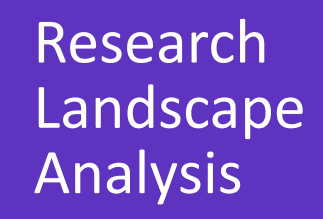

Thought Leader Identification

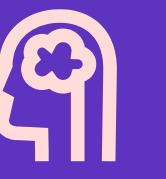

Research Funding Analysis

**C**Clarivate

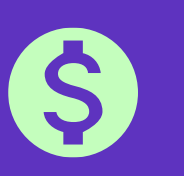

### **Analyze the scientific literature to gain strategic research intelligence**

- ❑ What's the newest (and foundational) research coming out of academia, government, industry, not-for profit in a field?
- ❑ How do industrial organizations collaborate with academia, government, and non-profits in my research areas?

- ❑ Who are the Key Opinion Leaders in my research areas? ❑ Who are they working with?
- ❑ Which funders sponsor research in my specialty areas?
- ❑ How do research organizations benefit from agency funding?
- ❑ Which institutions conduct research using a specific funding portfolio?

### **Analyze a group of papers in the Core Collection**

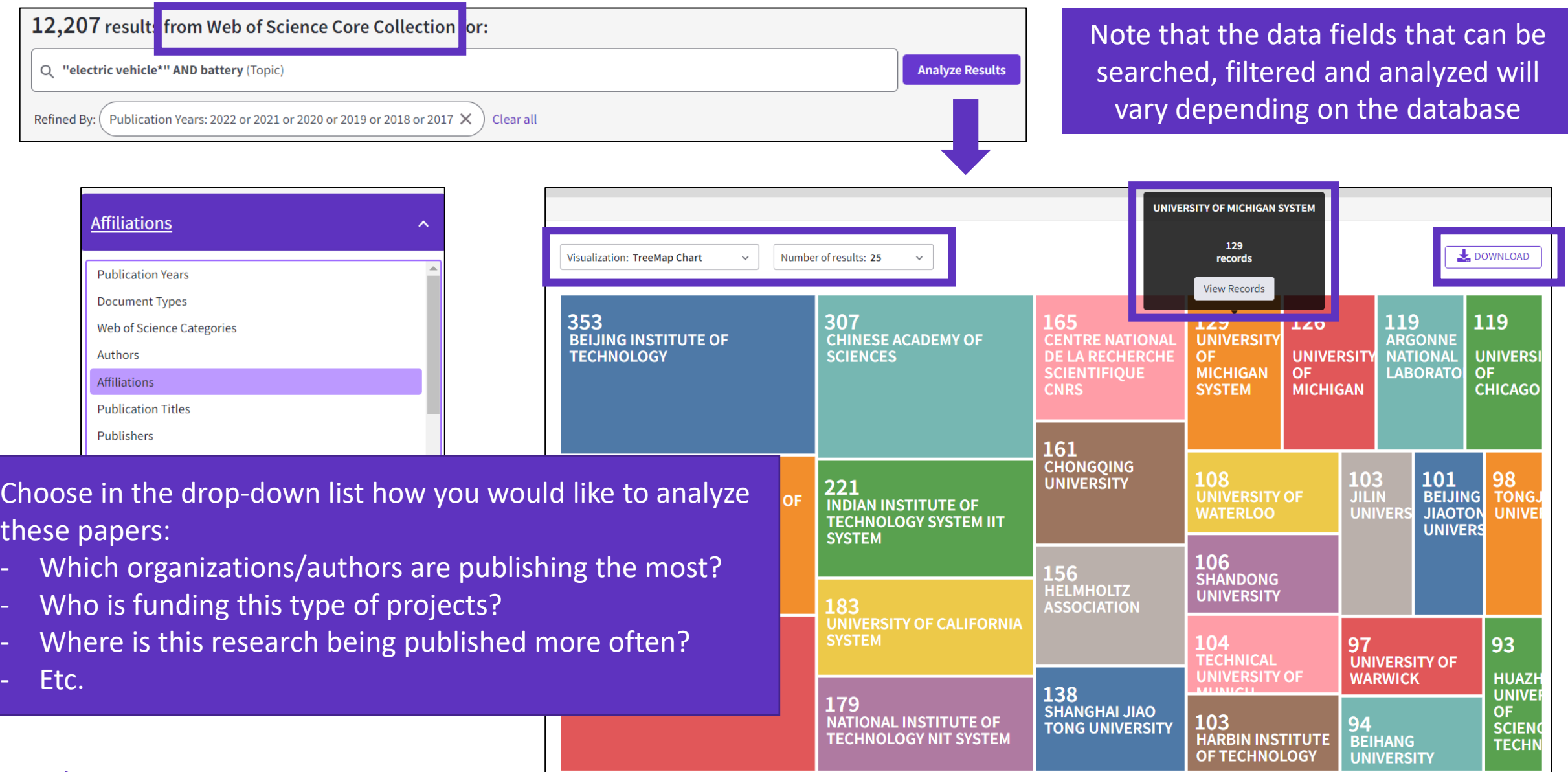

#### Clarivate

# **Analyze a group of papers in the Core Collection**

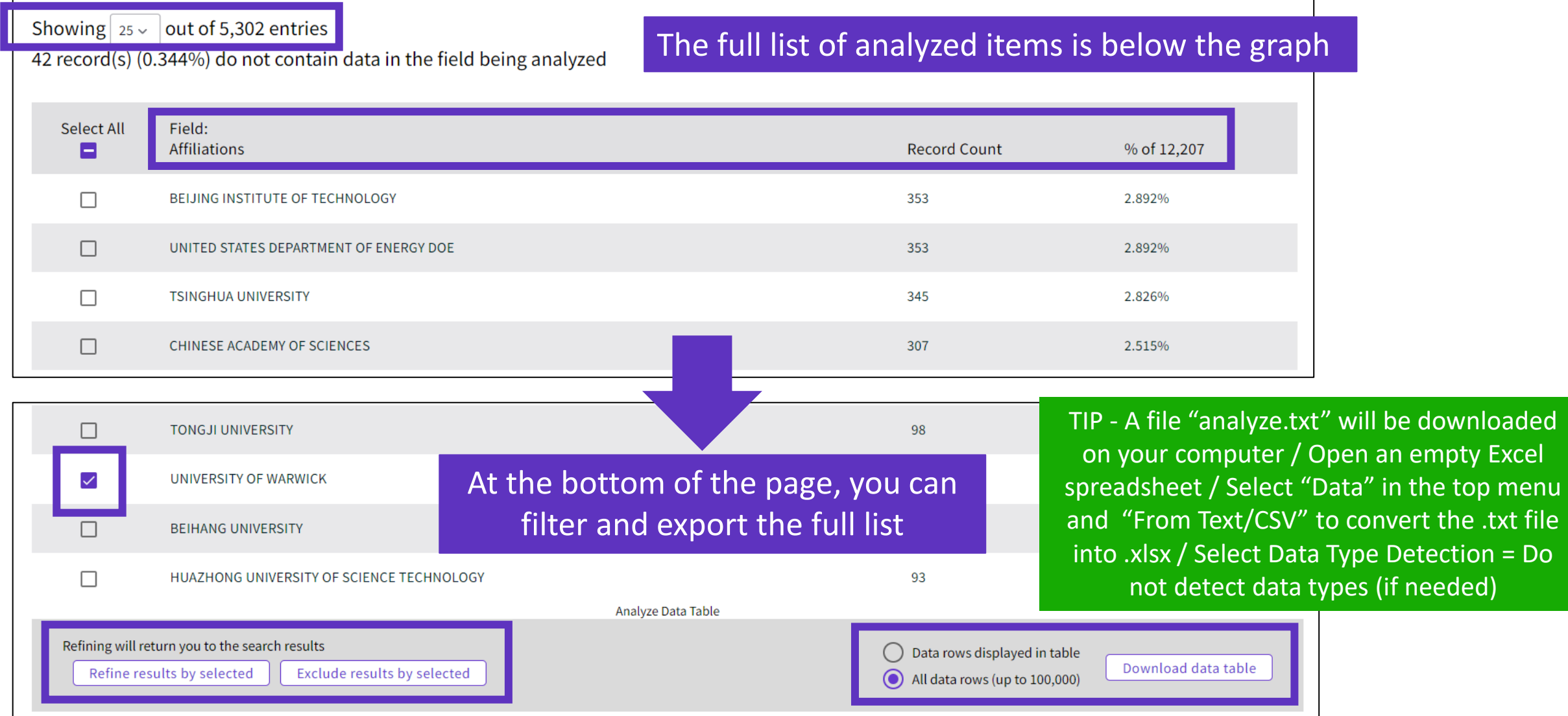

### **Use case - Determine which collaborators are the best partners to advance your research**

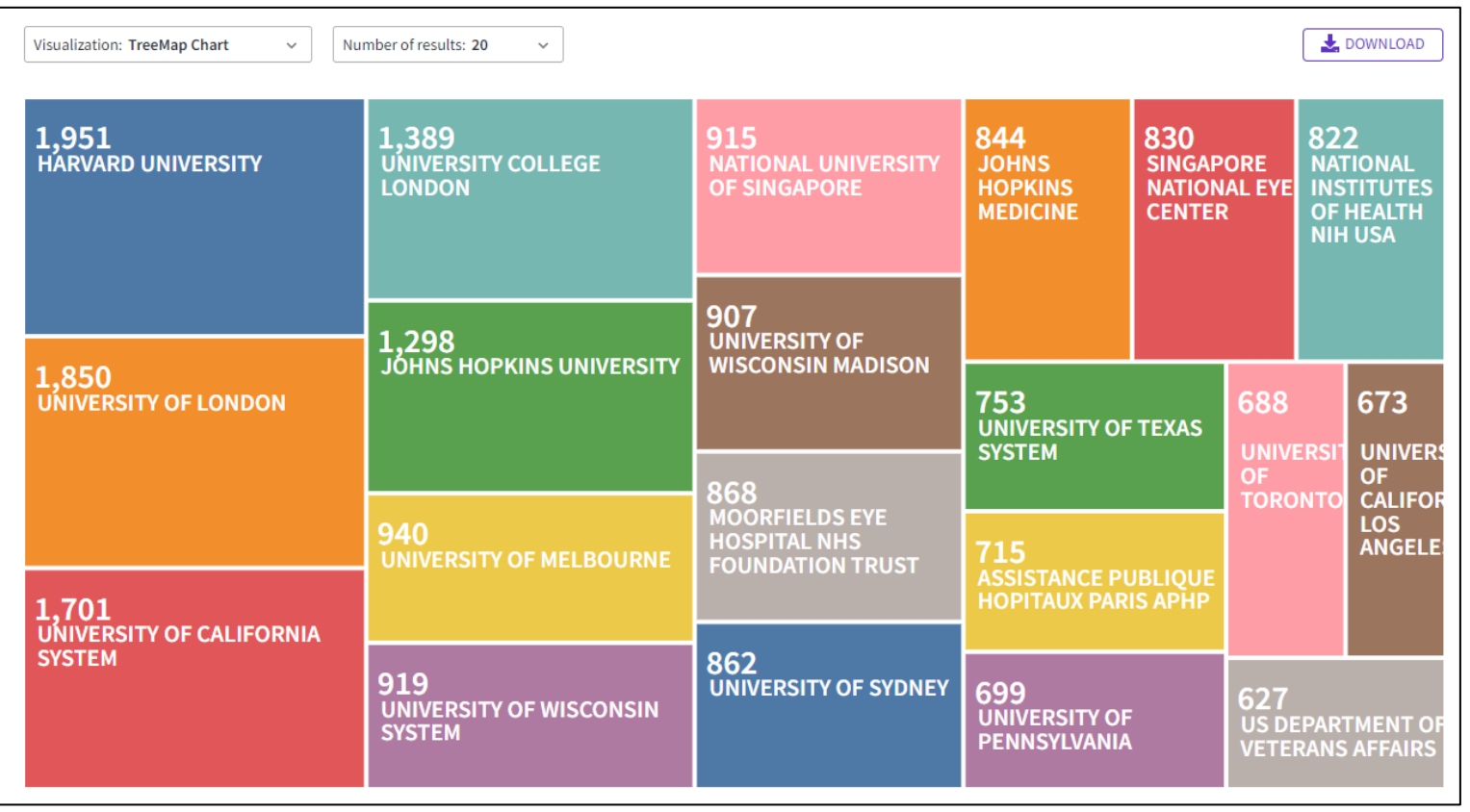

### **Analyzing a group of publications to**

Identify the right collaborators in your specialty – those who have a track record of authoring influential papers in the world's leading journals – and can make a positive impact on your visibility and reputation.

#### Clarivate

### **Use case - Quickly understand the funding landscape**

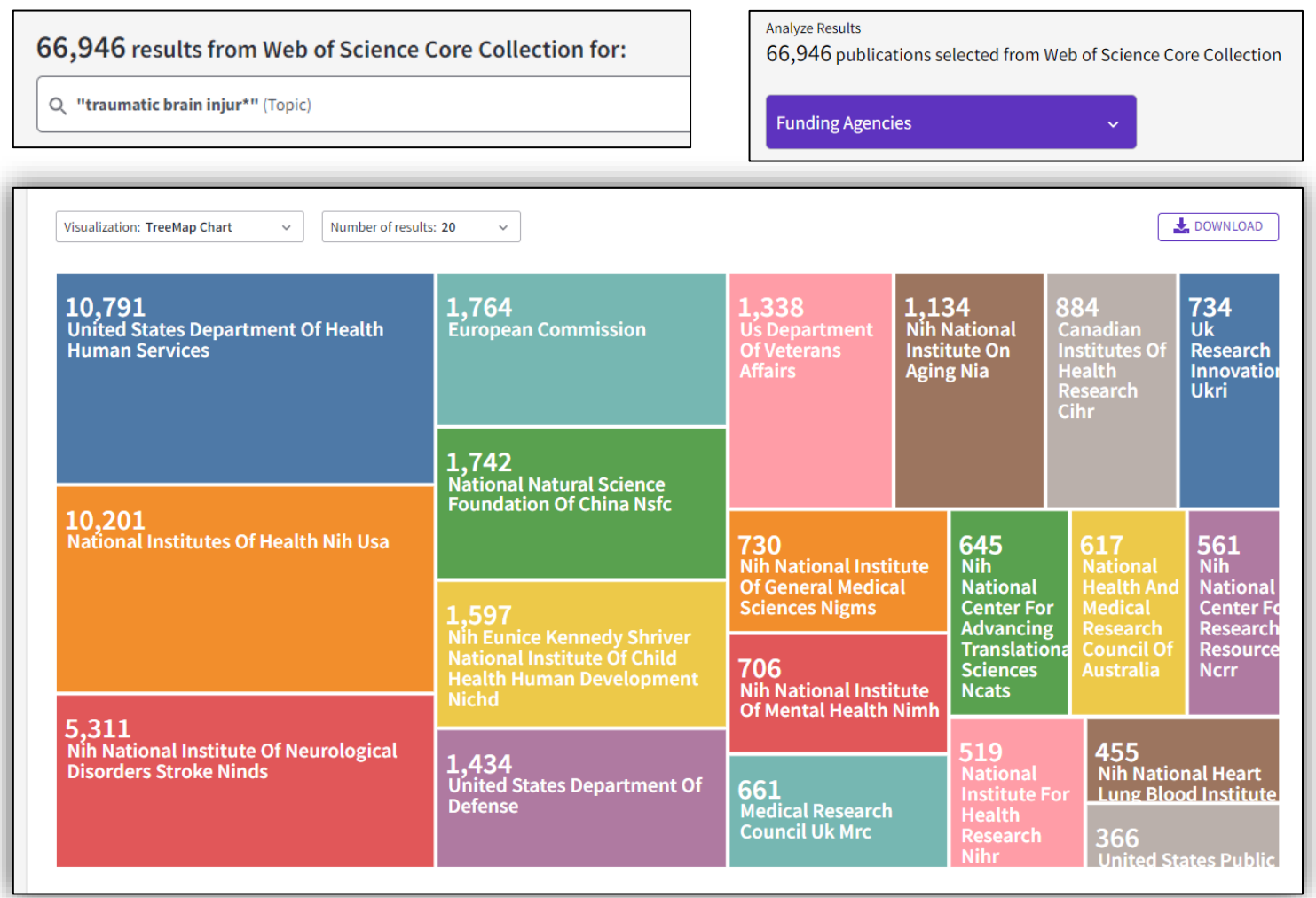

### **Analyzing a group of publications to**

Save time identifying which funders sponsor research in your area.

#### Clarivate

### **Assess and monitor research with powerful analytics**

Meticulous metadata construction

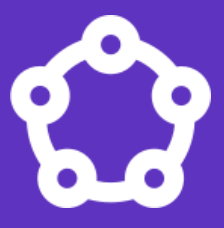

Cited references for all papers back to 1900 help you discover the origins of today's scholarly research.

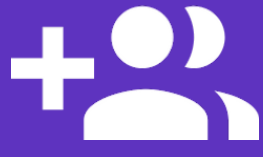

All author names and addresses captured for all papers ensures that your high stakes decisions are the right ones.

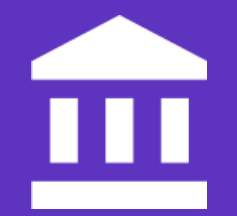

Standardized author affiliations save you time compiling productivity statistics.

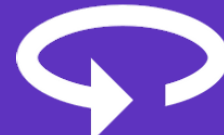

Cover-to-cover indexing provides you with the certainty that your discovery and analysis is free of any hidden gaps.

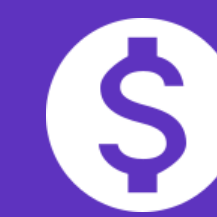

Funding data from 2008-present enables you to understand the funding landscape and connect outputs to grants.

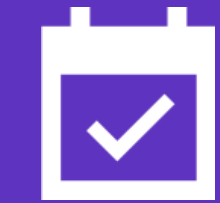

Daily updates equip you with information on the latest breakthroughs.

### **Web of Science platform content**

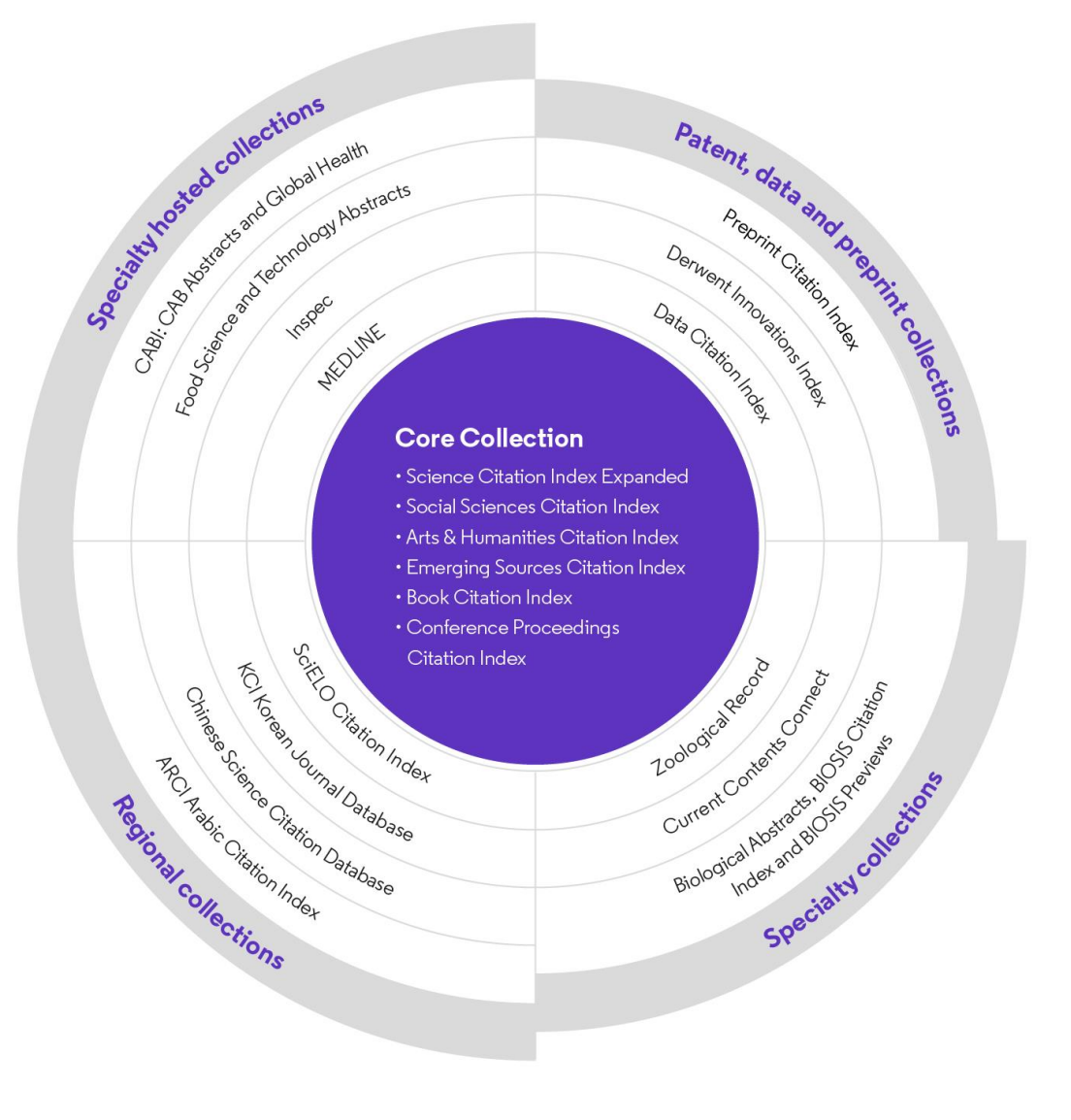

Every Web of Science Core Collection subscriber will have free access to these 4 databases:

- KCI Korean Journal Database
- Medline
- Preprint Citation Index
- SciELO Citation Index

Your institutional subscription may provide access to additional collections based on its specialties

### **KCI Korean Journal Database**

Discover South Korea's increasing contribution to engineering fields

- **Research literature from South Korea**
- Subject coverage: Arts & Humanities, Life Sciences, Biomedicine, Physical Sciences, Social Sciences, and Technology
- Content provided in both Korean and English when available in Article Title, Author Names, Abstract, Publication Title, Author Keywords
- Full support of search using Korean Characters (Basic and Advanced)
- Link to cited and citing records in Web of Science Core Collection
- Full text linking provided to publisher or Korea Science Reference Linking platform when available

[More information here](https://clarivate.com/webofsciencegroup/support/wos/regional-indexes/)

- Collaboration with the National Research Foundation of Korea (<https://www.nrf.re.kr/eng/main>)
- Over 2,500 journals
- Backfiles to 1980
- Updated weekly

### **MEDLINE**

Expand your systematic review search with one click

MEDLINE on the Web of Science platform plugs biomedical research into an expansive, interconnected citation network, making it easier for you to branch out from your original search and include more relevant literature in your reviews.

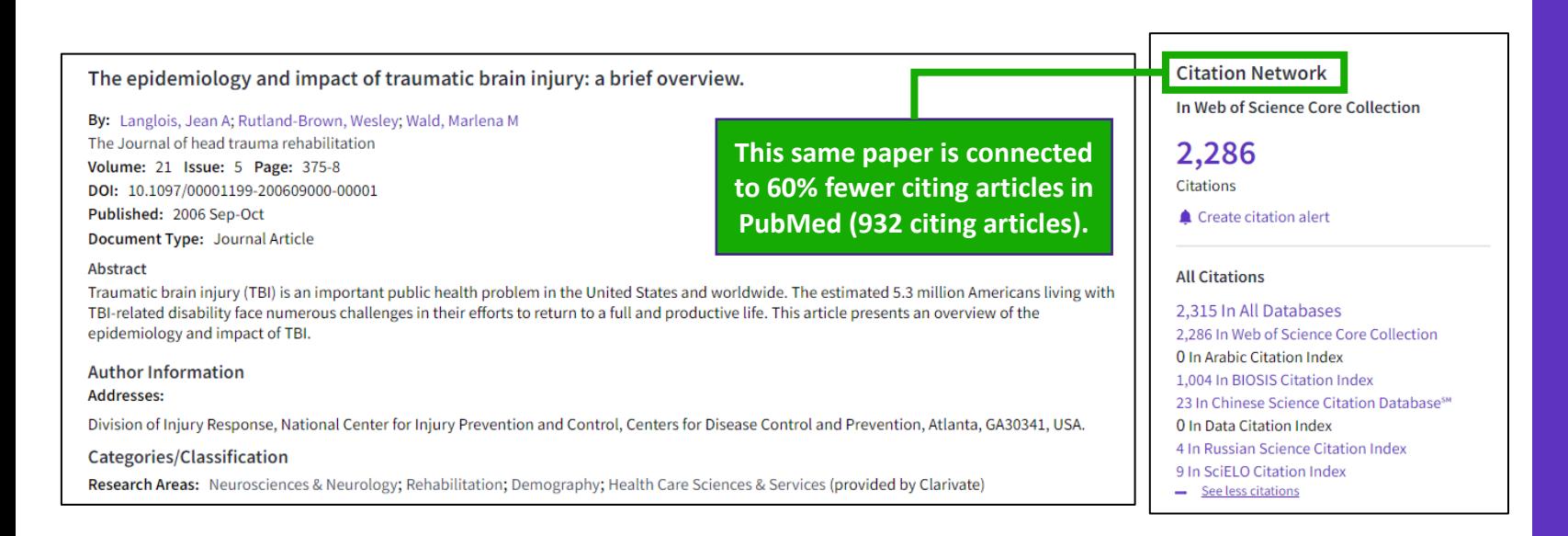

#### [More information here](https://clarivate.com/webofsciencegroup/support/wos/medline/)

Learn more about MEDLINE papers with enhanced indexing in Web of Science:

- Complete, standardized author affiliation data to locate centers of excellence and experts
- Expanded citation counts to assess the impact of research
- Interconnected network of articles, datasets, and patents to track an idea further

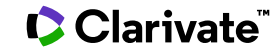

### **Preprint Citation Index**

Quickly locate the latest breakthroughs on your topic and automatically monitor new developments.

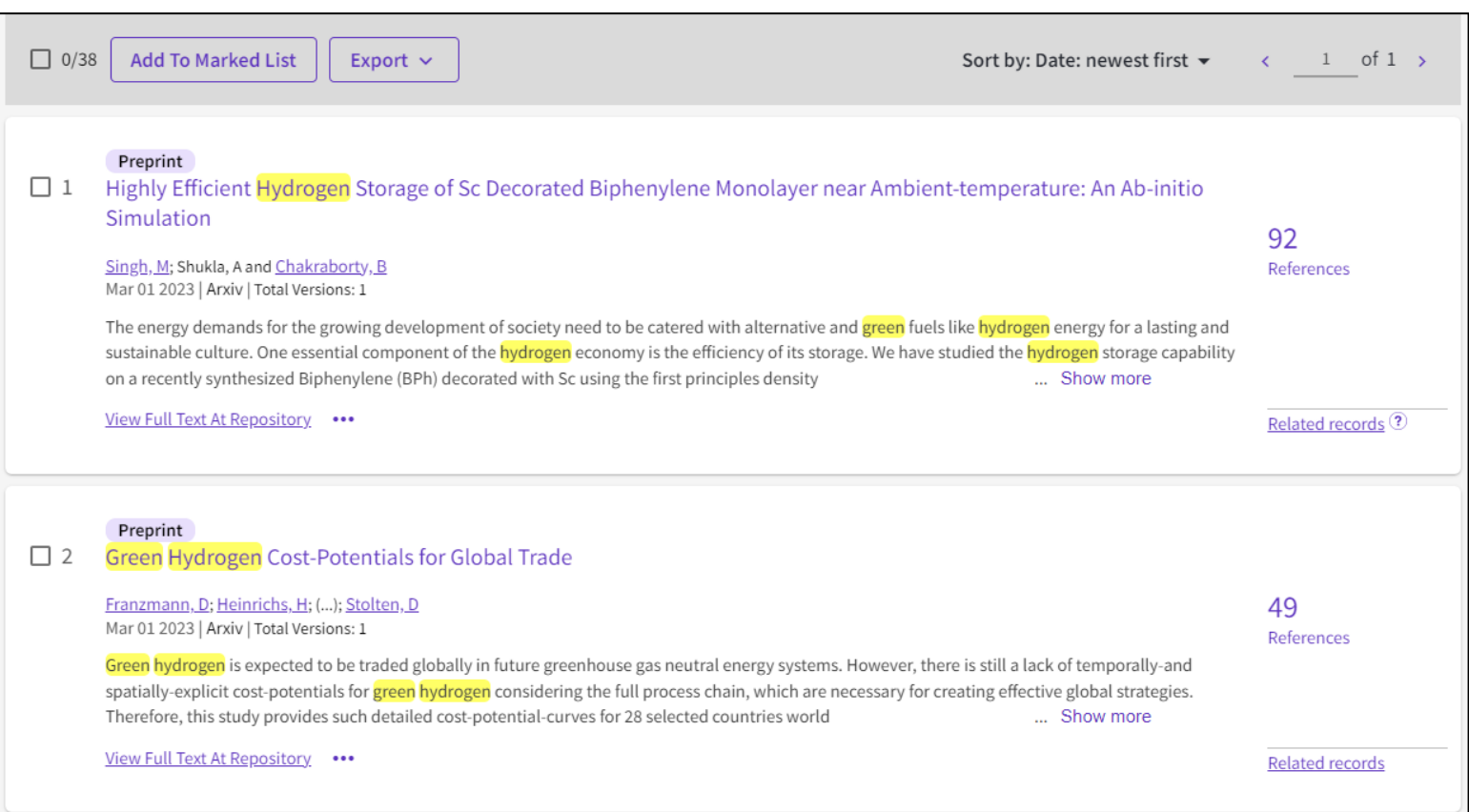

#### [More information here](https://clarivate.com/webofsciencegroup/support/wos/preprint-citation-index/)

- Preprint Citation Index is a new database on the Web of Science platform linking preprints from several repositories and disciplines to the trusted Web of Science ecosystem. The Preprint Citation Index currently covers the following repositories (at launch, Dec 2022): arXiv, bioRxiv, medRxiv, chemRxiv, preprints.org
- 20+ repositories to be added
- Backfiles to 1991 from arXiv

### **SciELO Citation Index**

Access more free full text on critical topics

- **E** Sao Paulo Research Foundation (FAPESP) Program to meet scientific communication needs of Latin American and Caribbean countries
- Sciences, social sciences, arts and humanities literature published in leading open access journals from Latin America, Portugal, Spain, and South Africa.
- **E** All titles are open access with links to full text at SciELO site
- Search in English AND the native language of the publication (Titles, Abstracts and Keywords)
- Fully supports Cited Reference Searching, with same core feature set as other Web of Science resources

#### [More information here](https://clarivate.com/webofsciencegroup/support/wos/regional-indexes/)

- Collaboration with the Scientific Electronic Library Online (SciELO) (<https://www.scielo.org/en> )
- Over 1,300 open access journals
- Backfiles to 2002
- Updated weekly

# **Searching a specialized collection**

 $\Box$  Male

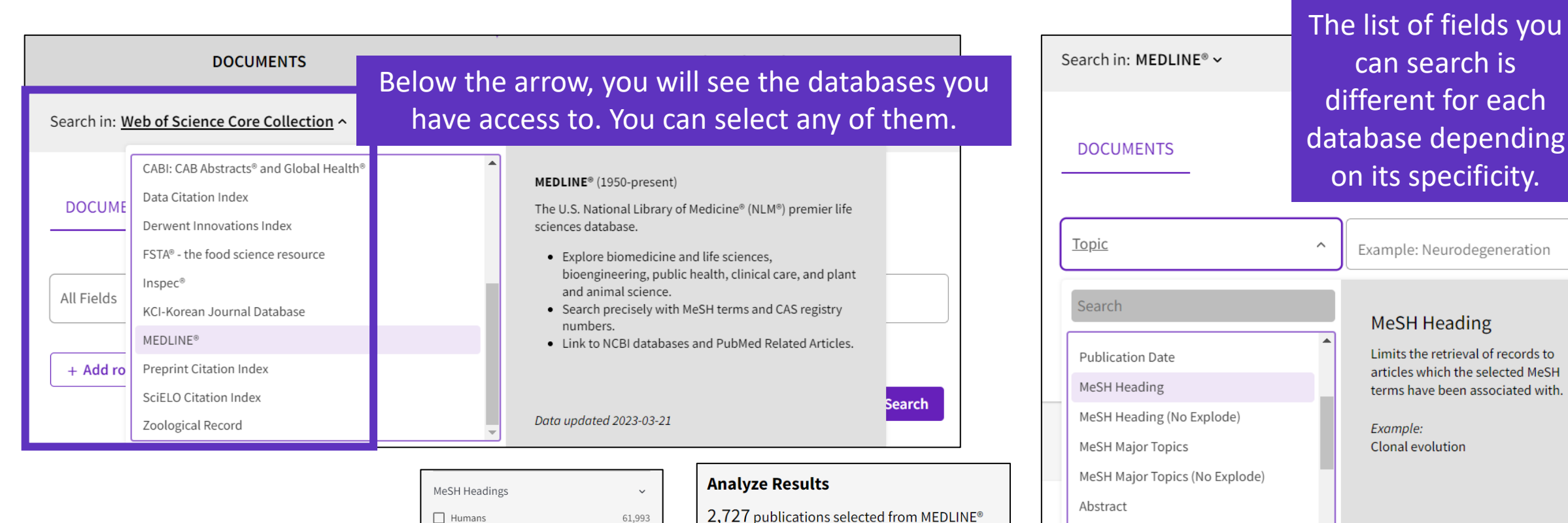

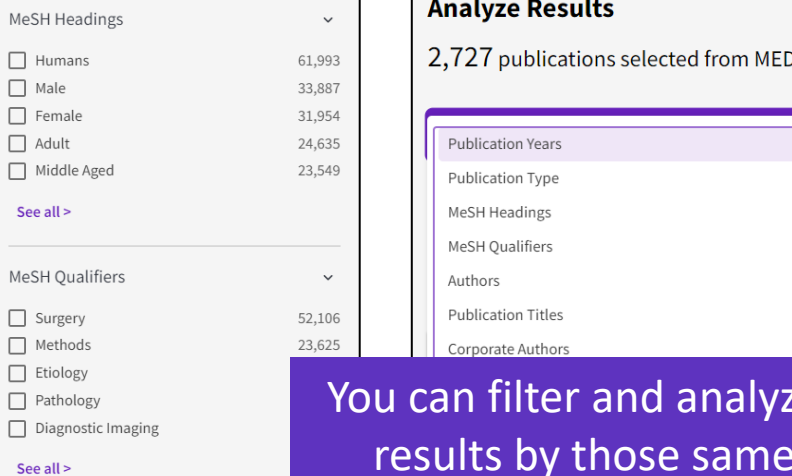

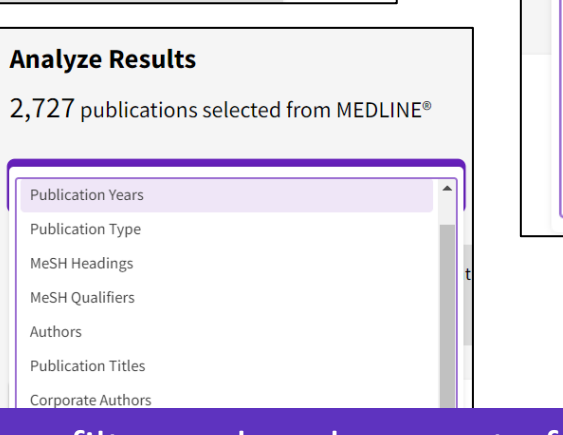

#### ze a set of results by those same filters.

# Address Age Group

#### Clarivate

associated with.

### **Searching all databases**

Fields included in a topic search

### **All Databases Topic Search**

Search in: All Databases ~ **DOCUMENTS CITED REF Topic** 

### **Web of Science Core Collection**

Title, Abstract, Author Keywords, KeyWords Plus

### **BIOSIS Citation Index**

Title, Abstract Major Concepts, Concept Codes, Taxonomic, Disease & Chemical Data, Misc. Descriptors

#### **Derwent Innovations Index**

Title, Abstract, Equiv. abstracts, Int'l patent classification, Derwent Class codes and Derwent Manual codes

#### **Zoological Record**

Title, Abstract, Broad Terms, Descriptors Data, Super Taxa, Systematics, Taxa **Notes** 

• Fields searched vary between databases • Usual fields plus specialist indexed fields

#### **Data Citation Index**

Title, Abstract, Repository Name, Data Study, Data Set

#### **Current Contents Connect**

Title, Abstract, Author Keywords, KeyWords Plus

### **Regional Citation Indexes**

Title, Abstract, Author Keywords

#### **MEDLINE**

Title, Abstract, Keywords, MeSH Terms, Chemical, Gene Symbol, Personal Name, Subject

### **Searching all databases**

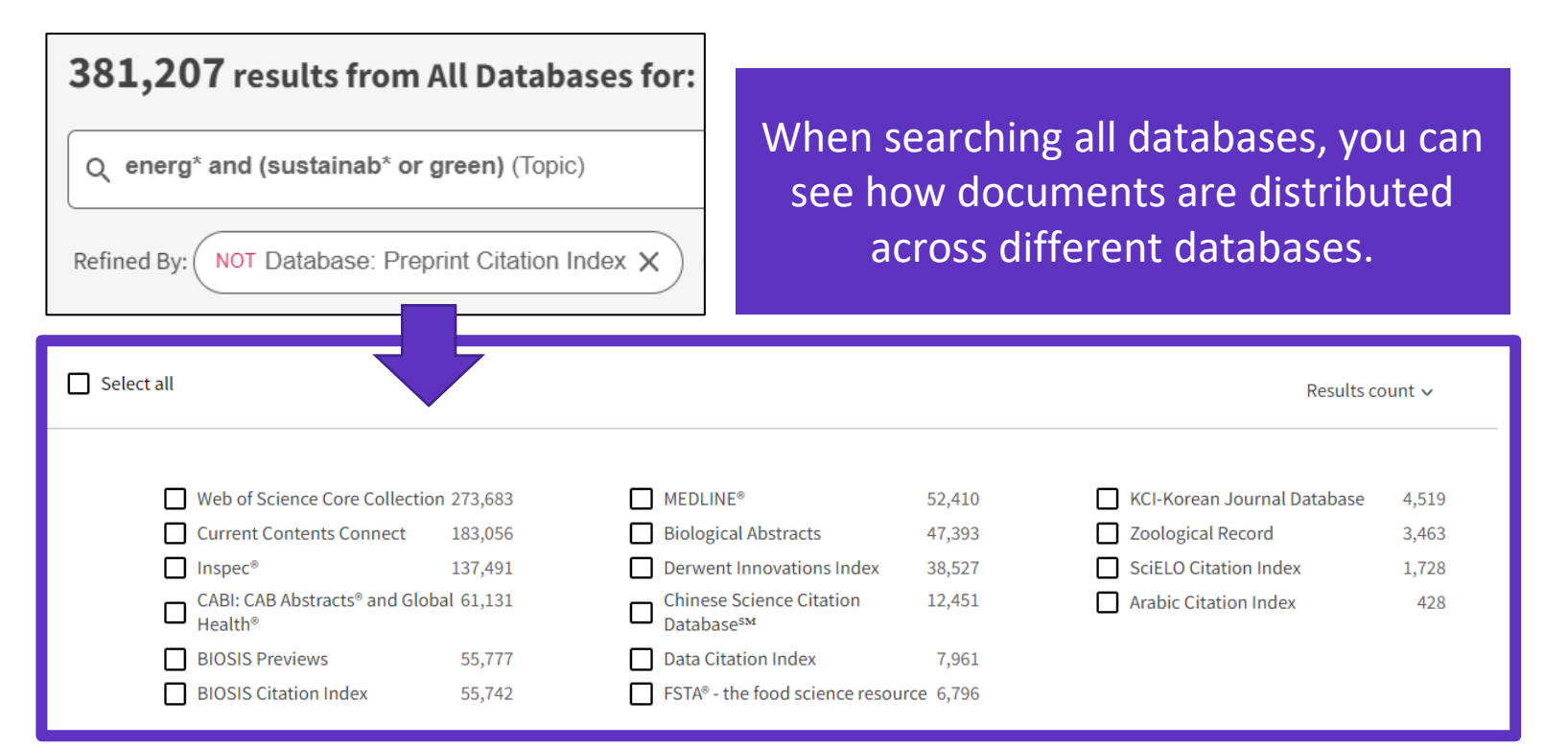

- Note that the sum of records in each collection is superior to the overall number of results. This is because the same document can be indexed in different collections.
- The overall number of results is a list of documents without duplicates.

Research areas is a classification shared by all Web of Science collections. As a result, you can identify, retrieve and analyze documents from multiple databases that pertain to the same "research area".

#### [More information here](http://webofscience.help.clarivate.com/en-us/Content/research-areas.html?Highlight=research%20areas)

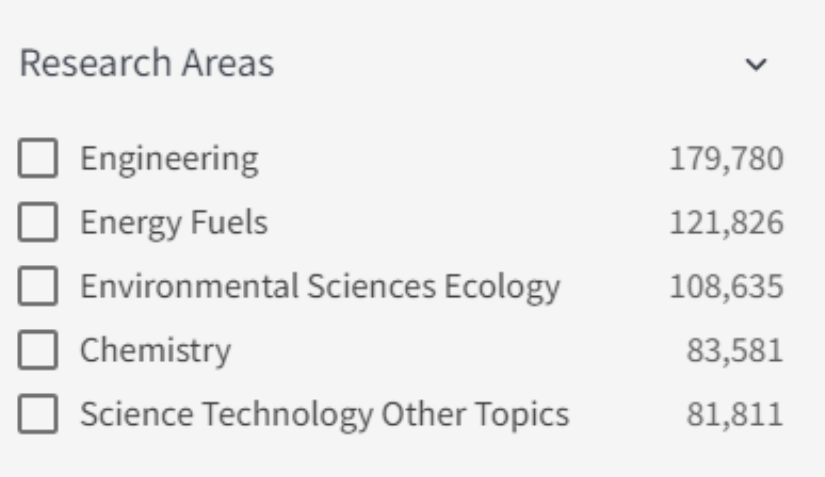

#### See all >

### **Searching all databases - Why do we find more results in each database?**

Web of Science

**Example of the same document indexed in 3 different databases**

All 3 records are linked in Web of Science When I search for example topic = "coronavirus" in all databases, I will also find Core Collection documents that do contain the word "coronavirus"

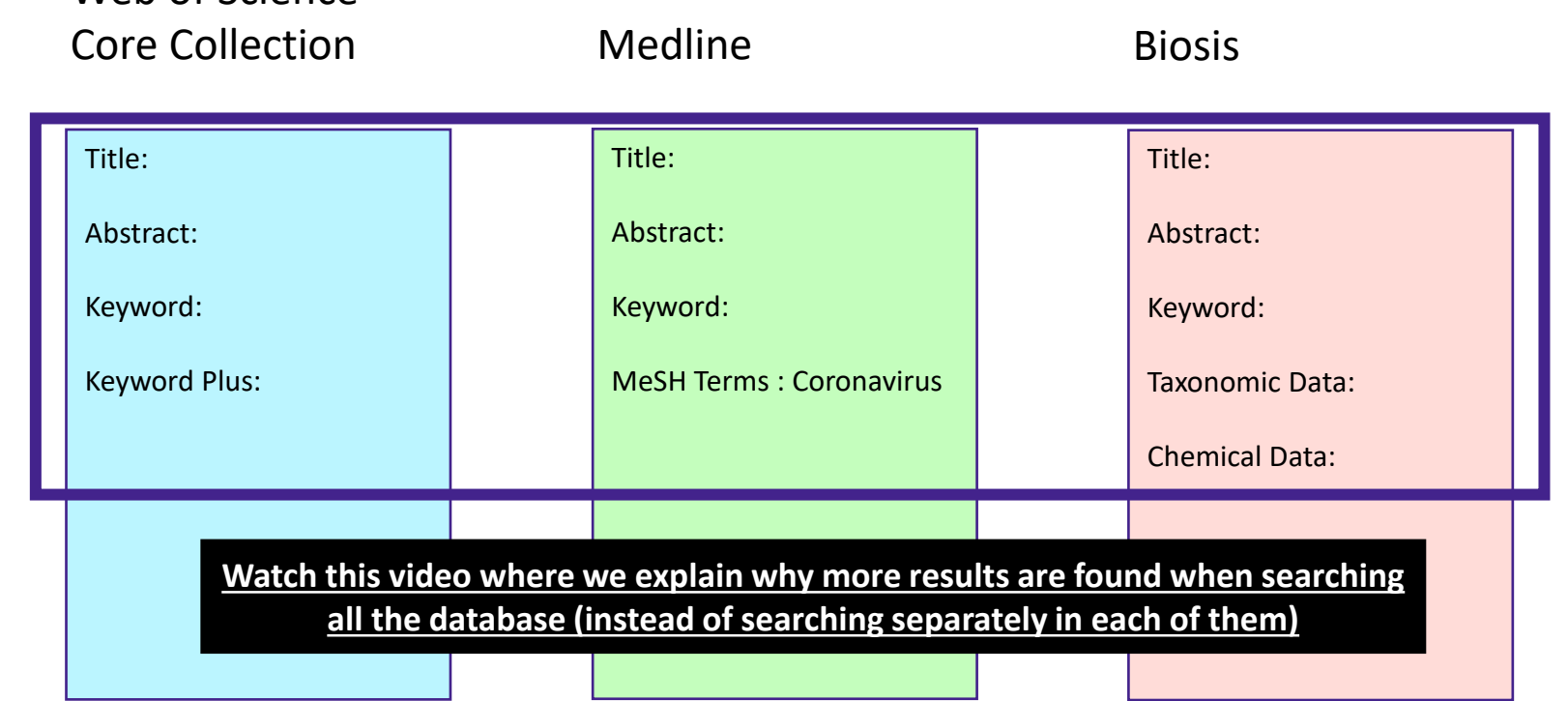

- If I search in only one database for example Medline then I will find results only in this database
- If I search all databases at once, then I will be able to find more results in each of them (although the searched terms are in the document indexed in one database, I will find this same document in the other databases too)

#### Clarivate

### **Panoramic Record = When records overlap between collections**

**MEDLINE** brings:

- Hierarchical professional indexation
- **MeSH Heading**
- **MeSH Qualifer**

#### **Web of Science Core Collection**

indexing:

- All authors affiliations
- Unified organizations names
- Author identifiers
- Keywords Plus
- Funding information

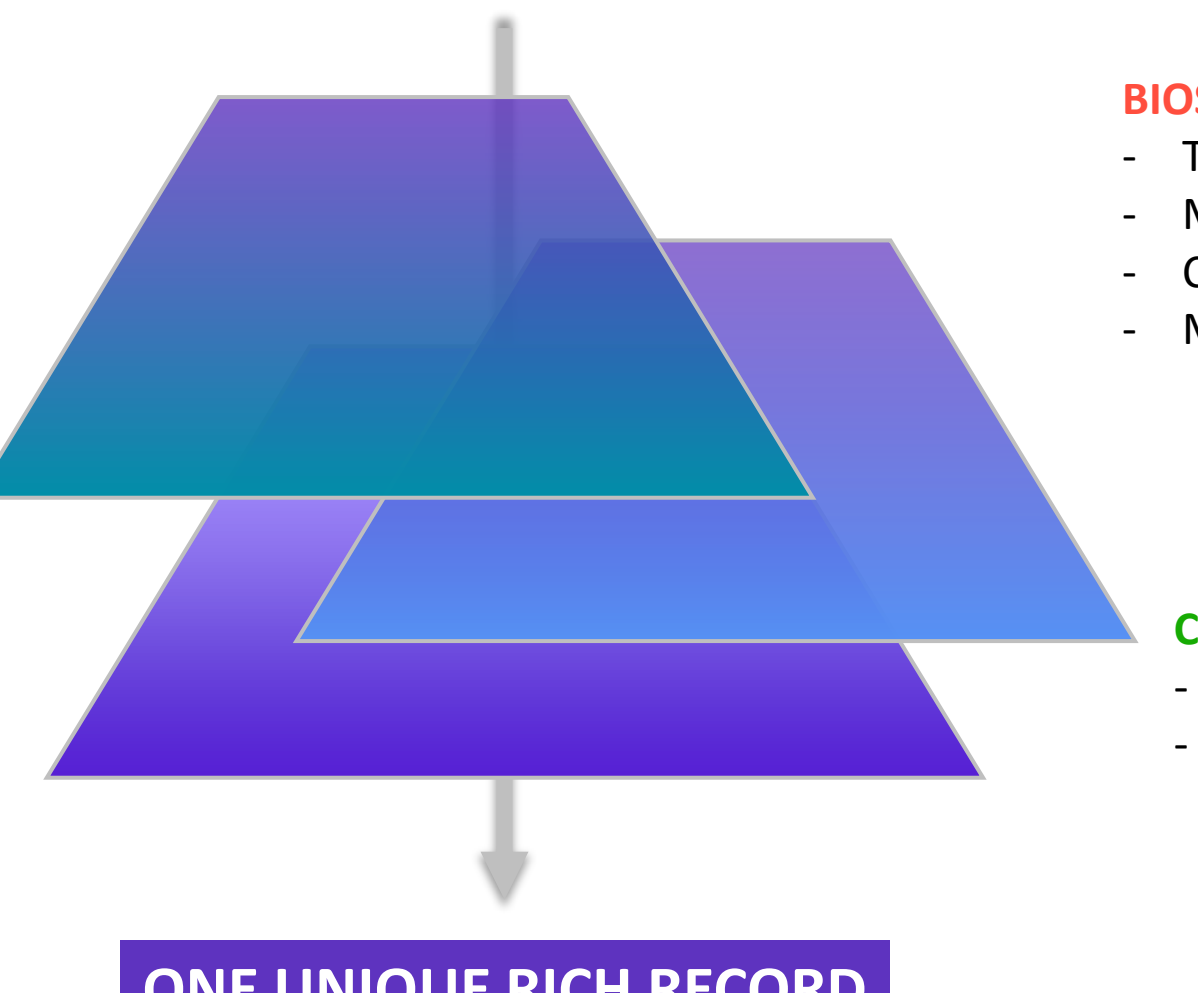

#### **BIOSIS** indexing:

- Taxonomic Data
- **Major Concepts**
- Concept Codes
- **Miscellaneous**

#### **CABI** indexing:

- CABI codes
- CABI descriptors

### **ONE UNIQUE RICH RECORD**

# **Unfolding the panoramic view of a document**

Access all the information in a single view

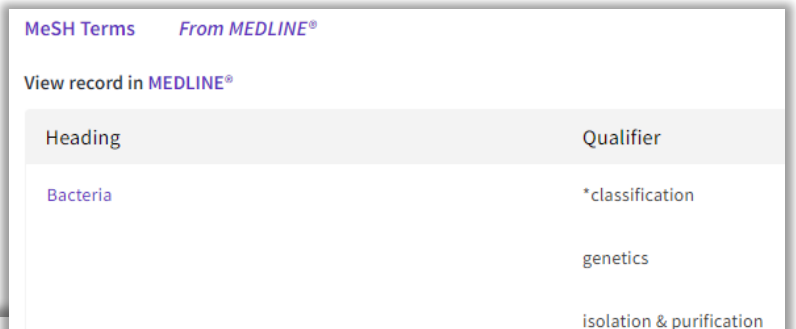

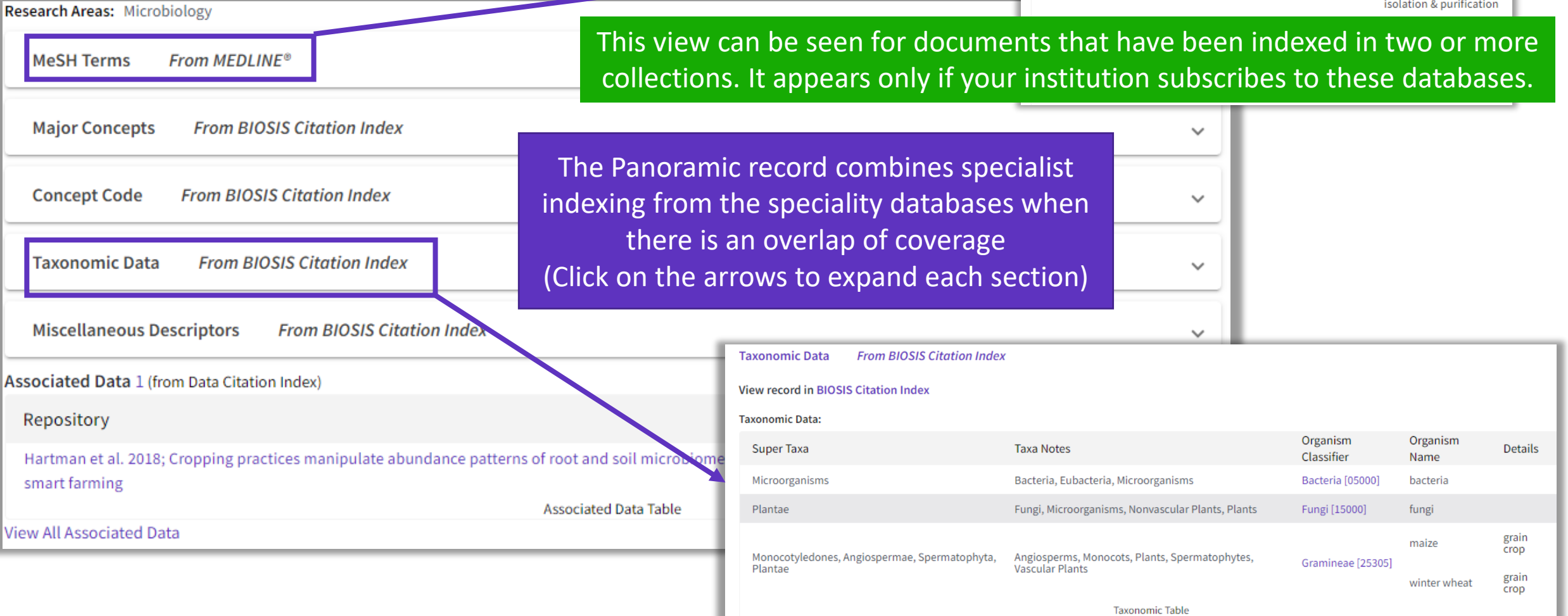

### **7 – Navigating the citation network**

- The benefits of citation indexing
- What are a Highly Cited Paper and a Hot Paper?
- Times cited vs. usage count
- Creating and analyzing a citation report
- Uncovering citations from all databases

# **Web of Science Core Collection as a True Citation Index**

Obtaining complete citation numbers

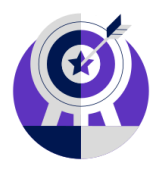

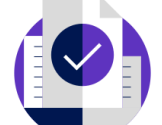

• Indexing Cover-to-Cover

**Every issue** of any covered journal is indexed with no content gaps.

**Every item** of any published issue is indexed (all contributions within a given journal are included).

• Indexing Cited References

Articles can be listed in WoS-CC in two ways: as a "source" article and as a "**cited reference**".

**Every cited reference** is indexed whether it refers to a covered source or to a source that is not covered.

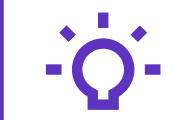

### **Track the development and evolution of ideas**

Find early discoveries in conference literature and explore their progression in journal literature and books.

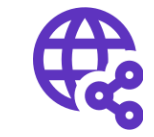

### **Uncover related research via citation linking**

Leverage a powerful citation network to find papers that have cited works of art, fiction, data models, government reports, and other material.

# **The benefits of citation indexing**

Go beyond searching to find relevant papers

- Cited References the research that a paper cites
- Times Cited more recently published papers that cite the paper
- Related Records papers which share at least one cited reference in common with the paper. If they share citations, they're likely discussing similar topics.

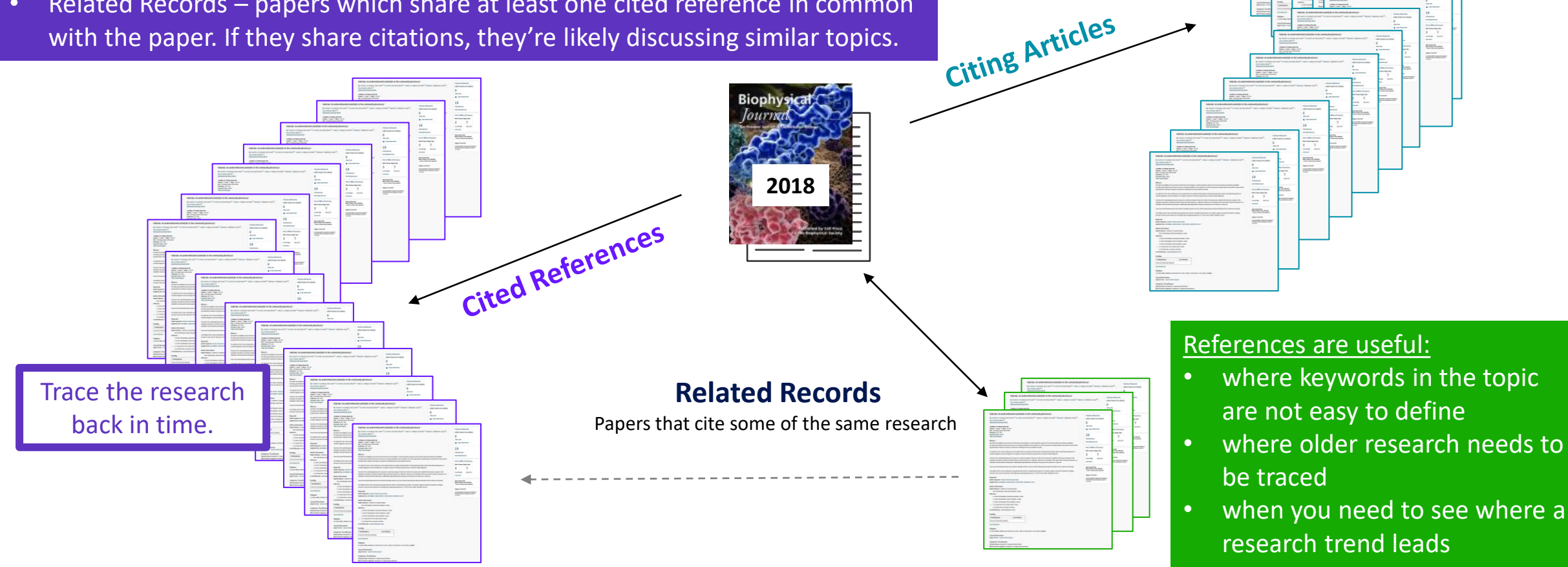

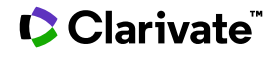

See how the field

has developed.

# **Navigate the citation network to uncover hidden connections**

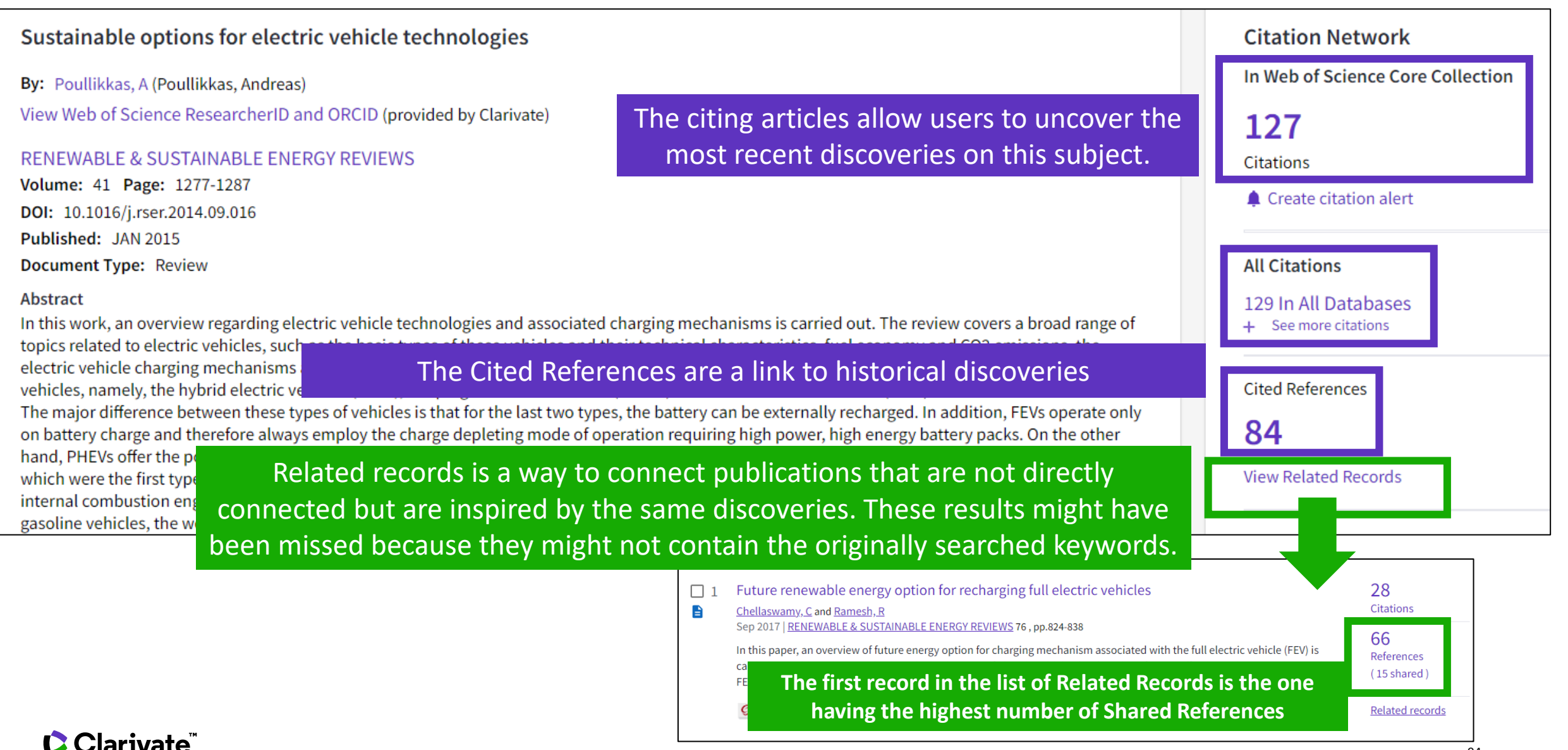

# **Identify the most influential publications**

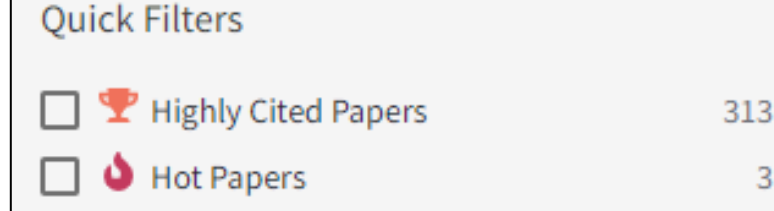

You will see these icons in the filters and document records if your institution subscribes to Essential Science Indicators.

**Citation Network** 

In Web of Science Core Collection

22

Highly Cited Paper

**Citations** 

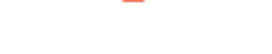

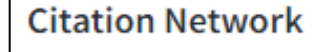

In Web of Science Core Collection

18

Citations

**Hot Paper** 

As of January/February 2022, this highly cited paper received enough citations to place it in the top 1% of the academic field of *Engineering* based on a highly cited threshold for the field and publication year.

This hot paper was published in the past two years and received enough citations in January/February 2022 to place it in the top 0.1% of papers in the academic field of Engineering.

**Highly Cited and Hot Paper** indicators put citation counts into **context**. They consider the field of research, year of publication and document type, comparing 'like with like'. This information comes from **Essential Science Indicators**. For more information, please refer to Essential Science Indicators.

### **Usage counts** Use in Web of Science Web of Science Usage Count 165 171 Since 2013 Last 180 Days Learn more

Citations take time to accrue, so they may not be the best indicators of influence for recent publications. For this reason, we provide Usage Counts. Every time a Web of Science user clicks a full text link or exports a record, the record's Usage Count is incremented. This provides an indication of interest.

### **Creating a citation report**

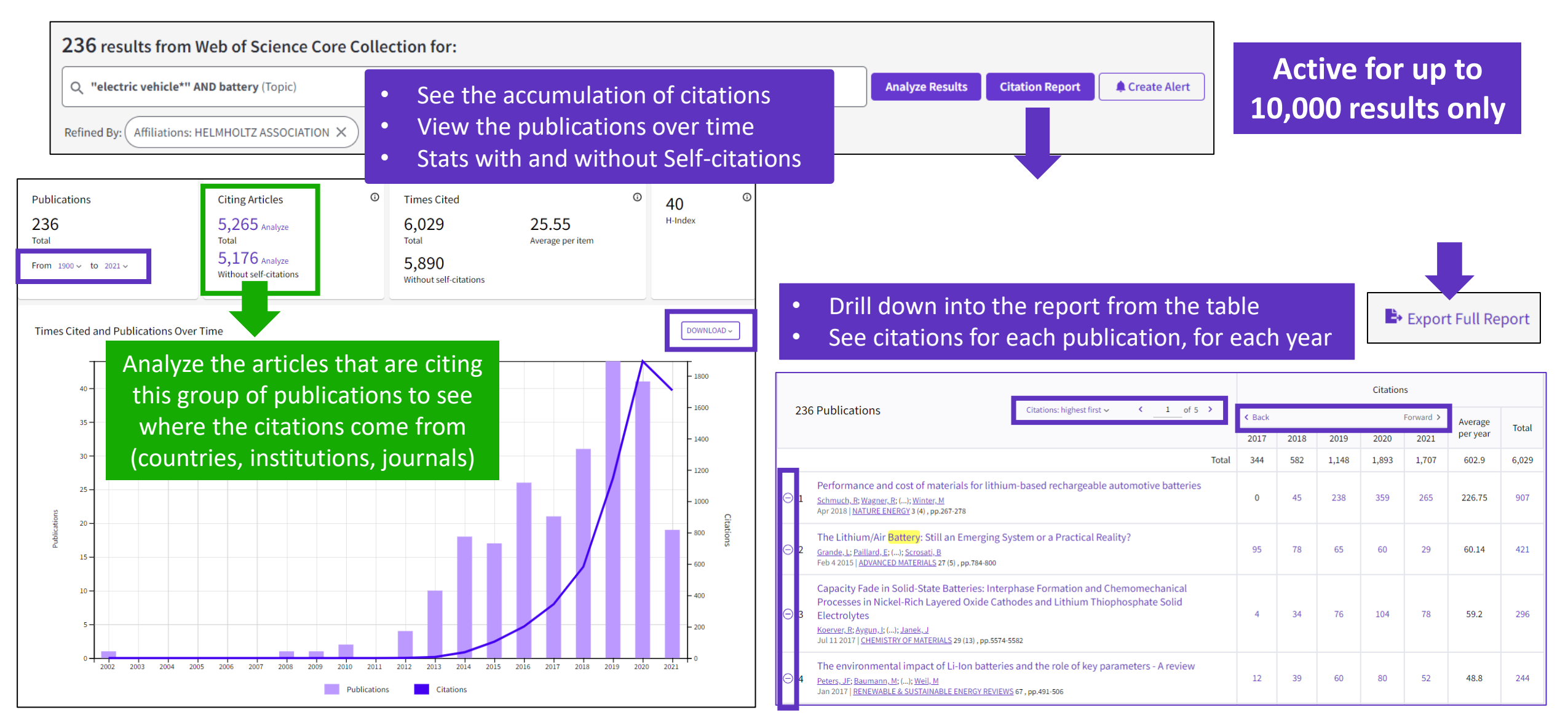

#### Clarivate

### **Analyze citing articles**

**Citing Articles** 30,475 Analyze Total 29,809 Analyze Without self-citations

 $\odot$ 

Citing articles can be analyzed further to determine what kind of impact cited publications have. You can identify not only the range and size of impact but also identify the potential collaborations or for example funding agencies that have an interest in that kind of studies.

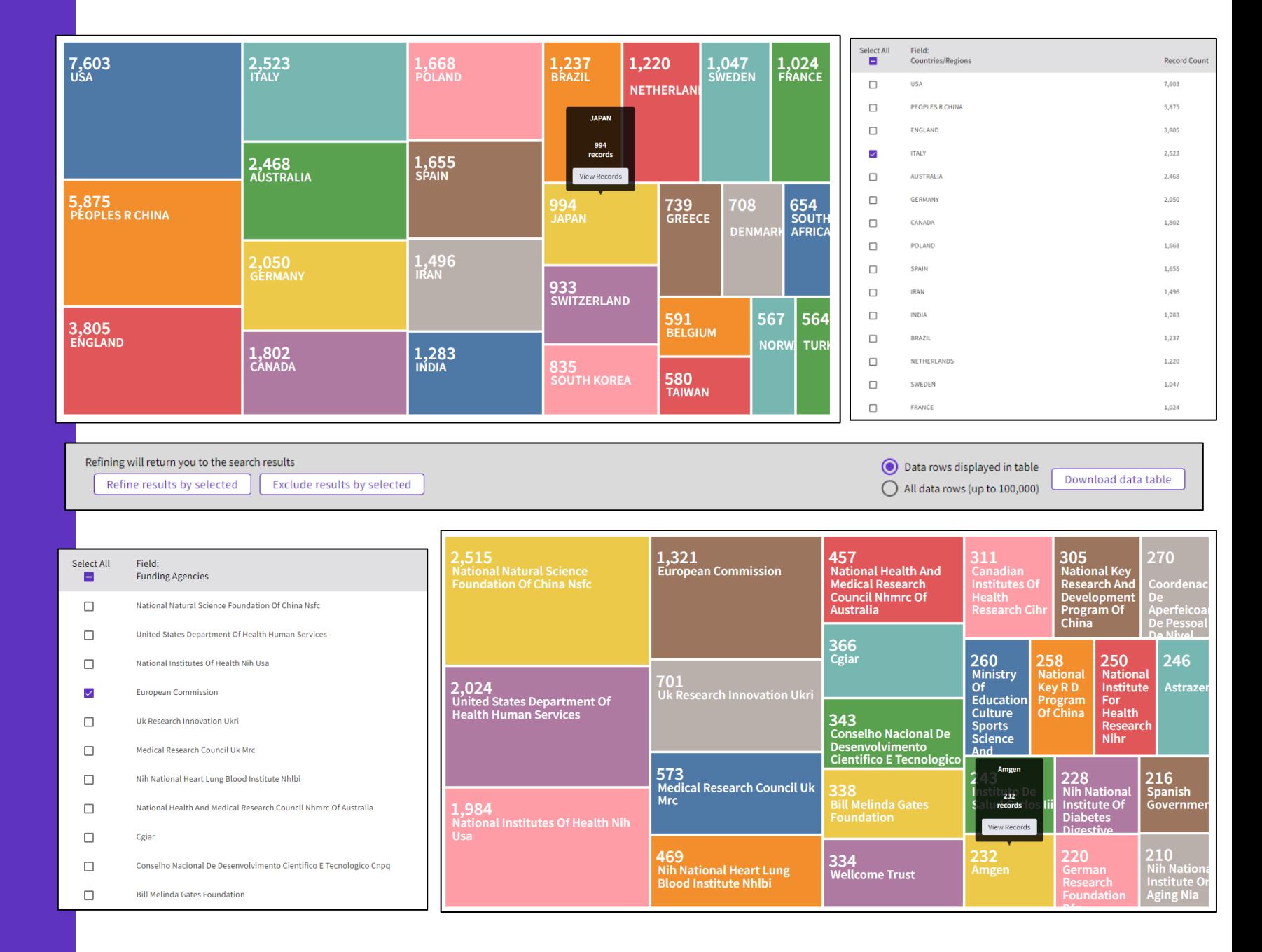

### **Citations from all databases**

#### **Citation Network**

In Web of Science Core Collection

2,216 **Citations** 

 $\triangle$  Create citation alert

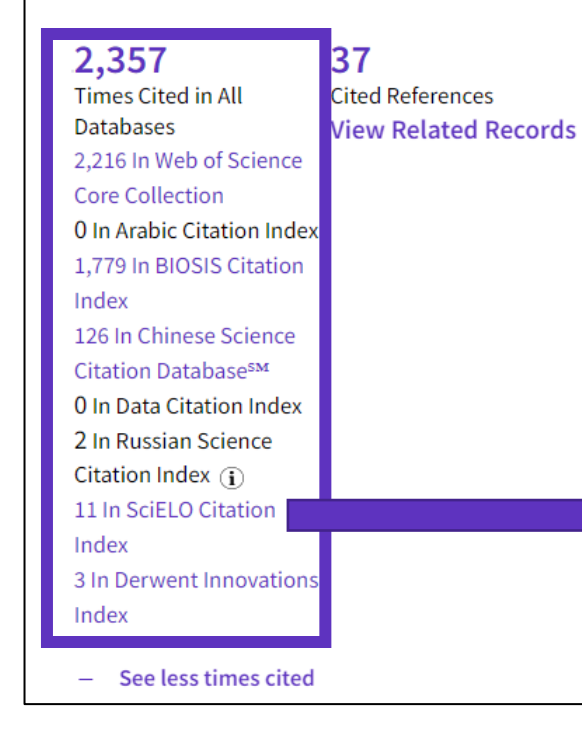

- Within the Citation Network section of a document, you can also find the citations coming from other databases than the Core Collection.
- Click on "See more times cited" to expand the data.
- "Times Cited in All Databases" is very often inferior to the sum of citations from each database because the same documents can be indexed in databases.
- Whenever the number of citations appears in purple, it means you have access to the indicated database within your institutional subscription. You can view the citing items by clicking on the purple link.

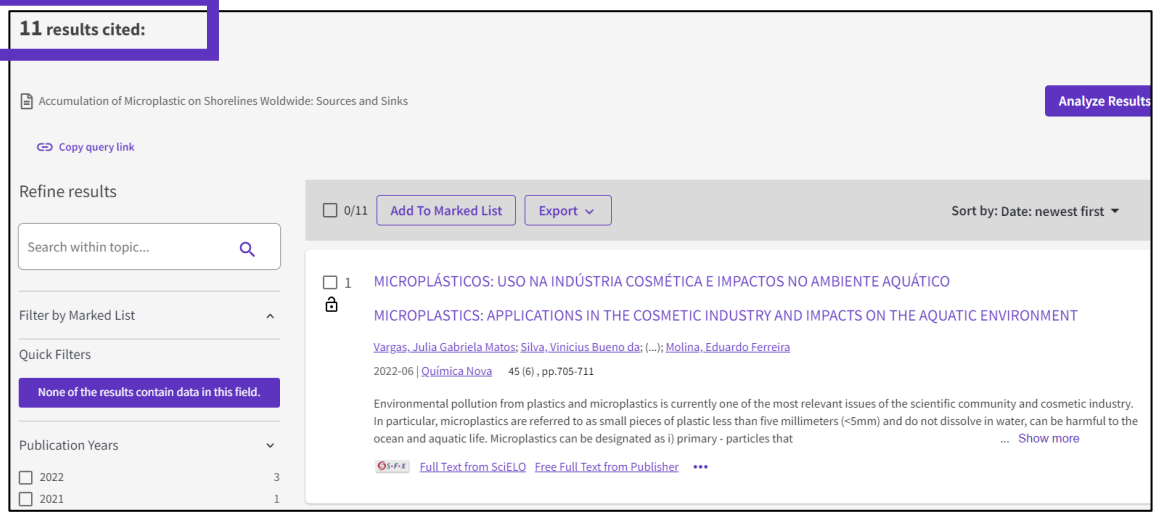

### **Citations from patents**

#### **Citation Network**

In Web of Science Core Collection

2,216 **Citations** 

Create citation alert

#### 37 2,357 Times Cited in All **Cited References Databases View Related Records** 2.216 In Web of Science **Core Collection** 0 In Arabic Citation Index 1,779 In BIOSIS Citation Index 126 In Chinese Science Citation Database<sup>SM</sup> 0 In Data Citation Index 2 In Russian Science Citation Index  $(i)$ 11 In SciELO Citation Index 3 In Derwent Innovations Index - See less times cited

- In 2022, Web of Science started counting citations from patents for documents indexed in the Core Collection.
- This data comes from Derwent Innovations Index (DII) where a patent "family" is unified and indexed as an invention.
- The number of citations from DII should thus be interpreted as the number of citations from one invention, whether the citation was done by the inventors or the examiner.

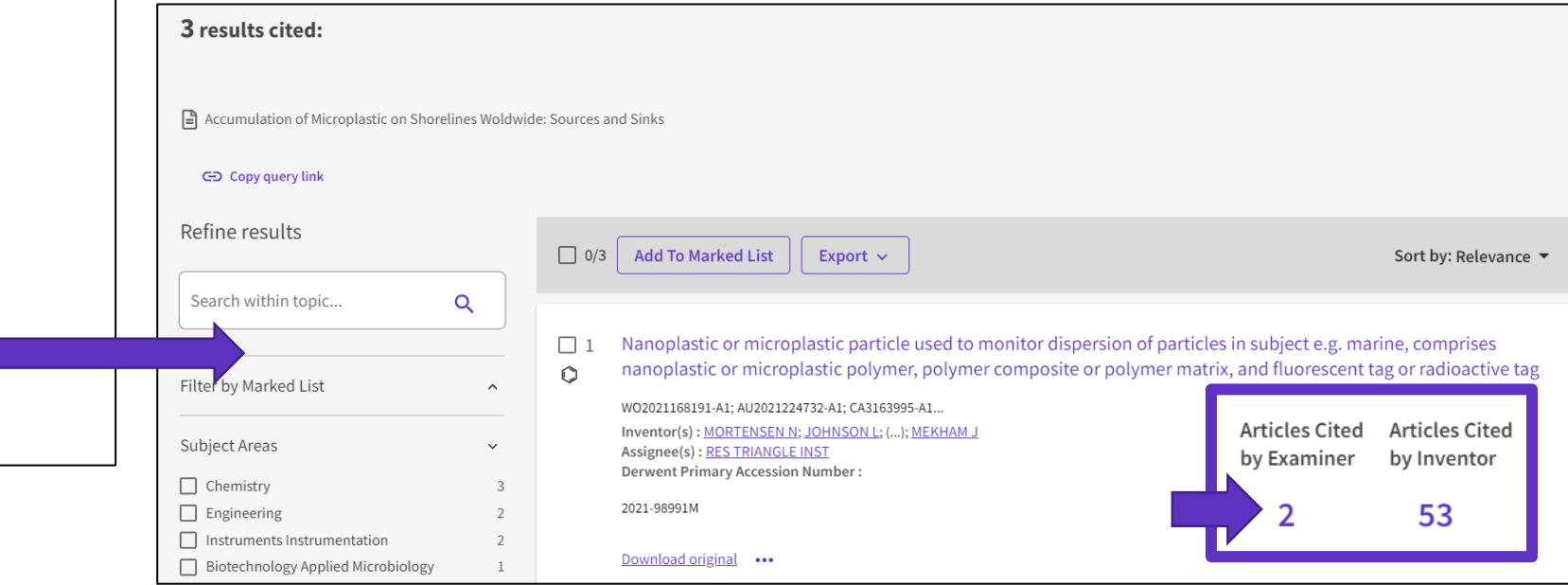

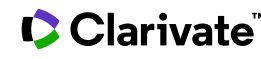

### **8 – Exploring citation classification**

- Uncovering citations to any work
- Filtering by Citation Topics
- Exploring Enriched Cited References
- Using citation classification

# **Why searching cited references?**

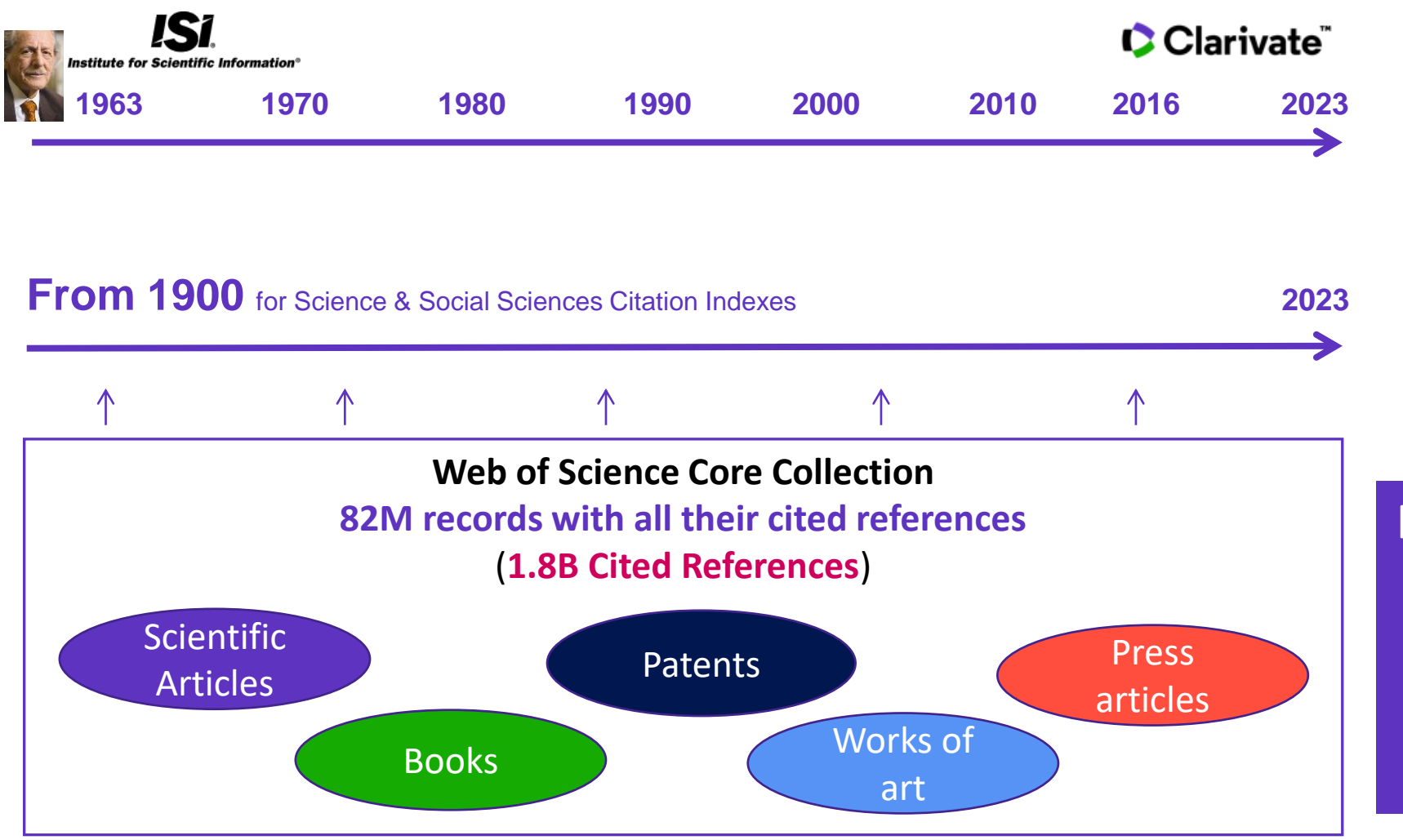

For example, to search citations to items that are not indexed in Web of Science Core Collection

### **Searching citations to literature**

**Cited Reference** Search can find all occurrences of an entity being cited, even if the entity itself is not in the Web of Science.

**[All you need to know about](http://webofscience.help.clarivate.com/en-us/Content/cited-reference-search.htm)  Cited Reference Search**

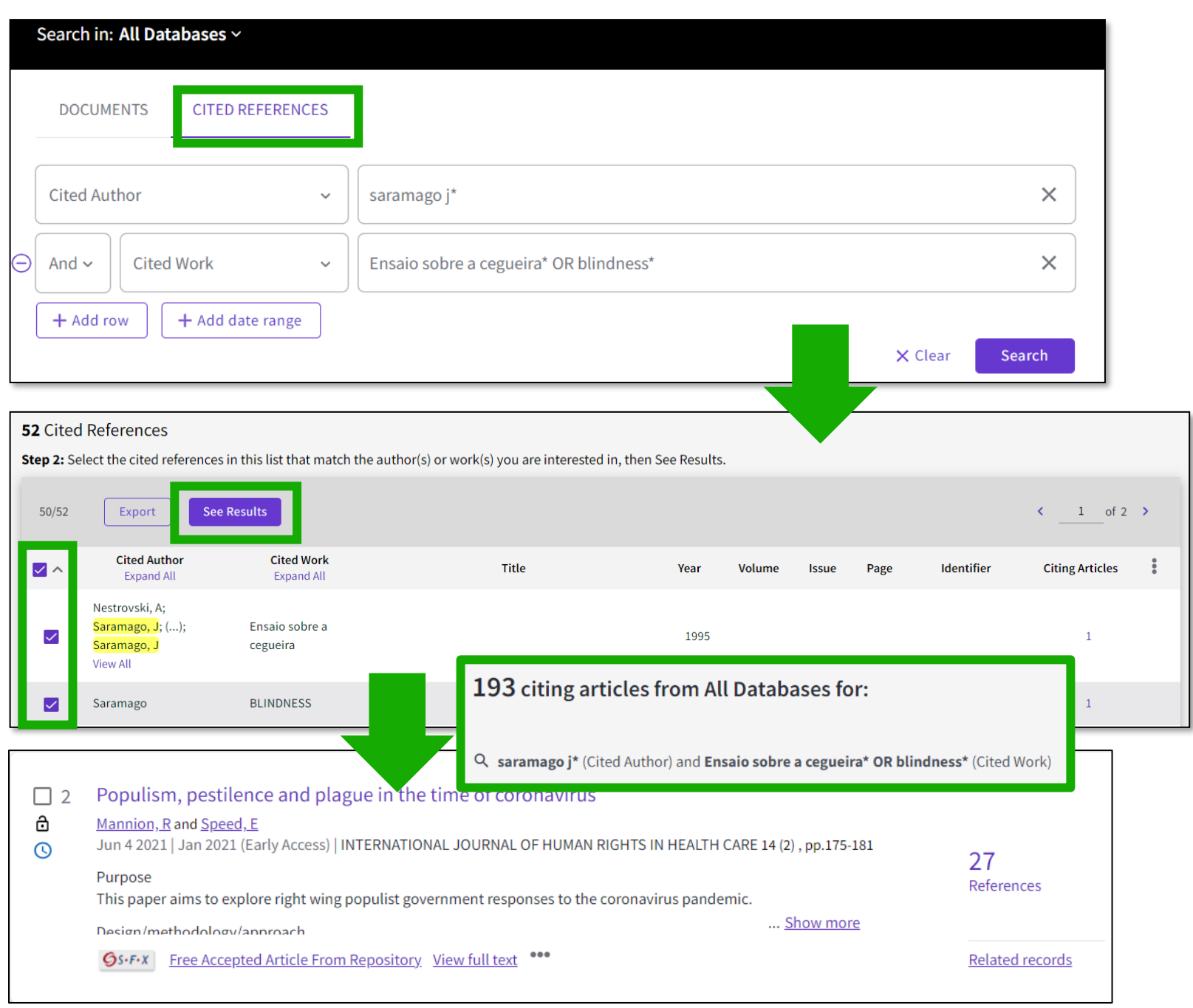

# **Searching citations to a song**

**15 Cited References** 

Export

**Cited Author** 

Expand All

nnon, John

nnon. Joh

ennon.

**See Results** 

 $15/15$ 

 $\checkmark$ 

 $\checkmark$ 

 $\checkmark$ 

 $\checkmark$ 

**C**larivate

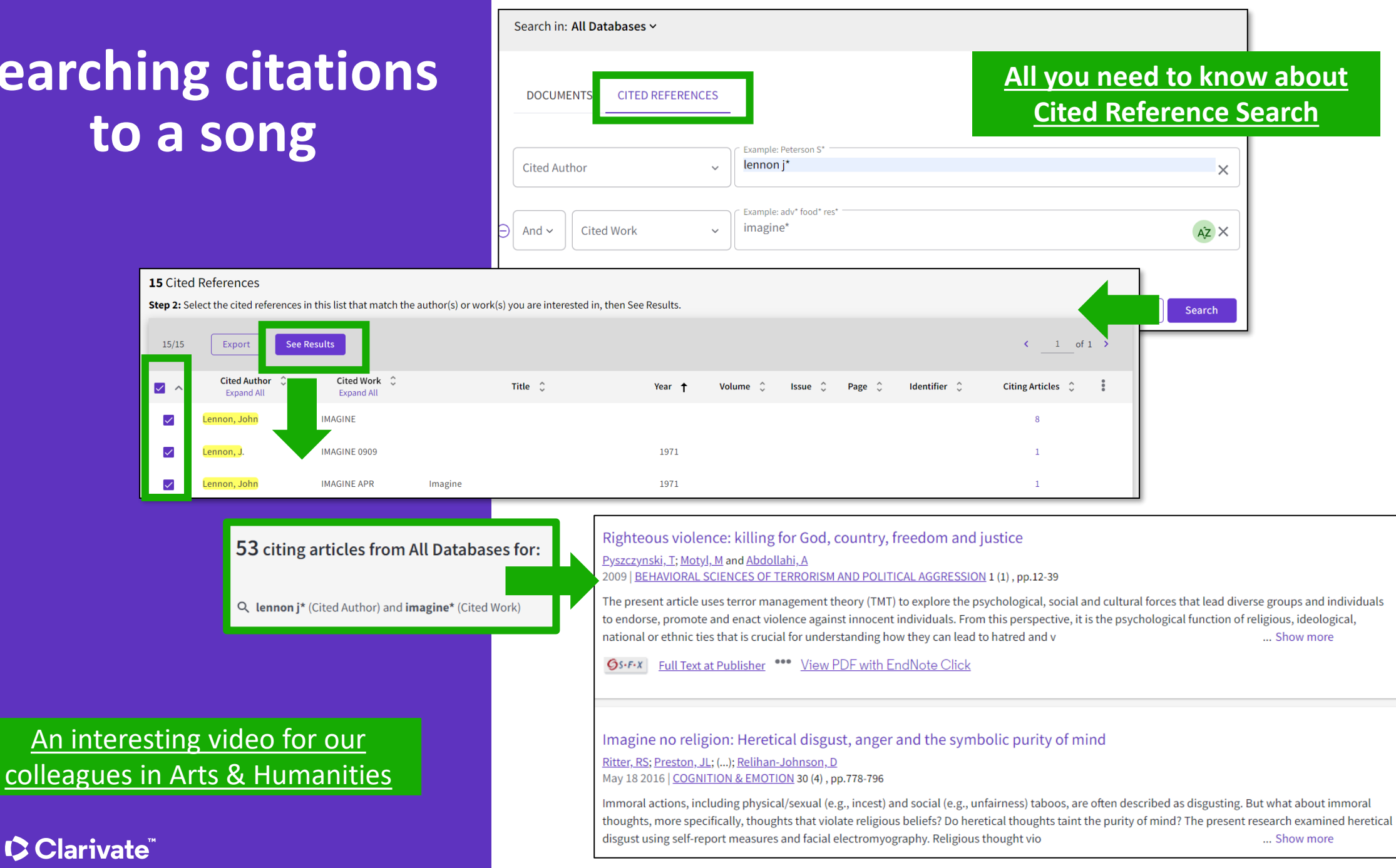

### **Searching citations to a patent**

The **Cited Reference** in **Web of Science** can be used to search for **Cited Patents** too.

To do a Cited Reference Search for patents, enter the patent number in the **Cited Title** field. Do not specify a country code. For example, enter "5015744" to look up references to patent US5015744. This search will retrieve results for citations to patents from source items indexed in the database.

TIP – Search the patent numbers of a patent family with the operator OR to find the citations to an invention

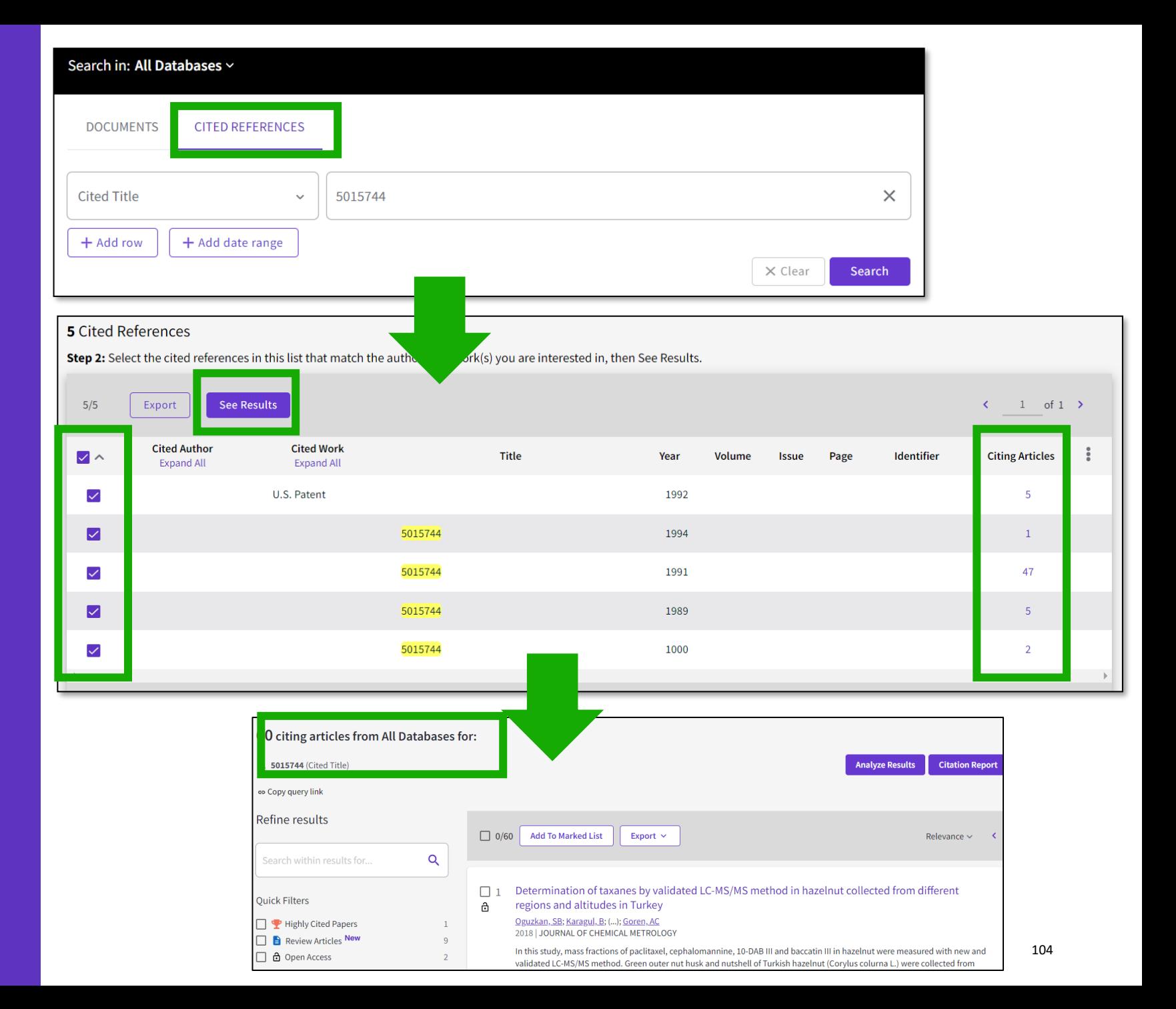

# **What about papers not indexed in Web of Science?**

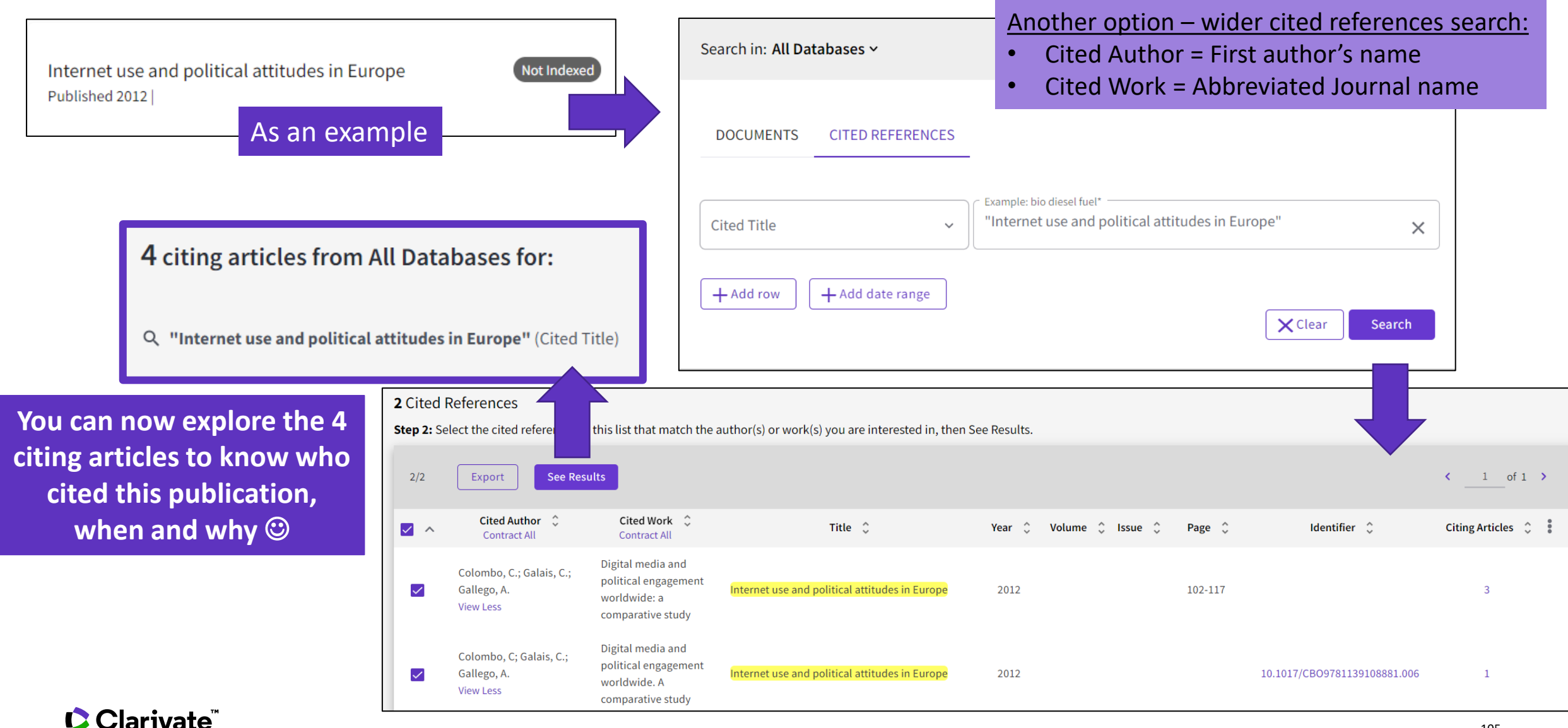

105

# **Citation Alert for a Cited Reference Search**

When you **create an alert** from the results page of the **cited reference search** you save your search and ask Web of Science to notify you by email when documents citing your searched item are added, whether your searched item is indexed in Web of Science or not (book, work of art, patent, etc.)

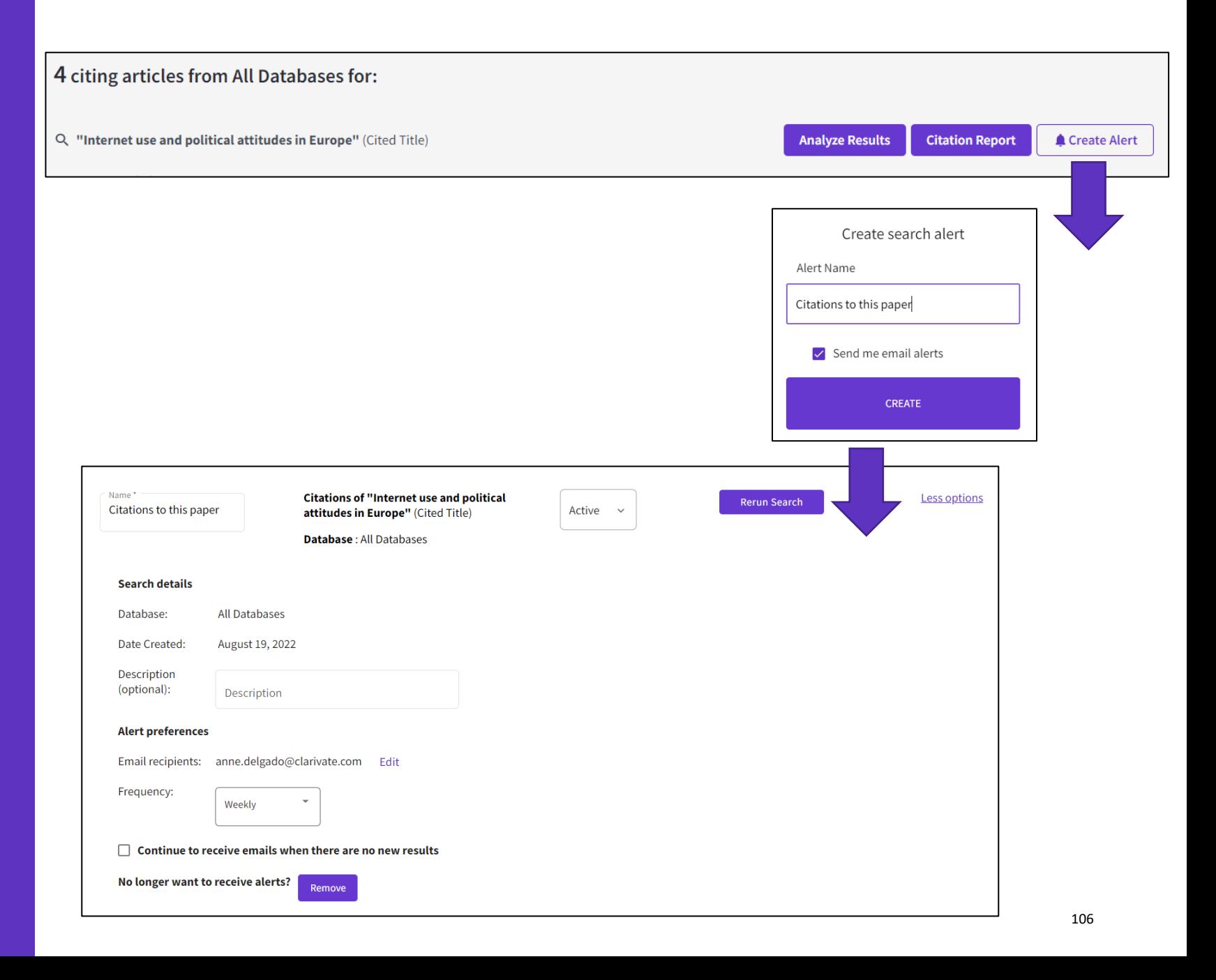

### **Introducing Citation Topics**

Citation Topics are clusters of documents related by citation. The clustering algorithm was developed by CWTS (Leiden) and deployed under the stewardship of ISI -Clarivate.

The output is a three -tier hierarchical classification system with each document belonging to a single micro -topic.

[An introduction to Citation Topics](https://share.vidyard.com/watch/PG9D78fjiCwxPPf9NfhLbf?)

**C** Clarivate

#### **Clustering**

Documents are clustered based on their cited and citing paper relationships (including citations to pre-1980 documents). The algorithm includes rules to ensure that a high proportion of documents are clustered.

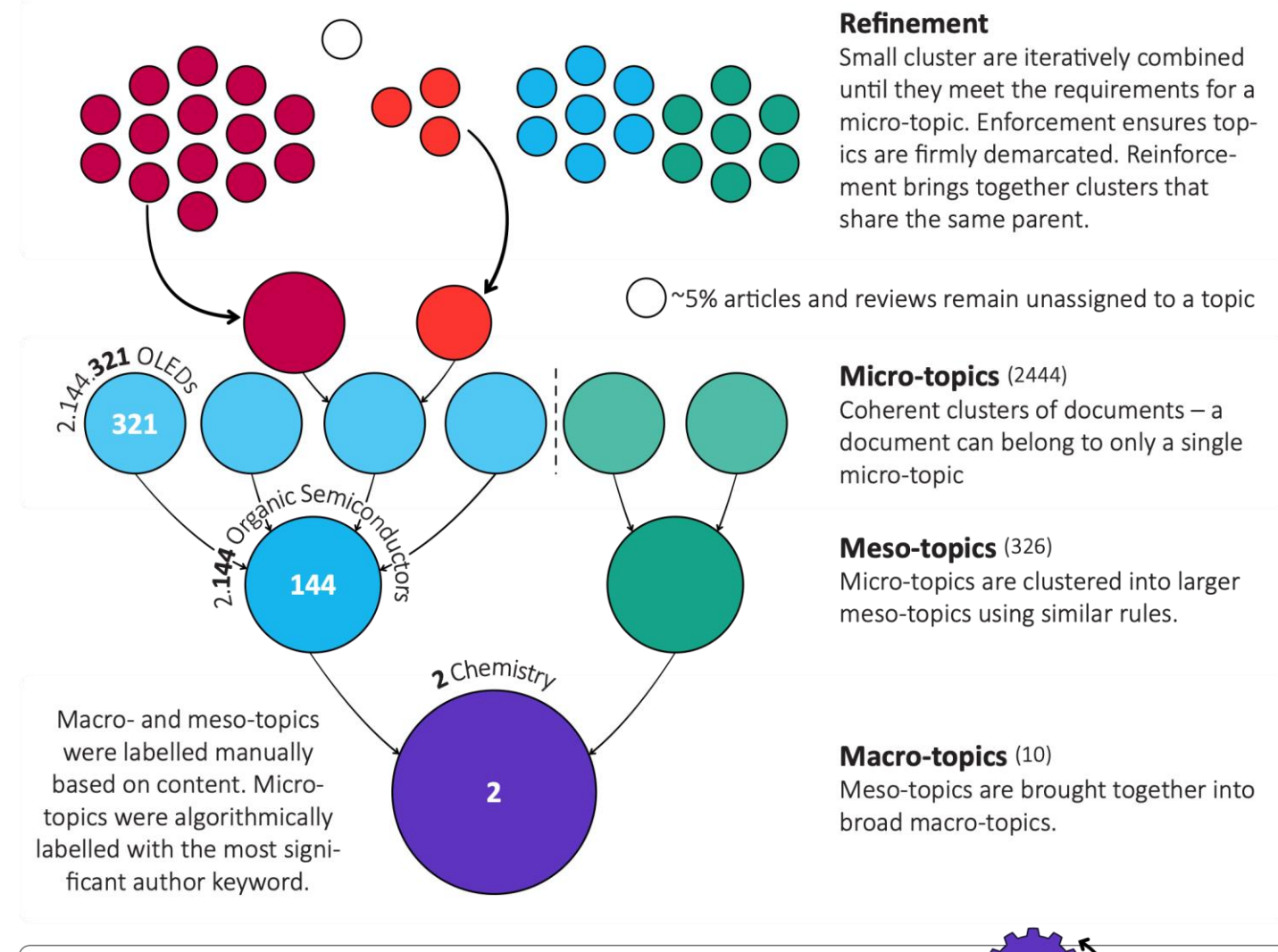

#### **Updating**

Each month, new documents are added to existing topics based on their cited references. A full clustering update is carried out yearly.

# **Filtering results by Citation Topics**

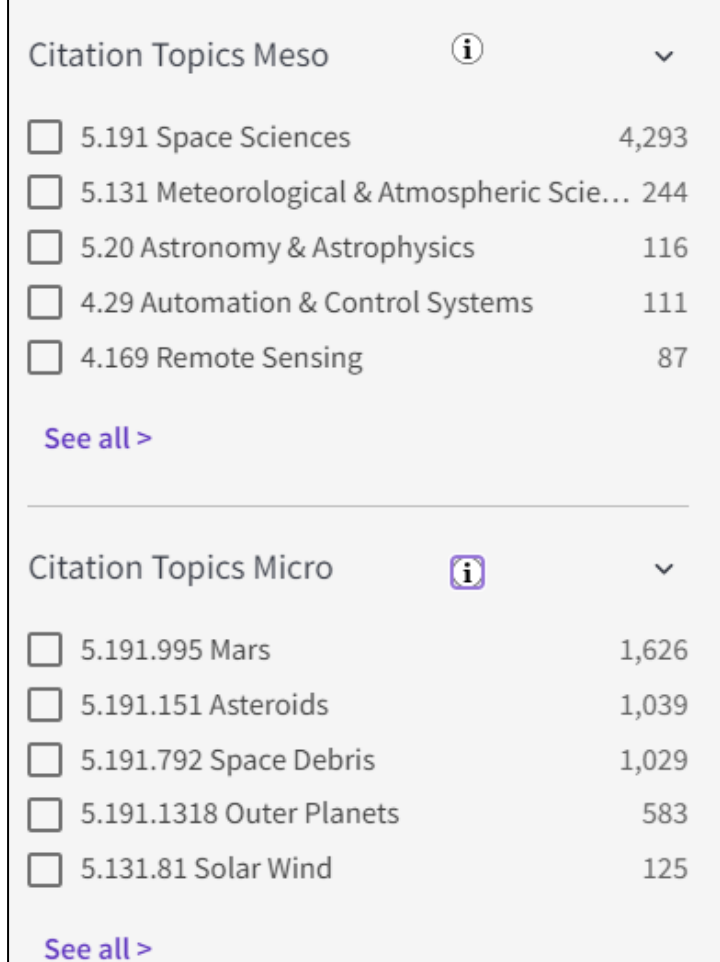

Refine your search results on a more granular level. Choose from over 300 available meso citation topics or 2500 citation topics based on your search results.

#### This classification comes from InCites

Citation Topics are algorithmically derived citation clusters (using an algorithm developed by CWTS, Leiden). All documents from 1980 present were algorithmically clustered where possible, based on their cited and citing relationships in a Leiden-type community algorithm.

Citation Topics are updated on an annual basis. If you have alerts that include citation topics, these changes may affect the results you see when rerunning or accessing past search results. Stay up to date by creating a new alert with the latest Citation Topics. [Download Citation Topics schema here](https://incites.help.clarivate.com/Content/Research-Areas/citation-topics.htm?Highlight=citation%20topics%20schema%20scope)
## **Exploring Enriched Cited References**

Understanding how and why citations occur will help you research smarter and faster.

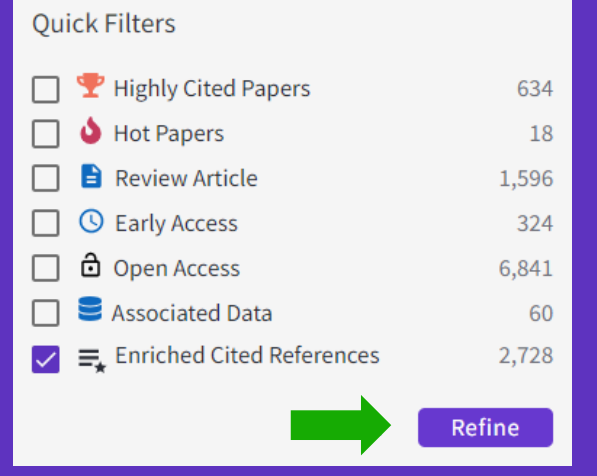

Refine your search results using the "Quick Filter" to view source articles that contain enriched cited references.

**C**Clarivate

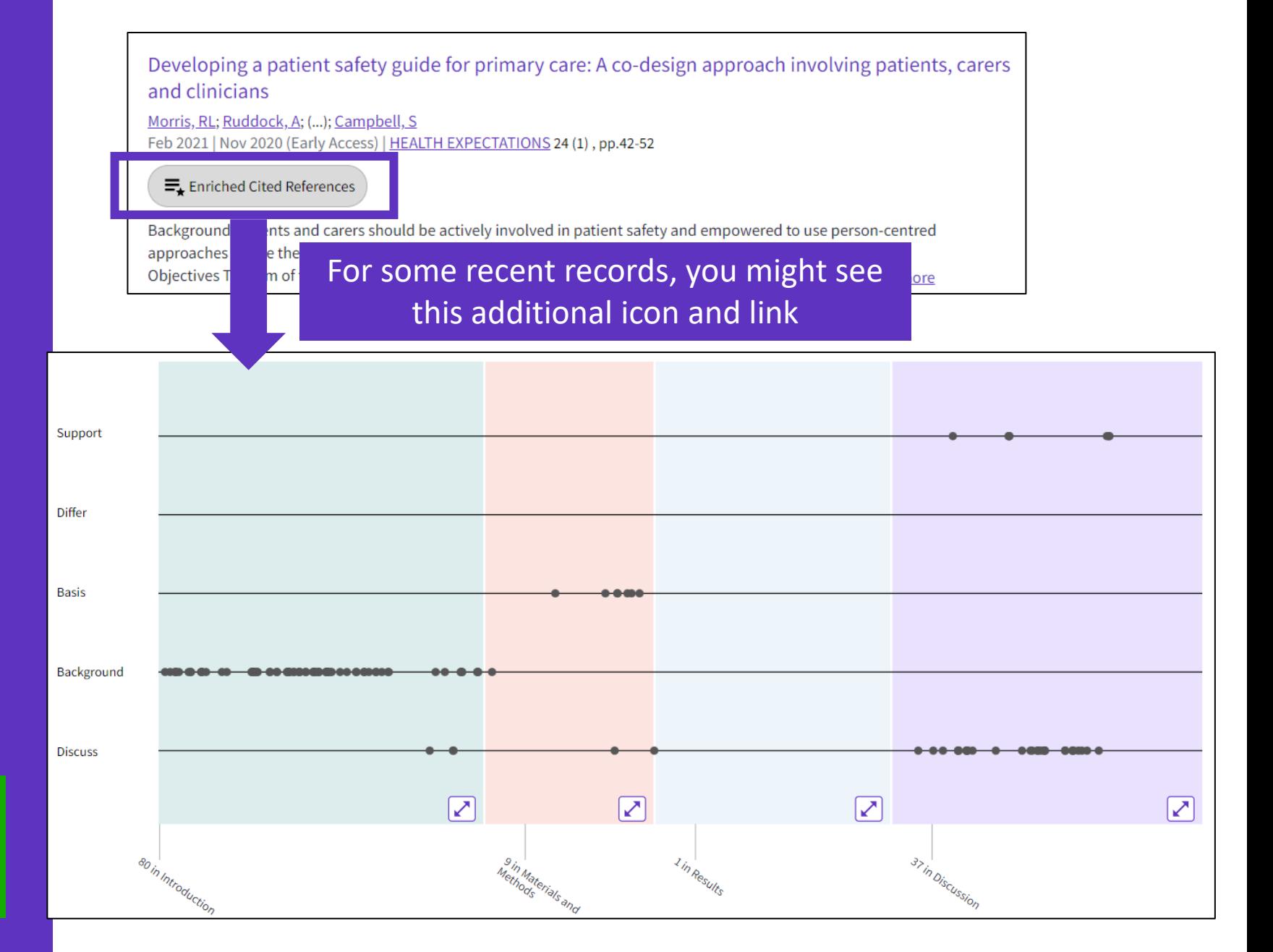

### **Exploring Enriched Cited References**

89 Cited References Explore Beta

#### Take the guided tour below the purple icon

- Appears for documents indexed from 2021
- To date, citation context data is available for articles from over 75% of journals in the Web of Science Core Collection, and this coverage will continue to expand.

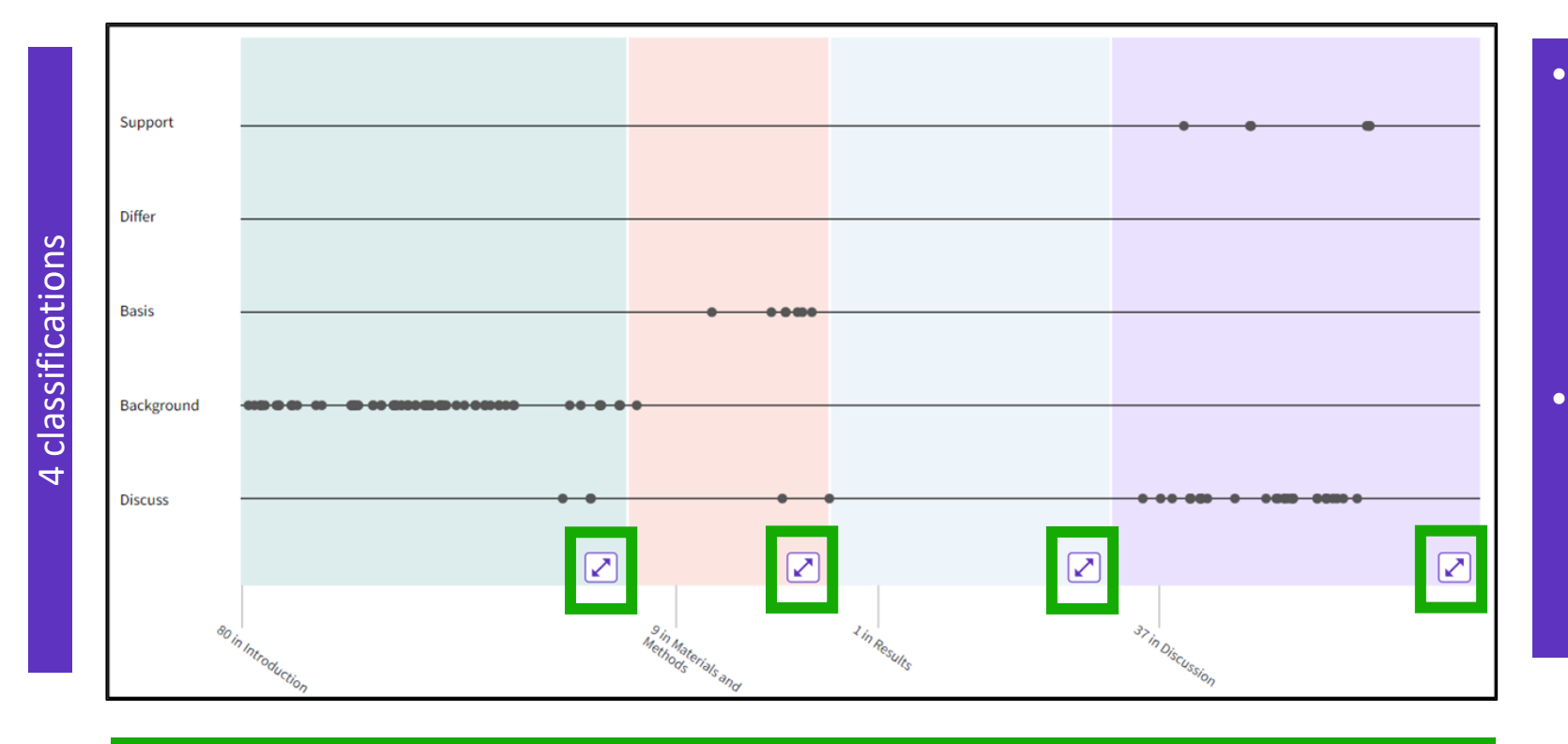

- The visualization preserves author's logical connections between references as each dot represents an in-text mention of a cited reference.
- Distance between dots mirrors distance in the body of article. Dots that are physically closer to each other are more related.

#### 4 sections (expandable)

Sections hint at the author's intent (introduction = key paper, materials = how to structure experiment, etc.)

# **Citation**

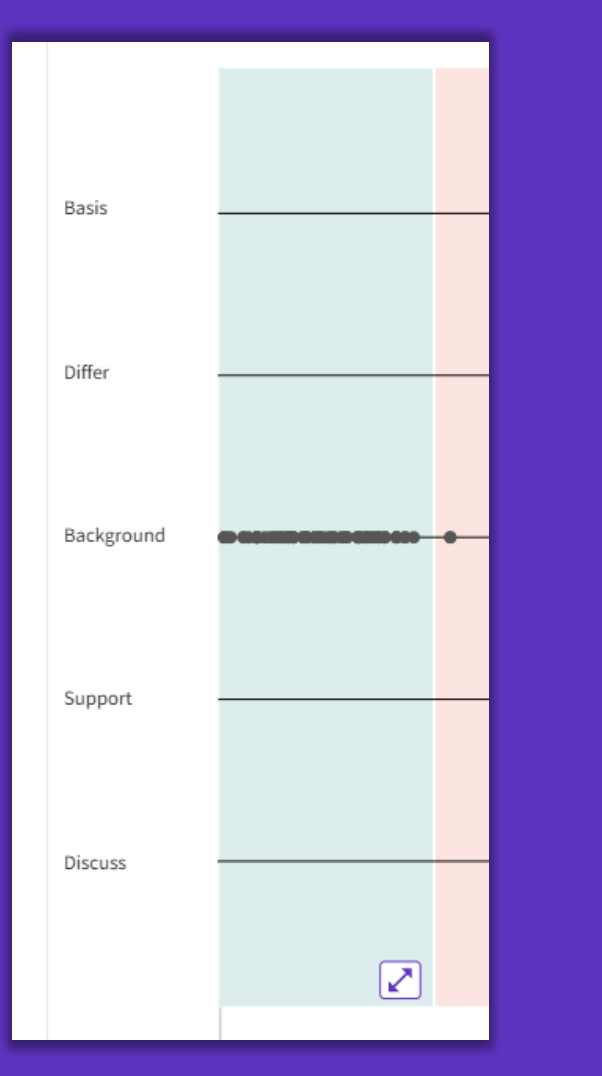

**classification Clarivate evaluates author's exact wording in the sentences surrounding the <b>Classification mention to understand context. The mentions are classified as follows:**

- **Background -** previously published research that orients the current study within a scholarly area.
- **Basis -** references that report the data sets, methods, concepts and ideas that the author is using for her work directly or on which the author bases her work.
- **Discuss -** references mentioned because the current study is going into a more detailed discussion.
- **Support -** references which the current study reports to have similar results to. This may also refer to similarities in methodology or in some cases replication of results.
- **Differ -** references which the current study reports to have differing results to. This may also refer to differences in methodology or differences in sample sizes, affecting results.

#### **C** Clarivate

# **Exploring Enriched Cited References**

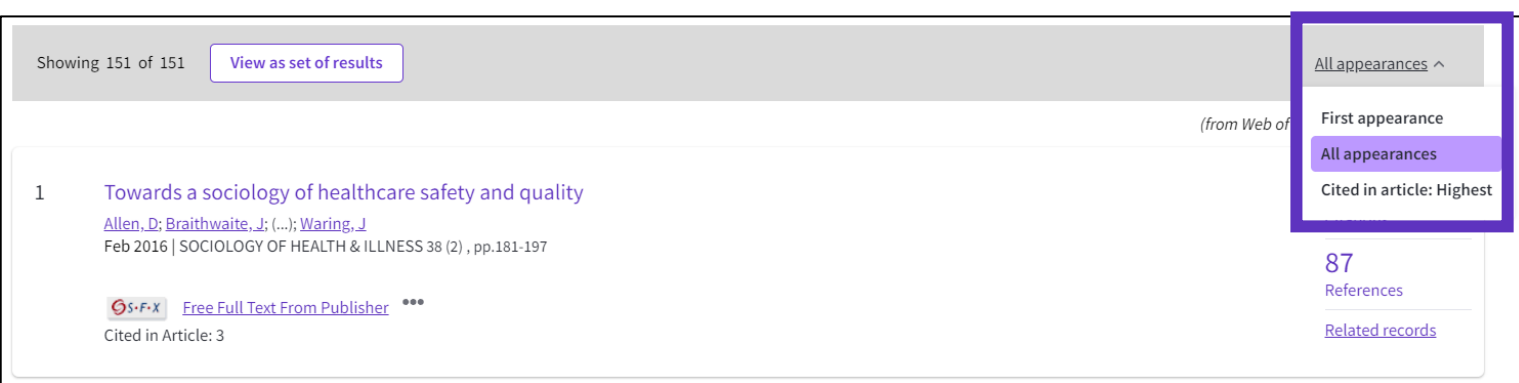

- Cited References re-ordered to display in order of **First appearance**.
- Sort **by All appearance** to view the other references in proximity (aka neighborhood).
- **Sort by Cited in the article highest** to show the references that had the most impact to the author(s) of this paper.

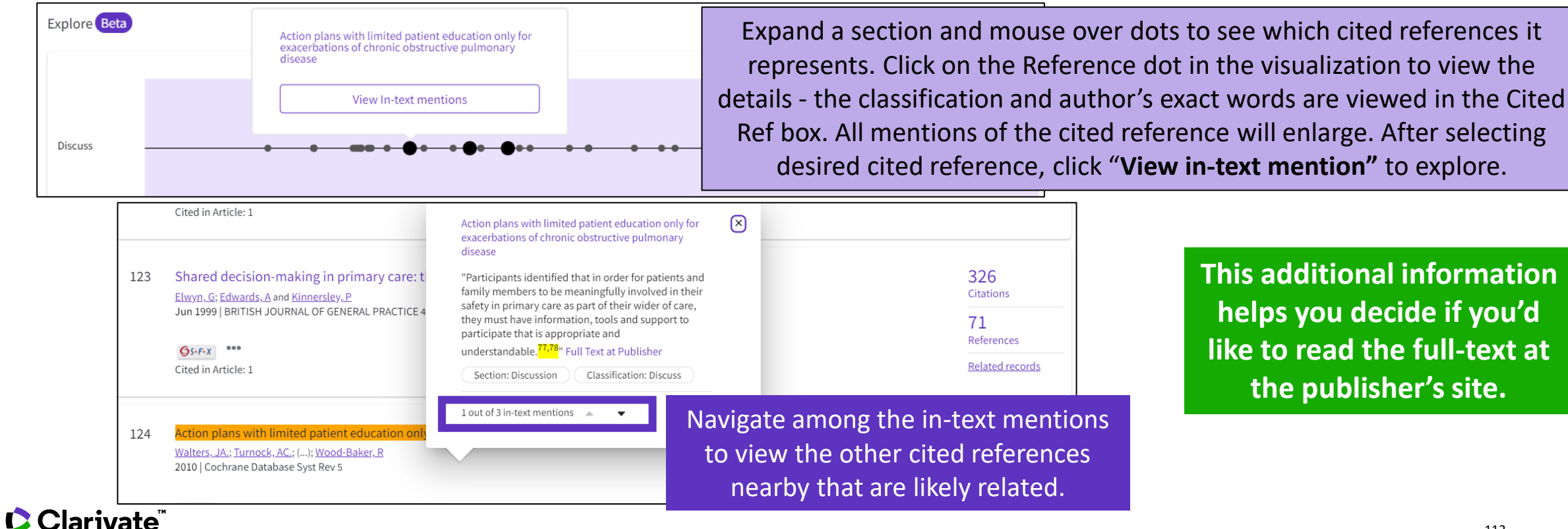

### **Using citation classification to know why an article has been cited**

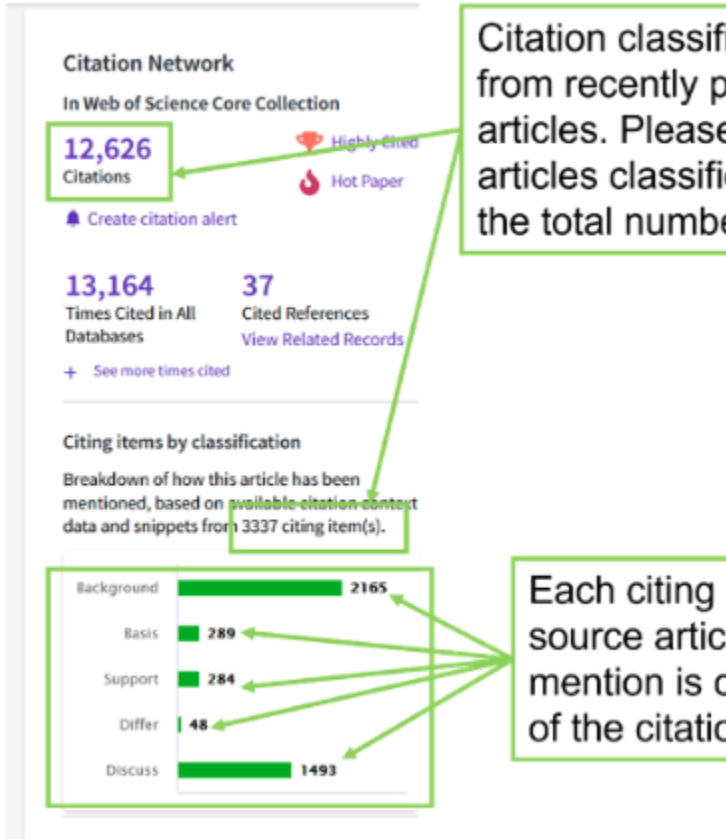

Citation classifications are available from recently published citing articles. Please note the number of articles classified may be less than the total number of citing articles.

Each citing item may mention this source article multiple times. Each mention is classified by the purpose of the citation.

- Using the citation classifications that enrich cited references, you can see whether citing articles referenced a paper as background or basis, discussed it in more detail, or presented supporting or differing results.
- Citation classifications are available from recently published citing articles
- That is why the number of articles classified may be less that the total number of citing articles.
- Also, note that each item may mention this source article multiple times, and each mention is classified by the purpose of the citation

### **Use citation classification to know why an article has been cited**

- When you click on the citing items assigned to a specific classification, you will see the citing articles and each in-text mention associated with the selected classification.
- Each in-text mention will include a brief extract of the author's exact words used when citing this source.

'Sequential and irreqular phases of expansion and decline have characterized cities at the 'European periphery' for a long time (Carlucci et al., 2017).

**Classification: Background** 

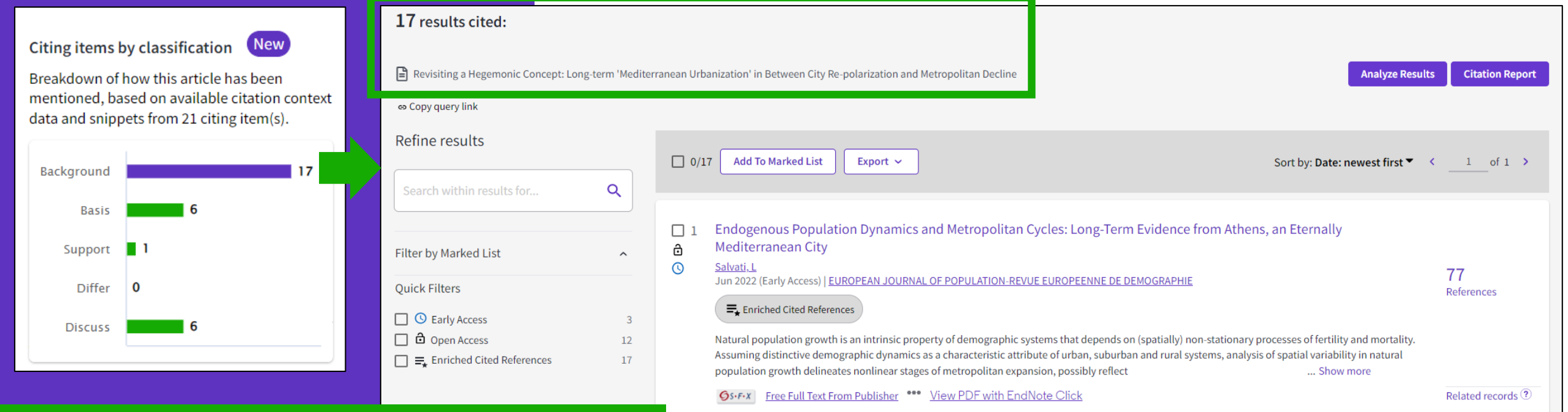

In-text mentions (1)

**Found in "Introduction"** 

Section: Introduction

- Appears for documents indexed from 2021
- To date, citation context data is available for articles from over 75% of journals in the Web of Science Core Collection, and this coverage will continue to expand.

 $\Box$  2018

#### **C**Clarivate

### **9 – Getting help**

- Learning with the guided tours
- Finding answers in the online help
- Finding answers in the knowledge base
- Contacting the support team
- Following the latest features released
- Providing feedback to the product team

### **Learning with the guided tours**

**The Help Center at the bottom right of any page – Click on the purple question mark to open the resources**

A list of different guided

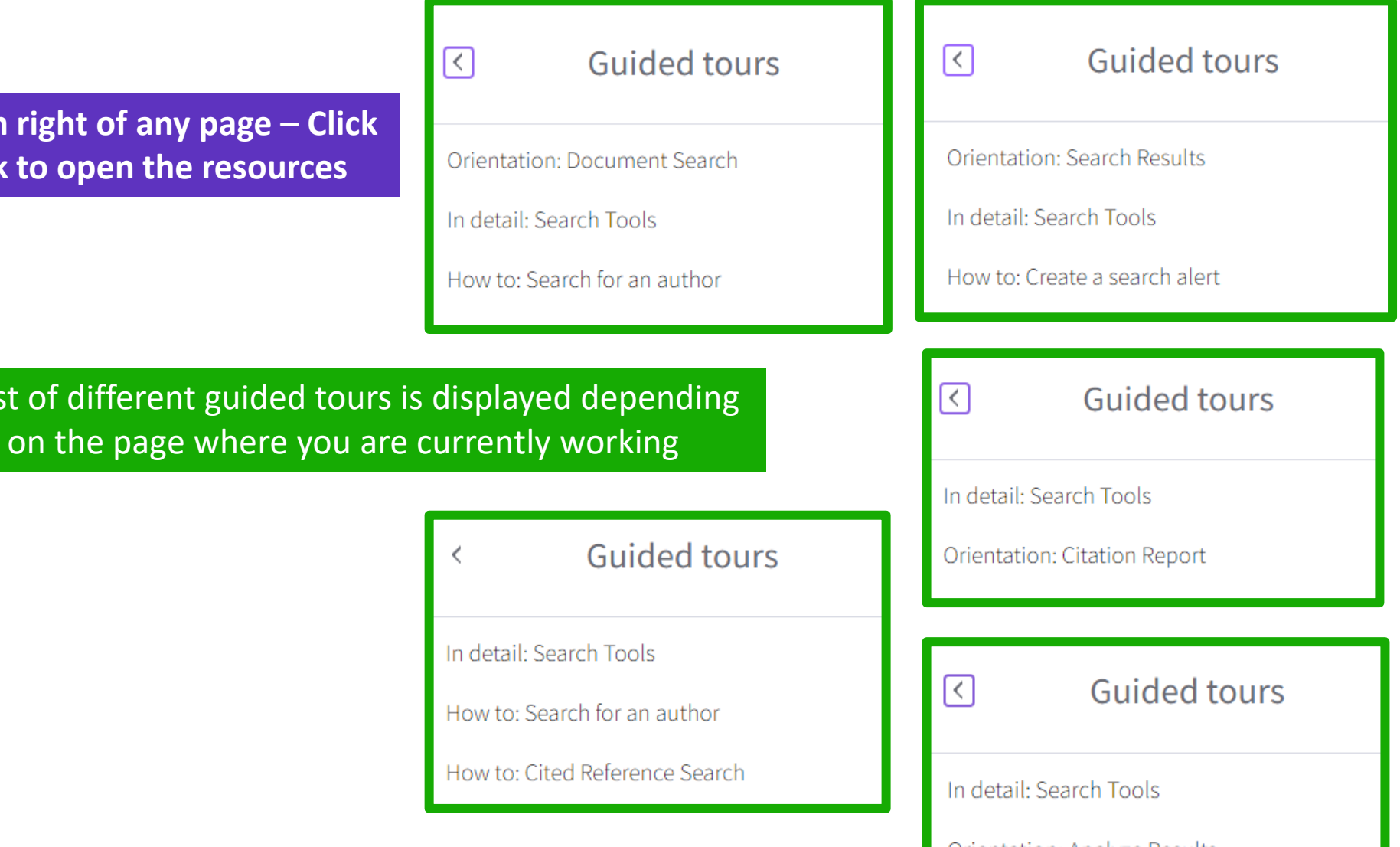

 $\times$ Resources & updates Product updates  $\rightarrow$ Guided tours Training  $\rightarrow$ News & events  $\rightarrow$ Online help & contact us  $\rightarrow$ Suggest a feature  $\rightarrow$ 

Orientation: Analyze Results

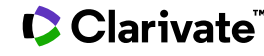

# **Finding answers in the online help**

The purple question mark is at the bottom right of any page. Click on it to open the resources.

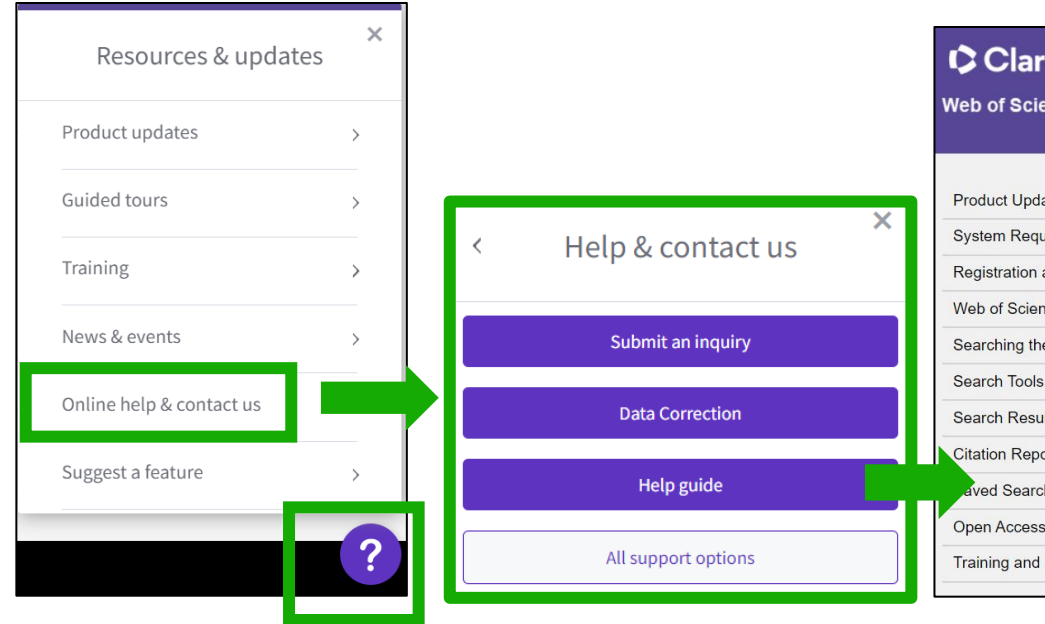

- The online help exists in different languages
- When you open it, per default, it will detect the language interface you were using
- You can read the articles in any language by clicking on the globe icon at the top right.

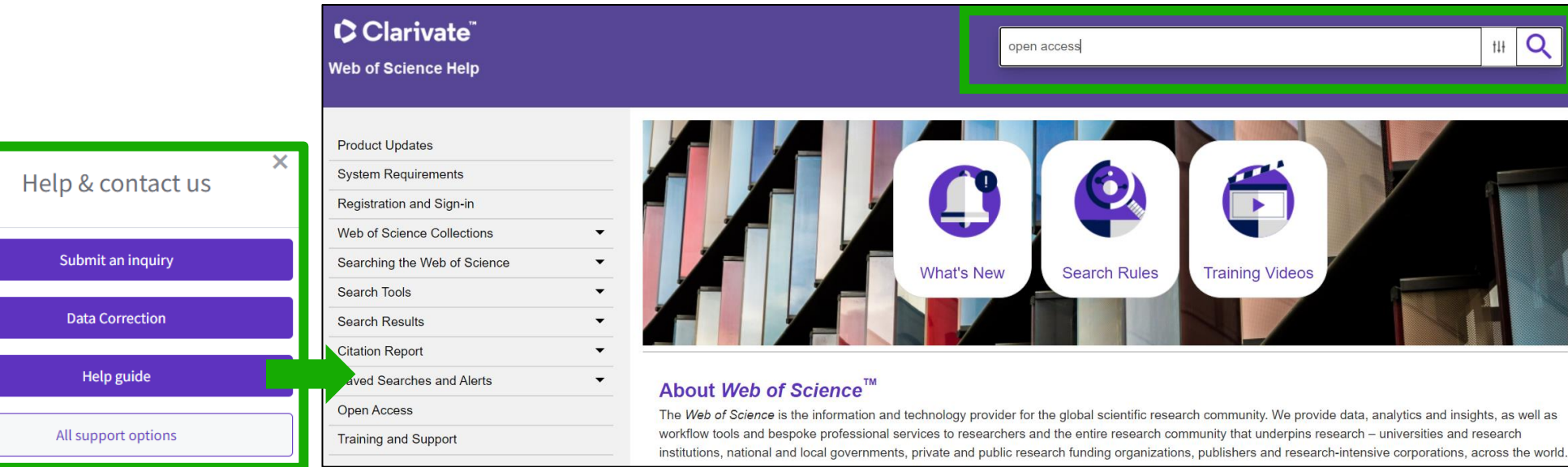

You are here: Web of Science Collections > Web of Science Core Collection > Open Access

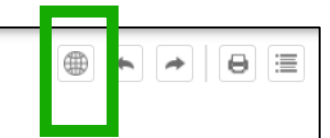

#### **Open Access**

Open access status is provided across the Web of Science platform as a result of a partnership with OurResearch, a not-for-profit organization that recently launched a knowledge base of Open Access (OA) content. This knowledge base makes it possible to discover and link to legal Gold or Bronze (free content at a publisher's website) and Green (e.g., author self-archived in a repository) OA versions. This partnership improves discoverability and access to article-level OA versions not only by adding more links to OA content, but also by prioritizing the links to the best version of OA content when multiple versions of an article are available. You can learn more about OA on the Clarivate website.

#### **C** Clarivate

# **Finding answers in the knowledge base or contacting the support team**

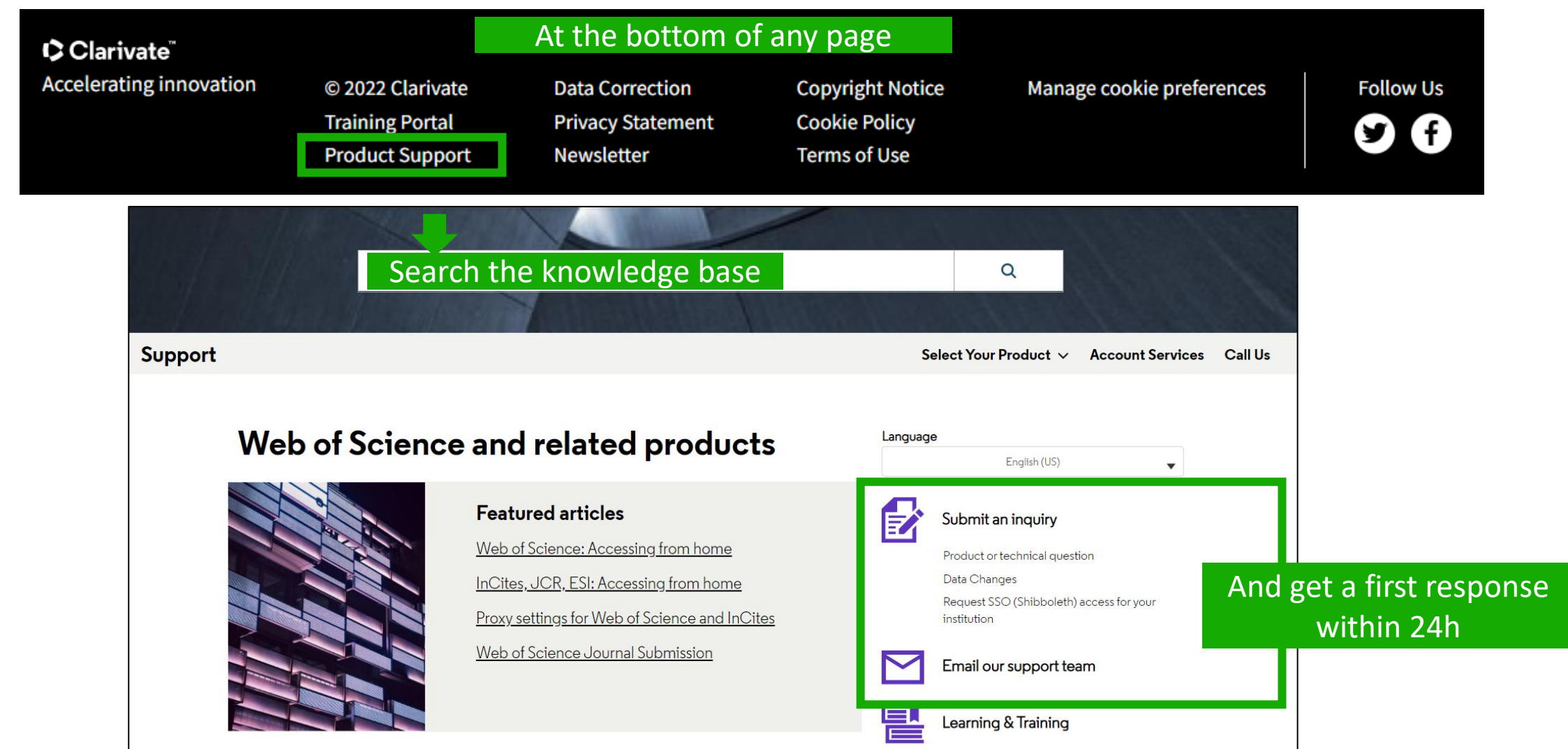

#### Clarivate

### **Following the latest features released**

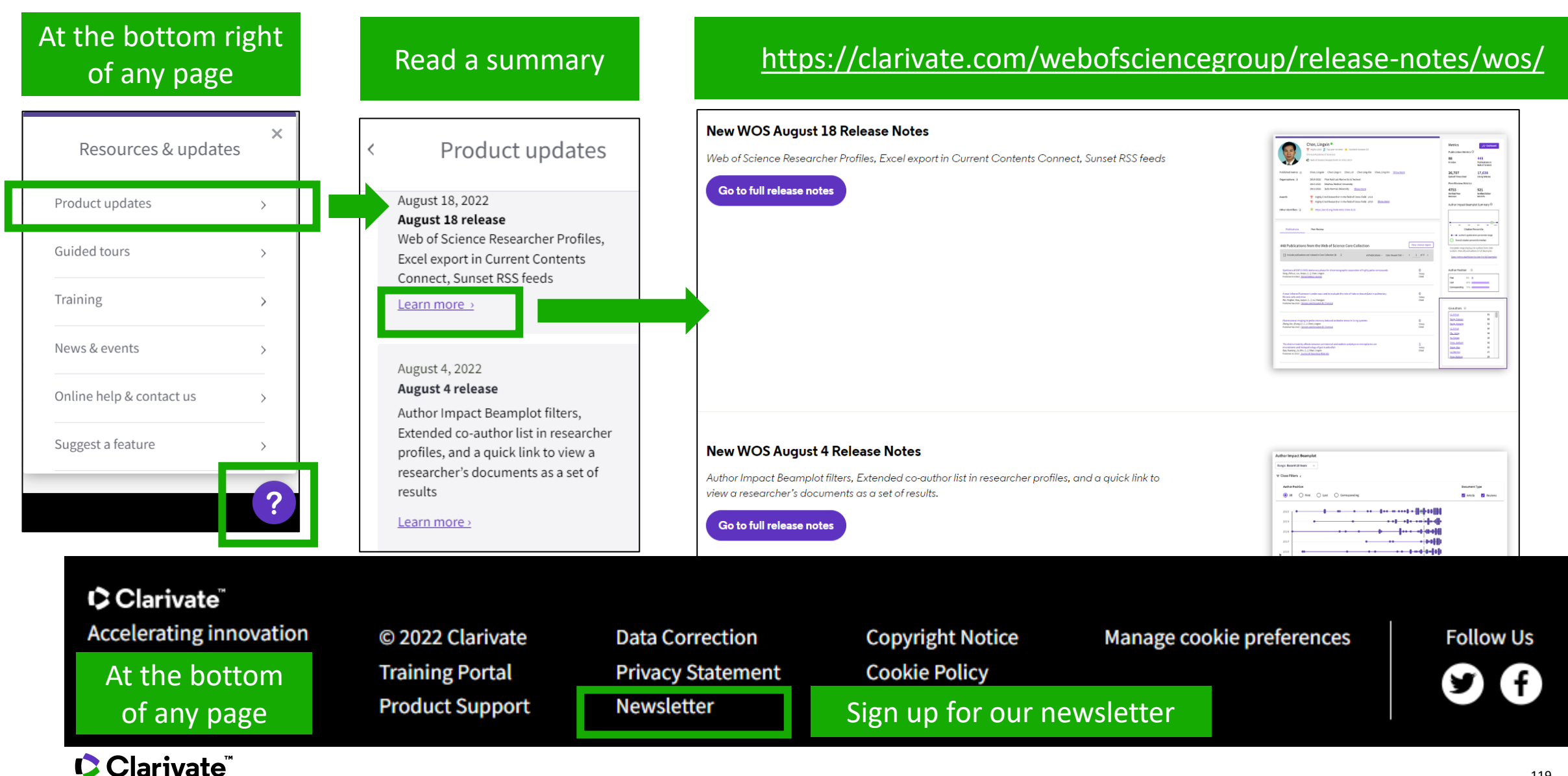

# **Providing feedback to the product team**

At the bottom right of any page

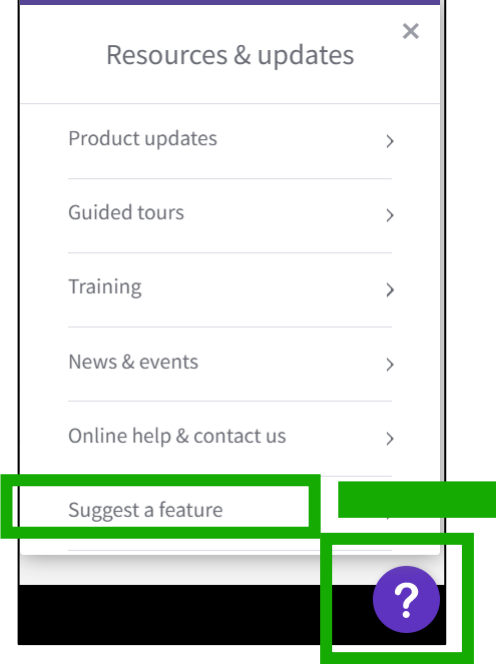

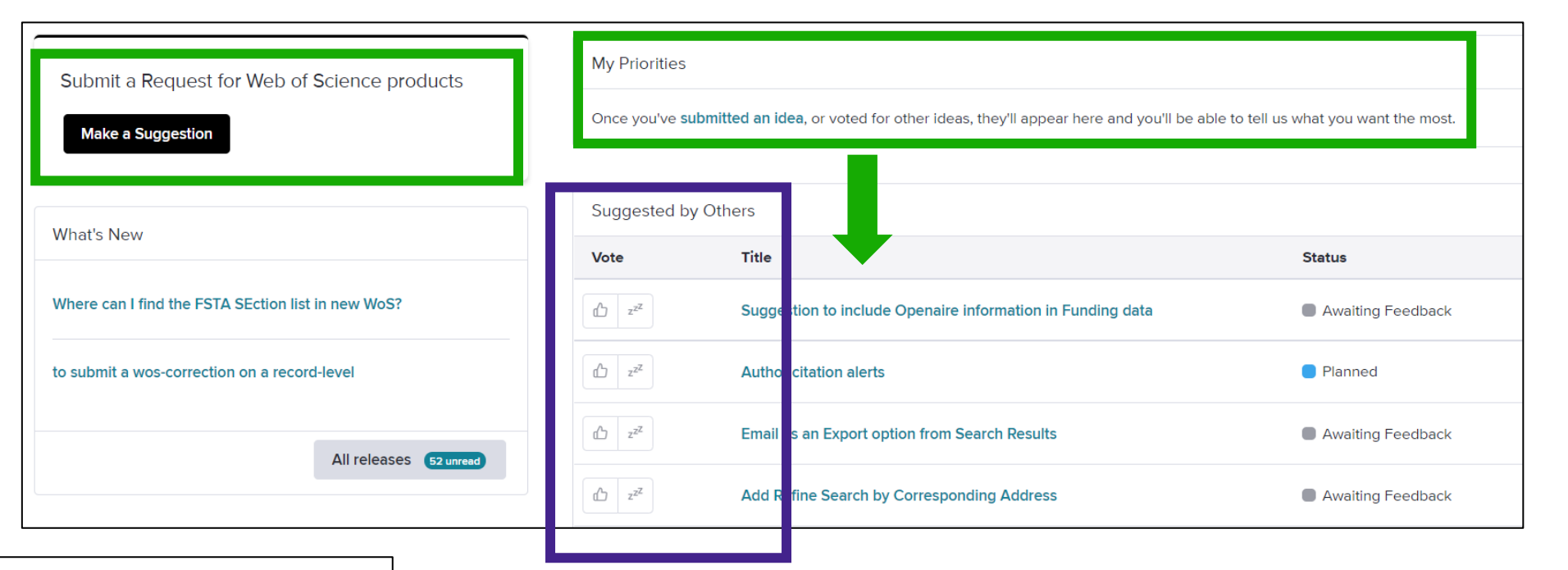

#### **Suggest a feature**

Help improve the Web of Science.

- Make a suggestion
- Browse ideas and vote
- See ideas already in development

Clarivate feedback policy

Please log in to Web of Science to access the feedback portal.

Open feedback portal

#### Vote on future enhancements

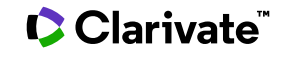

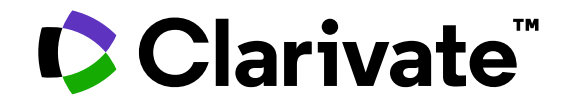

**For questions, contact:**

**[WoSG.support@clarivate.com](mailto:WoSG.support@clarivate.com)**

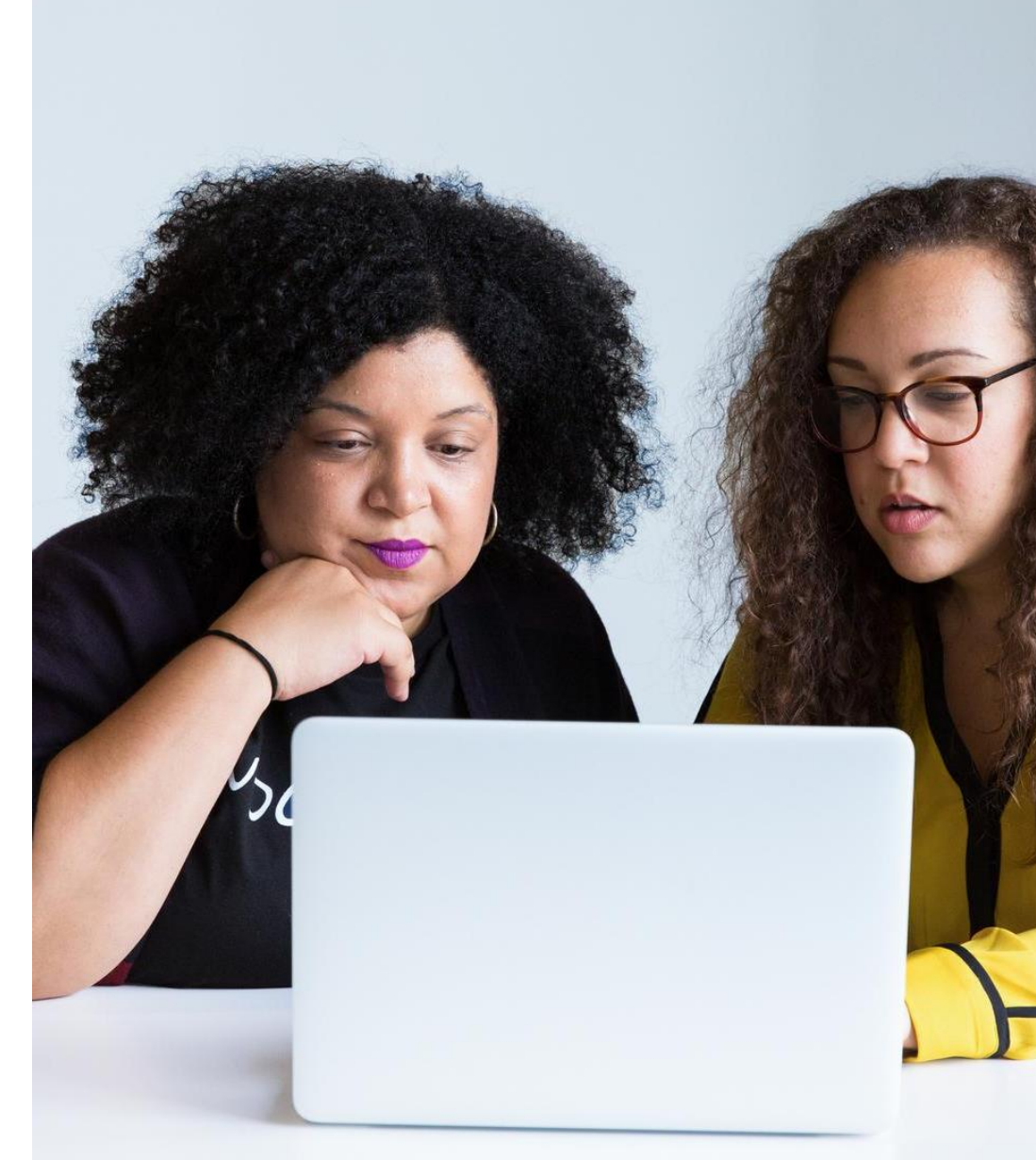

© 2022 Clarivate. All rights reserved. Republication or redistribution of Clarivate content, including by framing or similar means, is prohibited without the prior written consent of Clarivate. Clarivate and its logo, as well as all other trademarks used herein are trademarks of their respective owners and used under license.

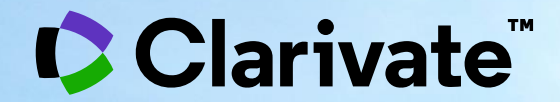

### Every landmark needs to be seen amongst the landscape